# DaCdb User Guide for Club Secretaries

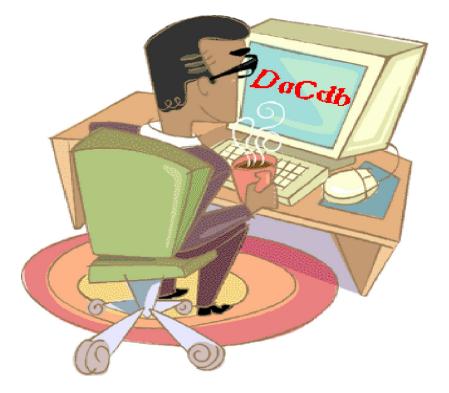

Rev. 9/2011 DaCdb User Guide for Club Secretaries

This page is blank.

## **Table of Contents**

| My CLUB Overview                          |
|-------------------------------------------|
| Club Leadership                           |
| Section 1 - Club Information              |
| Submit Attendance                         |
| Edit Club                                 |
| Add New Member                            |
| Calendar/Events Links                     |
| Section 2 - Club Committees               |
| Club Committees Bulk Clone                |
| Add Club Committee                        |
| Club Committee Action Links 34            |
| View Committee                            |
| Edit Committee                            |
| Delete Committee 48                       |
| Reports Committee 49                      |
| PMail Committee                           |
| Section 3 - Club Members and Positions 51 |
| Edit Club Members                         |
| View Club Members                         |
| Terminate Club Members.    70             |
| Club Members & Positions: Functions 71    |
| Edit Club Positions                       |
| Edit PHF/SM                               |
| Add Member                                |
| Club Reports                              |
| Bulk Emails                               |
| PMAIL                                     |
| My CLUB Sub-Menu Tabs                     |
| FIND a Member                             |
| List ALL Clubs                            |
| Submit Attendance                         |
| Where Clubs Meet                          |
| Club CALENDAR                             |
| Club Bulletins                            |
| Poll                                      |
| Gallery                                   |
| New Member Form                           |
| Club Secretary DOC                        |
| RI Tranlog                                |
| RI Comp                                   |
| Verify                                    |

Rev. 9/2011 DaCdb User Guide for Club Secretaries

## **My CLUB Navigation Links**

Club Leadership

Section 1 - Club Information Submit Attendance Edit Club Add New Member

Section 2 - Club Committees Club Committee Bulk Clone Add Club Committee View Club Committee Committee Links

Section 3 - Club Members and Positions Edit Club Member View Club Member Terminate Club Member Club Members and Positions Functions

#### My CLUB Sub-Menu Tabs

FIND a Member List ALL Clubs Submit Attendance Where CLUBS Meet Club CALENDAR Club BULLETINS Poll Gallery New Member FORM Club Secretary DOC RI Tranlog RI Comp Verify

Rev. 9/2011 DaCdb User Guide for Club Secretaries

## **My CLUB Overview**

Navigation through the **District and Club database** (DaCdb) is accomplished by clicking on tabs/links at the top of the database home page. About 90% of the club administrative tasks on the database can be accomplished from the **My CLUB** tab. The club secretary can navigate through club functions and processes on the DaCdb via this tab and related sub-menu tabs. The underlying sub-menu tab functions are explained in detail in **My CLUB** Sub-Menu Tabs. From these tabs you can:

- View Club Leadership
- Add Members
- Edit Member information
- Designate Officers
- Create Club Information
- Add and Edit Committees
- Submit Attendance
- Email individual members
- PMail all members and selected groups of members
- View and post Club Bulletins
- View and add to Club Calendars
- ► Edit PHF/SM
- Generate Club Reports
- Look up contact information for members

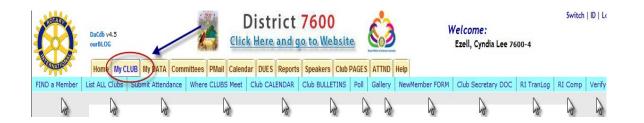

Clicking the **My CLUB** tab on the DaCdb Home Page takes you to a page which includes four categories of club information. The four sections are:

- Club Leadership
- Section 1 Club Information
- Section 2 Club Committees
- Section 3 Club Members and Club Positions

## **Club Leadership**

The **Club Leadership** section of the **My CLUB** tab lists information about the club officers. The club officers' positions, names, pictures, emails, and telephone data are found at on the top portion of the **My CLUB** page.

#### **Club Leadership Links**

There are several hyperlinks on the **Club Leadership** section that act as a "shortcut" to pertinent club data located either on the **My CLUB** page and/or underlying sub-menu links. These links are identified in a light blue font and will highlight in yellow when the cursor is hovering on the link. These links allow a quick "edit/view" for oft-used data and information without leaving the **My CLUB** tab and its underlying sub-menu links. See the numbered links that are noted in the example below. The link descriptions are detailed below.

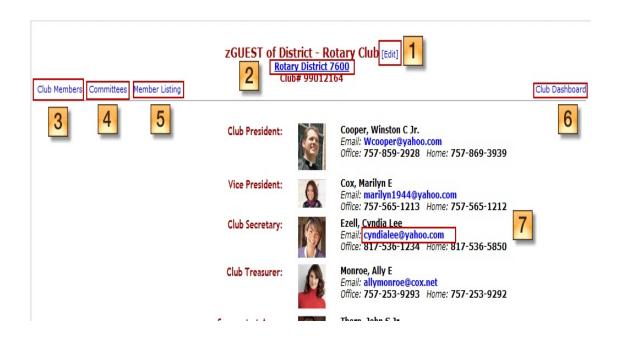

**Rotary Club** [Edit] (1)- This link is found on the top line of the **Club Leadership** section. By clicking on this link you will be transferred to the Club Admin page. This page has a series of sub-menu tabs that allows editing and updating club information by the club secretary. Note: this link functions the same as the **Edit Club** button found in the **Section 1 - Club Information**.

| UEST of Dis | trict   |              |       | ID=99012164    |           |         | Can      | xel View | Upo                                      |
|-------------|---------|--------------|-------|----------------|-----------|---------|----------|----------|------------------------------------------|
| Information | Address | Meeting Info | Links | Committees     | Positions | Billing | Security | PData    | Notes                                    |
|             |         |              |       | Club Informati | on        |         |          |          | an an an an an an an an an an an an an a |

Rotary District nnnn (2) -This link is found on the 2<sup>nd</sup> line of the **Club Leadership** section. By clicking on this link, you will be transferred to your Rotary District website.

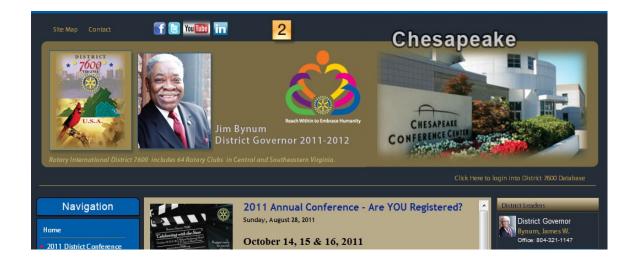

Club Members (3) - This link is found in the upper left-hand corner of the Club Leadership section. By clicking on this link you will be transferred to Section 3 - Club Members and Positions section of the My CLUB page near the bottom of the page. You can also access this data by scrolling down to this section. This link functions will be described in the Section 3 - Club Members and Positions section.

| Member Type:<br>(All on   OFF) | Active Active-R85 |                 |        |          | onorary<br>iends of Rotary | Alumni Alumni Proposed |         |                                  | Alumni-Verified |           |          |
|--------------------------------|-------------------|-----------------|--------|----------|----------------------------|------------------------|---------|----------------------------------|-----------------|-----------|----------|
| LName or Badge#:               | Staff Position    | nt 🔘 Terminated |        | Edit C   | lub Positions Ed           | it PHF/SM Add          | Member  | er Club Reports Bulk Email PMAIL |                 |           |          |
| Displaying 1 to 20 of          | 20 Members.       |                 | A      | BCD      | E F G M                    | NIRISITI               | N   ALL |                                  |                 |           |          |
| M                              | lember Name       |                 | Туре   | Position | Home Phone                 | Office Phone           | PHF     | SM                               | BDay            | E         | mail     |
| 🛛 Adams, Ann 💵                 |                   | Edit View Term  | Active |          |                            |                        |         |                                  |                 | annadams@ | Brow pot |

Committees (4) - This link is found on the left-hand side at the top of the page. By clicking on this link, you will be transferred to Section 2: Club Committees section of MY Club page in the center of the page. You can also access this data by scrolling down to this section. This link functions will be described in the Section 2 - Club Committees section. Each of the Action links will be discussed fully under the Committees sub-tab.

| Committee                       | Committee Type |      | Ac   | tion   |         |      |
|---------------------------------|----------------|------|------|--------|---------|------|
| Virginia Peninsula              |                |      |      |        |         |      |
| Club Administration (2011-12)   |                | View | Edit | Delete | Reports | PMai |
| Club Service (2011-12)          |                | View | Edit | Delete | Reports | PMa  |
| International Service (2011-12) |                | View | Edit | Delete | Reports | PMa  |
| Membership (2011-12)            |                | View | Edit | Delete | Reports | PMa  |
| Public Relations (2011-12)      |                | View | Edit | Delete | Reports | PMa  |
| Rotary Foundation (2011-12)     |                | View | Edit | Delete | Reports | PMa  |
| Service Projects (2011-12)      |                | View | Edit | Delete | Reports | PMai |
| Vocational Service (2011-12)    |                | View | Edit | Delete | Reports | PMa  |

Member Listing (5) - By clicking on this link, you will be transferred to the page that lists your club members in alphabetic order. You can produce reports and format and export to an EXCEL spreadsheet or XML. See the reporting/exporting icons on the top right corner of the page. The page also has a **Search** function and the buttons for this function can be found at the top left-hand side of the Member Listing page. You can "contract/expand" by clicking/un-clicking fields within the search criteria. By entering a few letters of a last name in the **Search** input field, it will display only those members names that begin with the entered letters. You can also click the letters at the top of the list to filter name starting with that particular letter.

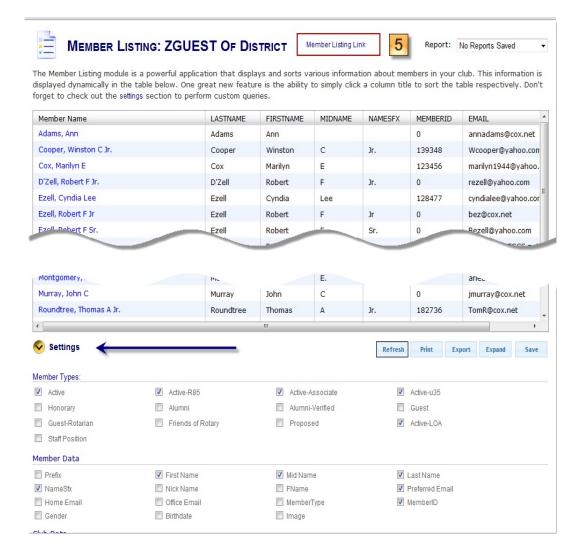

Club Dashboard (6) - This link is found in the upper right-hand side of the page. By clicking on this link, you will be transferred to the My Club Dashboard page which provides a thumbnail sketch of your club statistics: attendance trends, membership trends, birthday (member and spouse), anniversaries, and club membership anniversaries. The Club Dashboard can also be accessed from the DaCdb Home page on the 3<sup>rd</sup> line named **My Club Dashboard** tab.

| Virginia Peninsula Dashboard Edit   Refresh   C                                                                                                    | ontract All Exp    | and All                                                                                   |             |
|----------------------------------------------------------------------------------------------------|--------------------|-------------------------------------------------------------------------------------------|-------------|
| Note: The dashboard statistics are cached. Data changes may not be re                                                                                                    | lected for up to 6 | -hours.                                                                                   |             |
|                                                                                                    | [Add] 🖉 🗸          | Net Member Chang                                                                          | e           |
| Charter Night Posted: 01/19/11 by Stephen Adams [Edit]     35th Annual Charter Night scheduled                                                                                                    | T                  | ote: This is an approximate fig<br>ERMinations actually submittee<br>ubs with no changes. |             |
| District Service Posted: 01/19/11 by Stephen Adams [Edit]                                                                                                    |                    | Club                                                                                      | New         |
|                                                                                                    | V                  | irginia Peninsula                                                                         | 0           |
| Five Peninsula Rotarians have been selected to serve D-7600 during the 2011-12 Rotary year.                                                                                                    | To                 | otals for all Clubs:                                                                      | 0           |
|                                                                                                    |                    |                                                                                           | Since 08/0  |
| View Data Download Period: <u>1-Year 2-Year 3-Year 4-Year 5-Year Oro-Year</u><br>75                                                                                                    | -                  | ember Name<br>new members since 08/01/11                                                  |             |
| 70 -                                                                                                    |                    | Tour locate data sub-                                                                     |             |
| 865                                                                                                    |                    | Terminated Membe                                                                          |             |
|                                                                                                    | -                  | ember Name                                                                                | Term        |
| 2065<br>EBC60<br>EBC60<br>EBC |                    | alhoun, Marcie<br>5ponsor: Susan Strehle                                                  | 09/:        |
| 4.50<br>\$50                                                                                                    | 1                  | terminated members since 08/                                                              | 01/11       |
| 45 -                                                                                                    |                    | BirthDays                                                                                 |             |
| 40                                                                                                    | M                  | ember Name                                                                                |             |
| Aug-10 Sep-10 Oct-10 Nov-10 Dec-10 Jan-11 Feb-11 Mar-11 Apr-11 May-11 Jun-11 Jul-11 Aug-11<br>Period                                                                                                    | 0                  | members have birthdays betwe                                                              | en 09/01/11 |

**Club Leadership** Email (7) - This link is found in the club officers' information. By clicking on this link, you can send an email to the club officer from this page.

| 93    | 00                          | * *)   | ÷           | -           |              | And in case of the local division of the local division of the loc | Untitled - Messi | age (HTML) |                           |           |                                   |
|-------|-----------------------------|--------|-------------|-------------|--------------|----------------------------------------------------------------------------------------------------|------------------|------------|---------------------------|-----------|-----------------------------------|
|       | Message                     | Insert | Options     | Format Text | Adobe PDF    |                                                                                                    |                  |            |                           |           |                                   |
| Paste | X Cut<br>Copy<br>✓ Format P | ainter | B I U abe   | × ×         |              | (= - \= - \;;<br>= = = = (;=-)                                                                                                    |                  |            | ← A<br>Change<br>Styles → | Q<br>Zoom | A Find *<br>a Replace<br>Select * |
| (     | Clipboard                   | Gi .   |             | Font        | Fa.          | Paragraph                                                                                                    | G.               | Styles     | R.                        | Zoom      | Editing                           |
| Send  | Cc<br>Bcc<br>Subject:       |        | e@yahoo.com |             | Club Officer | Email Link                                                                                                    |                  | 7          |                           |           |                                   |
| Li    | nda Ne                      | lson   |             |             |              |                                                                                                    |                  |            |                           |           |                                   |

## Section 1 – Club Information

The **Section 1 - Club Information** section of **My CLUB** defines club pertinent data - meeting time, meeting place, location on map, as well as links to other information about the club. Scroll down to the middle of the page to view this section below the **Club Leadership** Section on the **My CLUB** page.

| Meeting Time:          | Wednesday at 12:00 PM                                                                                                    | Hantons 🦸 Map Satelli                                                                                                    |
|------------------------|----------------------------------------------------------------------------------------------------|----------------------------------------------------------------------------------------------------|
| Meeting Place:         | Sentara CarePlex                                                                                                    | of re accession of the second second se                                                                                                    |
| Meeting City:          | Hampton                                                                                                    |                                                                                                    |
| leeting Address:       | 3000 Coliseum Drive, Hampton, VA 23666                                                                                                    | + (134) Greenwel Dr                                                                                                    |
| Meeting Directions:    | To find us, go into the Orthopedic Main Entrance which is<br>on the left side of the complex when you are facing it from<br>Coliseum Drive. To locate the meeting rooms, go straight<br>down the long hall and turn right under the green exit sign.<br>The rooms are on the left side of the hall. (Visit our<br>website www.peninsularotary.org for more detailed<br>information.)                                                                                                    | Carver<br>Memorial Park<br>Hampton Roads Center Pkny<br>Boo Williams<br>Sportsplex                                                                                                    |
| ink to Map/Directions: | Click here for map and directions                                                                                                    | Sentara A                                                                                                    |
| Club Description:      | The Rotary Club of the Virginia Peninsula meets weekly at the Howard<br>Johnson Plaza and Conference Center. With over 60 members, we<br>come from all welks of life with business professionals, business<br>owners/executives, medical professionals, and educators all being<br>represented. We adhere to Rotary's 4-Way test and have added our<br>own 'Is it fun for all concerned?'<br>Non Rotarian "guests" are invited to visit our meeting for a "free<br>lunch'. We will do our best to make you feel welcome and<br>appreciated. | Reverside H<br>Health Center<br>Colleaum Crossing<br>Shopping Center<br>Curringham D<br>Curringham D<br>Constaller<br>Constaller |
| ink to Club Website:   | www.peninsularotary.org                                                                                                    | nhaven Perinsula Map data (201) Google - Terms of                                                                                                    |
| ink to About US:       |                                                                                                    |                                                                                                    |
| ink to Project URL:    | www.peninsularotary.org/ClubProjects.cfm                                                                                                    |                                                                                                    |
| lub Phone Number:      |                                                                                                    |                                                                                                    |
| ax Number:             |                                                                                                    |                                                                                                    |
| Club Email:            | emccoury@coliseumcentral.com                                                                                                    |                                                                                                    |
|                        | P O Box 1772, Newport News, VA 23601                                                                                                    |                                                                                                    |
| Charter Date:          | 26-Oct-76                                                                                                    |                                                                                                    |
| Calendar:              | Club Calendar District Calendar Club Bulletin District Newsletters                                                                                                    |                                                                                                    |

**The Section 1 - Club Information** functions are found in the upper right-hand corner. The functions are:

- Submit Attendance
- ► Edit Club
- Add New Member

### Section 1 - Club Information: Submit Attendance

Click on the link below for detailed **Submit Attendance** functions.

Submit Attendance Link

### Section 1 - Club Information: Edit Club

The function to add club data or update your club data on the **District and Club Database** (**DaCdb**) can be found by clicking on the **My CLUB** tab (next to the **HOME** tab) on the database home page. This **Edit Club** "how-to" section" focuses on maintaining your club data in **Section 1 - Club Information**.

| Section 1 - Club    | nformation:                                                                                                    | Submit Attendance      |
|---------------------|----------------------------------------------------------------------------------------------------|------------------------|
| Meeting Time:       | Wednesday at 12:00 PM                                                                                                    | Hatons                 |
| Meeting Place:      | Sentara CarePlex                                                                                                    | of res                 |
| Meeting City:       | Hampton                                                                                                    |                        |
| Meeting Address:    | 3000 Coliseum Drive, Hampton, VA 23666                                                                                                    | + Greenwel Dr          |
| Meeting Directions: | To find us, go into the Orthopedic Main Entrance which is on the left<br>side of the complex when you are facing it from Coliseum Drive. To<br>locate the meeting rooms. go straight down the long hall and turn | Carver<br>Homosel Dark |

The **Edit Club** function updates the club data on the Club Admin pages detailed below. By clicking on this button, the Club Admin page will display.

Note the sub-menu tabs highlighted below for various club administrative tasks.

| rginia Penin    | sula          |                  |       | ID=5807       |           |         | Cano     | xel View | Updat |
|-----------------|---------------|------------------|-------|---------------|-----------|---------|----------|----------|-------|
| Information     | Address       | Meeting Info     | Links | Committees    | Positions | Billing | Security | PData    | Notes |
| nter the Club i | nformation. T | he fields marked |       | Club In rmati |           | J       | J.       | 5v       | J     |

#### Edit Club Information Sub-Menu Tab

The **Information** sub-menu tab on the Club Admin page details the basic information about the club. The sections noted below are:

- Club Info the club information has certain fields that are required (with asterisk). Note that some fields require a higher security level than LVL-4. Most of this information is entered for a new club.
- **Club Options** used to notify club member when a file is uploaded.
- **Club Description -** free-form text box where you can describe your club.

| Club Admin         |               | /                                       |              |                              |                   |               |            |        |            |        |
|--------------------|---------------|-----------------------------------------|--------------|------------------------------|-------------------|---------------|------------|--------|------------|--------|
| Virginia Penin     | sula          |                                         |              | ID=5807                      |                   |               |            | Cancel | View       | Update |
|                    | ĸ             |                                         |              |                              |                   |               |            |        |            |        |
| Information        | Address       | Meeting Info                            | Links        | Committees                   | Positions         | Billing       | Secur      | rity   | PData      | Notes  |
|                    |               |                                         |              | Club Informati               | on                |               |            |        |            |        |
| Enter the Club in  | nformation. T | he fields marked                        | with * ar    | e required fields.           |                   |               |            |        |            |        |
| Club Info:         |               |                                         | _            |                              |                   |               |            |        |            |        |
| *Club Na           | ame: Virgini  | a Peninsula (Lev                        | el-7 change  | e only)                      |                   |               |            |        |            |        |
| Club Short Na      | ame: Virginia | a Peninsula                             |              | Used on Badges (ma:          | x 32 chars)       |               |            |        |            |        |
| Ac                 | tive: Yes 🔻   |                                         |              |                              |                   |               |            |        |            |        |
| Club T             | ype: Regula   | r Club 🔻                                |              |                              |                   |               |            |        |            |        |
| *Club Num          | ber: 5807     | (To change the Club                     | Number, ple  | ase contact support)         |                   |               |            |        |            |        |
| *Reg               | gion: 12      | Club Area /Region Nu                    | mber. Non-F  | Regular clubs should l       | be 0.             |               |            |        |            |        |
| Charter Num        | ber:          |                                         |              |                              |                   |               |            |        |            |        |
| Charter D          | Date: 10/26,  | /1976 🛄 (mm/dd/y                        | yyy) - Char  | rter Date - default is t     | oday please cl    | hange         |            |        |            |        |
| Club Options:      | •             |                                         |              |                              |                   |               |            |        |            |        |
| Notify on File Upl | oad: Yes 🗸    | Notify Club membe                       | rs when a do | ocument is added or u        | pdated            |               |            |        |            |        |
| Map Disp           | olay: On 🔻    | Turn on/off MyClub                      | map display  |                              |                   |               |            |        |            |        |
| 🕬 Rotary Interf    | ace: RI "Dire | ct Connect" 🔻                           | RI Direct C  | Connect Interface <b>als</b> | o requires corres | ponding setti | ng in RI M | IAP.   |            |        |
| Club Description   | n:) 🔶         |                                         | _            |                              |                   |               |            |        |            |        |
| H • A • A*         | • B I         | <u>U</u> 5 📾 🗾                          |              | E = 3                        | →≣ ≣← A           | ۵ 💁           | ₽ 8        | 3 🖉    | <><br>html |        |
| -                  | -             | inia Peninsula mee<br>from all walks of | -            |                              |                   |               |            |        |            |        |

#### Edit Club Address Sub-Menu Tab

The **Address** sub-menu tab is optional information regarding the club's mailing address. The club mailing information can be used on reports, contribution forms, and Dues Invoice module.

**Club Mailing Address -** There are two drop-down menus: **State Code** and **Country Code**. The **Email** data field should be the club secretary's email and it will appear as a hyperlink on the **Section 1: Club Information** page as the contact point for the club.

| Club Admin                                                           |               | 1            |       |                |              |            |             |            |         |
|----------------------------------------------------------------------|---------------|--------------|-------|----------------|--------------|------------|-------------|------------|---------|
| /irginia Peninsul                                                    | a 🗸           | /            |       | ID=5807        |              |            | Can         | cel Vier   | Update  |
| Information A                                                        | ddress        | Meeting Info | Links | Committees     | Positions    | Billing    | Security    | PData      | Notes   |
|                                                                      | 200           |              | Club  | Mailing Inform | nation       |            |             |            |         |
| This section includes<br>reports, business ca<br>Club Mailing Addres | ards, contrib |              |       |                | dress. The C | ub mailing | Information | is used on | several |
| Address1:<br>Address2:                                               | P O Box 17    | 772          |       |                |              |            |             |            |         |
| City:                                                                | Newport N     | Vews         |       |                |              |            |             |            |         |
| State Code:<br>Province:                                             | VA •          |              |       |                |              |            |             |            |         |
| Zip/Postal Code:<br>County:                                          | 23601         |              |       |                |              |            |             |            |         |
| Country Code:                                                        | UNITED ST     | ATES         |       |                | T            |            |             |            |         |

#### Edit Club Meeting Info Sub-Menu Tab

The **Meeting Info** sub-menu tab details the weekly meeting physical location and meeting times for a Rotary club. There are three drop-down menus to edit certain fields:

- Meeting Day Days of week
- Meeting State Code State Abbreviations
- Meeting Country Code Geographic Countries where Rotary Club are located.

In order for the meeting location to appear on the map on **Section 1 - Club Information**, the physical address of the meeting place must be entered here.

| Club Admin                             | /                                                                                                    |  |  |  |  |  |  |  |  |
|----------------------------------------|----------------------------------------------------------------------------------------------------|--|--|--|--|--|--|--|--|
| 'irginia Peninsula                     | ID=5807 Cancel View Upd:                                                                               |  |  |  |  |  |  |  |  |
|                                        |                                                                                                    |  |  |  |  |  |  |  |  |
| Information Add                        | Iress Meeting Info Links Committees Positions Billing Security PData Notes                             |  |  |  |  |  |  |  |  |
|                                        | Meeting Information                                                                                    |  |  |  |  |  |  |  |  |
| Enter the Club meetin<br>neet display. | g information. This information is displayed on the Club View page and is used to populate where Clubs |  |  |  |  |  |  |  |  |
|                                        |                                                                                                    |  |  |  |  |  |  |  |  |
| Meeting Start Time:                    | 12:00 PM (hh:mm AM/PM, -or- Use 24-hour Military time, e.g. 1800 is 6:00 PM)                           |  |  |  |  |  |  |  |  |
| Meeting End Time:                      | (hh:mm AM/PM, -or- Use 24-hour Military time, e.g. 1800 is 6:00 PM)                                    |  |  |  |  |  |  |  |  |
| Meeting Day:                           | Wednesday - Select the meeting day of the week                                                         |  |  |  |  |  |  |  |  |
| Meeting Place:                         | Sentara CarePlex                                                                                       |  |  |  |  |  |  |  |  |
|                                        | · · · · · · · · · · · · · · · · · · ·                                                                  |  |  |  |  |  |  |  |  |
| Meeting Address:                       | 3000 Coliseum Drive                                                                                    |  |  |  |  |  |  |  |  |
| Meeting City:                          | Hampton                                                                                                |  |  |  |  |  |  |  |  |
| Meeting State Code:                    | VA 🔻                                                                                                   |  |  |  |  |  |  |  |  |
| Meeting Province:                      |                                                                                                    |  |  |  |  |  |  |  |  |
| Meeting Postal Code:                   | 23666                                                                                                  |  |  |  |  |  |  |  |  |
| Meeting Country:                       | UNITED STATES                                                                                          |  |  |  |  |  |  |  |  |

### Edit Club Links Sub Menu Tab

The Links sub-menu tab displays URL links to other club sites. These fields are displayed on the Section 1: Club Information page.

- Link to Map/Directions: This URL is a map/directions locator website such as www.mapquest.com.
- Link to Club Website: This is a link to your club's website.
- Link to about US: This is a link to your club's website plus the website page that describes your club.
- Link to Project URL: This is a link to your club's website and website project page.

| Information Addre                                                                                              | ss Meeting Info        | Links          |                       |                |           |          |       |       |
|----------------------------------------------------------------------------------------------------|------------------------|----------------|-----------------------|----------------|-----------|----------|-------|-------|
|                                                                                                    |                        |                | Committees            | Positions      | Billing   | Security | PData | Notes |
| the second second second second second second second second second second second second second second second s |                        |                | Club Links            |                | a         | ð ð      |       |       |
| lub URL links to other s                                                                                       | tes. Links should be   | entered in     | the form: http:/      | //www          |           |          |       |       |
| Link to Map/Direction                                                                                          | s: http://www.map      | quest.com/     | /maps/1815+we         | st+mercury+ha  | mpton+va/ | *        |       |       |
|                                                                                                    |                        |                |                       |                |           | ~        |       |       |
| Link to Club Websi                                                                                             | e: www.peninsularo     | tary.org       |                       |                |           | *        |       |       |
|                                                                                                    | (15)                   |                |                       |                |           | Ŧ        |       |       |
| Link to About U                                                                                                | (if URL starts with "h | ttp://", Level | -0 redirects to exter | nal club page) |           |          |       |       |
|                                                                                                    | 3.                     |                |                       |                |           | <u>^</u> |       |       |
|                                                                                                    |                        |                |                       |                |           | -        |       |       |
| Link to Project U                                                                                              | L: www.peninsularo     | tary.org/Cl    | ubProjects.cfm        |                |           | *        |       |       |
|                                                                                                    |                        |                |                       |                |           |          |       |       |

#### Edit Club Committees Sub-Menu Tab

The **Committees** sub-menu tab shows a listing of your club's committees for the current year. The number of committees is noted at the bottom of the **Committees** page.

| /irginia Penin                                                                                                    | sula                                                                              |                 |             | ID=5807         |               |             |                                      | Can                                                  | cel \                                                    | View                                                | Ipdate                          |
|----------------------------------------------------------------------------------------------------|-----------------------------------------------------------------------------------|-----------------|-------------|-----------------|---------------|-------------|--------------------------------------|------------------------------------------------------|----------------------------------------------------------|-----------------------------------------------------|---------------------------------|
|                                                                                                    |                                                                                   |                 |             | <u> </u>        |               |             |                                      |                                                      |                                                          |                                                     | R                               |
| Information                                                                                                    | Address                                                                           | Meeting Info    | Links       | Committees      | Positions     | Billing     | Secu                                 | rity                                                 | PData                                                    | No                                                  | tes                             |
|                                                                                                    |                                                                                   |                 |             | Club Committe   | es            |             |                                      |                                                      |                                                          |                                                     |                                 |
|                                                                                                    |                                                                                   | here. Club comm | ittees will | also be shown o | on the commit | tee listing | under t                              | he clu                                               | ub name                                                  | for the                                             |                                 |
| OrgYear they ar                                                                                                    | e defined in.                                                                     |                 |             |                 |               |             |                                      |                                                      |                                                          |                                                     |                                 |
| Viewine Commi                                                                                                    |                                                                                   | N 2011-12       | •           |                 | _             |             |                                      | -                                                    | Add C                                                    | Club Com                                            | mitter                          |
| Viewing Commit                                                                                                    | tess for org-                                                                     | -rear: 2011-12  | •           |                 |               |             |                                      |                                                      | Addie                                                    |                                                     | million                         |
| Committee                                                                                                    |                                                                                   |                 |             | Committae       | Tuno          |             |                                      |                                                      | otion                                                    |                                                     |                                 |
|                                                                                                    | ıla                                                                               |                 |             | Committee       | Туре          |             |                                      | A                                                    | ction                                                    |                                                     |                                 |
| Virginia Peninsu                                                                                                   |                                                                                   |                 |             | Committee       | Туре          |             | View                                 |                                                      |                                                          | Reports                                             | PMa                             |
| Committee<br>Virginia Peninsu<br>Club Administrat<br>Club Service (20                                              | tion (2011-12)                                                                    |                 |             | Committee       | Туре          | _           |                                      | Edit                                                 | Delete F                                                 |                                                     | PMa<br>PMa                      |
| Virginia Peninsu<br>Club Administrat<br>C <mark>lub Service (20</mark>                                             | tion (2011-12)                                                                    | )               |             | Committee       | Туре          | <b>→</b>    | View                                 | Edit<br>Edit                                         |                                                          | Reports                                             | PMa                             |
| Virginia Peninsu<br>Club Administrat<br><mark>Club Service (20</mark><br>International Se                          | tion (2011-12)<br>1 <mark>11-12)</mark><br>rvice (2011-1                          | )               |             | Committee       | Туре          | <b>→</b>    | <mark>View</mark><br>View            | Edit<br>Edit<br>Edit                                 | Delete F<br>Delete F                                     | Reports<br>Reports                                  | PMa<br>PMa                      |
| Virginia Peninsu<br>Club Administrat<br>Club Service (20<br>International Se<br>Membership (20                     | tion (2011-12)<br>111-12)<br>rrvice (2011-1<br>111-12)                            | )               |             | Committee       | Туре          | <b>→</b>    | <mark>View</mark><br>View<br>View    | Edit<br>Edit<br>Edit<br>Edit                         | Delete F<br>Delete F<br>Delete F                         | Reports<br>Reports<br>Reports                       | PMa<br>PMa<br>PMa               |
| Virginia Peninsu<br>Club Administrat<br>Club Service (20<br>International Se<br>Membership (20<br>Public Relations | tion (2011-12)<br>(11-12)<br>(rvice (2011-1<br>(11-12)<br>(2011-12)               | )               |             | Committee       | Туре          | <b>→</b>    | View<br>View<br>View<br>View         | Edit<br>Edit<br>Edit<br>Edit<br>Edit                 | Delete F<br>Delete F<br>Delete F<br>Delete F             | Reports<br>Reports<br>Reports<br>Reports            | PMa<br>PMa<br>PMa<br>PMa        |
| Virginia Peninsu                                                                                                   | tion (2011-12)<br>111-12)<br>rvice (2011-1<br>11-12)<br>(2011-12)<br>ON (2011-12) | )               | _           | Committee       | Туре          | <b>→</b>    | View<br>View<br>View<br>View<br>View | Edit<br>Edit<br>Edit<br>Edit<br>Edit<br>Edit<br>Edit | Delete F<br>Delete F<br>Delete F<br>Delete F<br>Delete F | Reports<br>Reports<br>Reports<br>Reports<br>Reports | PMa<br>PMa<br>PMa<br>PMa<br>PMa |

The following hyperlink details how to create a new committee. Click on this link for details.

#### Add Club Committee Link

#### **Committee Action Links**

The action links are also detailed in the following section. Click on these links for details.

View Club Committee Link

Edit Club Committee Link

Delete Club Committee Link

**Reporting on Club Committees** 

PMail for Club Committees

Rev. 9/2011 DaCdb User Guide for Club Secretaries

#### **Edit Club Positions Sub-Menu Tab**

The **Positions** sub-menu tab describes the current club positions for the club members.

| Club Admin      |         |                                         |        | 1          |             |                   |              |            |        |
|-----------------|---------|-----------------------------------------|--------|------------|-------------|-------------------|--------------|------------|--------|
| /irginia Penins | sula    |                                         |        | ID=5807    |             |                   | Cano         | xel View   | Update |
| Information     | Address | Meeting Info                            | Links  | Committee  | s Positions | Billing           | Security     | PData      | Notes  |
|                 |         |                                         |        | Club Posit | ons         |                   |              |            |        |
|                 |         | s and their positio<br>lember positions |        |            |             |                   |              |            |        |
| 61 members      |         | ABC                                     | DIEIEI | GHJM       | NIPIRISIT   | <u>  W   Y  </u>  |              |            |        |
| Edit Club Memb  | er Name |                                         |        | SecLvl     | OrgYear     | 2011 <sup>.</sup> | -12 Positio  | ns         |        |
| - A -           |         |                                         |        |            |             |                   |              |            |        |
| 🤌 Aaron, Joan   |         |                                         |        | 1          | 2011-12     | Membe             | er           |            |        |
| 🖉 Aaron, Leon   | ard B.  |                                         |        | 1          | 2011-12     | Past Pr           | esident (PP) |            |        |
| 🖉 Adams, Ster   | ohen C. |                                         |        | 4          | 2011-12     | Vocatio           | onal Service | Chair (VOS | ;)     |

The **Edit** pencil icon found on the left-hand side of the club member's name allows edit capability to change a particular club positions.

| Club Admin<br>Virginia Peninsula                                |                         | Club Admin Chair (3)<br>Membership Chair (3)<br>Rotary Foundation Chair (3)<br>Sargeant At Arms/President-elect (4)<br>Foundation Chair/iPast President (4)<br>Service Projects Chair (3) |            | Ca           | ancel View    | Update |
|-----------------------------------------------------------------|-------------------------|----------------------------------------------------------------------------------------------------|------------|--------------|---------------|--------|
| Information Addres                                              | 1 1                     | Disaster Relief Chair (3)<br>CCO-Club Comm / Director (4)<br>Foundation Ch/Pres-Nom (4)                                                                                                   |            | x by         | PData         | Notes  |
| This is a list of Club memt                                     | Edit Club Position      | Programs Chair (3)<br>Webmaster/CCO (4)<br>Webmaster (3)                                                                                                    |            |              | ember of the  |        |
| (there is no add link here<br>There are <b>19</b> members in th | Member Name:            | Community Service Chair (3)<br>Club Service Chair (3)                                                                                                    | -          |              | e PENCIL 🖉 io | con.   |
| Edit Club Member Name                                           | Club Position: *        | Club Director (3)                                                                                                    |            | os           | itions        |        |
| 🖉 Adams, Ann                                                    | Note: We are introduci  | ing the change now to the way club positio                                                                                                    | ons are ch | anged        |               |        |
|                                                                 | to support a future upo |                                                                                                    |            | angea        |               |        |
| 🖉 Cooper, Winston C J                                           |                         |                                                                                                    |            | nt           | (P)           |        |
| 🖉 Cox, Marilyn E                                                |                         |                                                                                                    |            | ıt (         | (VP)          |        |
| 🖉 Dalton, John E                                                |                         |                                                                                                    |            | - (0         | CD)           |        |
| 🖉 Ezell, Cyndia Lee                                             |                         | 4 2010-11                                                                                                    | CI         | ub Secretary | (S)           |        |

### Edit Club Billing Sub-Menu Tab

The **Billing** sub-menu tab details *optional* billing information for Dues Module, if applicable, for a club.

| Club Admin<br>Virginia Penins                                                                                  | sula                                             |                                                  |           | ID=5807    | \               |            | Can          | cel Vie    | w Update   |
|----------------------------------------------------------------------------------------------------|--------------------------------------------------|--------------------------------------------------|-----------|------------|-----------------|------------|--------------|------------|------------|
| Information                                                                                                    | Address                                          | Meeting Info                                     | Links     | Committees | Positions       | Billing    | Security     | PData      | Notes      |
| club billing inform<br>Billing Address I<br>Billing Addr<br>Billing Addr<br>Billing Billing<br>Billing State ( | Information:<br>ess1:<br>ess2:<br>City:<br>Code: | I infomation rega<br>e included on the<br>:<br>∵ | rding the |            | l credit credit | card proce | essing gatew | ay informa | ation. The |
| Billing Prov<br>Billing Posta                                                                                  |                                                  |                                                  |           |            |                 |            |              |            |            |

#### Edit Club Security Sub-Menu Tab

The **Security** sub-menu tab defines those club members that have been allowed higher security level for specific functions. The column of members on the left are all club members. The column on the right are those members that are being given specific security level. Clicking on the arrow boxes in the middle will move the highlighted club member name from one column to the other.

| Club Admin                                                     |                                                                                           |                  |           |              | 1                 |             |               |              |          |
|----------------------------------------------------------------|-------------------------------------------------------------------------------------------|------------------|-----------|--------------|-------------------|-------------|---------------|--------------|----------|
| /irginia Peninsula                                             |                                                                                           |                  |           | ID=5807      |                   | /           | Can           | cel View     | W Update |
|                                                                |                                                                                           |                  |           |              |                   |             | *             |              |          |
| Information Ad                                                 | Idress                                                                                    | Meeting Info     | Links     | Committees   | Positions         | Billing     | Security      | PData        | Notes    |
|                                                                |                                                                                           |                  | Clu       | b Access Sec | urity             |             |               |              |          |
| By defa <mark>ult, only Club</mark><br>rights, by selecting th |                                                                                           |                  |           |              |                   |             | t can be gran | ited similar | access   |
| Note: You are encour                                           | raged <b>no</b> i                                                                         | t to grant too m | any membe | rs access.   |                   |             |               |              |          |
| Select fr                                                      | om Meml                                                                                   | bers:            |           | ٢            | lembers with      | Club Edit # | Access:       |              |          |
|                                                                | bert F Sr.<br>arry L.<br>hn A<br>Deann Card<br>yn Catherin<br>Janet<br>Janet<br>erbert L. |                  |           |              | Ezell, Cyndia Le€ | 9           |               |              |          |

#### Edit Club PData Sub-Menu Tab

The Participation Data sub-menu tab allows for four levels of participation data.

| irginia Penin           | sula           |              |             | ID=5807                                |               |         | Cano     | xel Viev | w Upda |
|-------------------------|----------------|--------------|-------------|----------------------------------------|---------------|---------|----------|----------|--------|
| Information             | Address        | Meeting Info | Links       | Committees                             | Positions     | Billing | Security | PData    | Notes  |
|                         |                |              | ation value | b Participation<br>es or special field | ls. Each Club |         |          |          |        |
|                         | ir own value.  |              |             | y support. Once t<br>y be one of the o |               |         |          |          |        |
| 10                      | 0% Paul Harris | s: N         | ]           |                                        |               |         |          |          |        |
| 100% Sustaining Member: |                |              |             |                                        |               |         |          |          |        |

#### Edit Club Notes Sub-Menu Tab

The Information and Notes sub-menu tab is used for internal information only.

| /irginia Penir                 | nsula     |              |        | ID=5807        |           |         | Cano     | cer Vie | w Upd |
|--------------------------------|-----------|--------------|--------|----------------|-----------|---------|----------|---------|-------|
| Information                    | Address   | Meeting Info | Links  | Committees     | Positions | Billing | Security | PData   | Notes |
|                                |           |              | Club 1 | Information an | d Notes   |         |          |         |       |
| Locked: No                     | v Dues: v | Web: no Bul: | no     |                |           |         |          |         |       |
| lotes:                         |           | web: no Bui: |        | yed)           |           |         |          |         |       |
| Locked: No<br>Notes:<br>Notes: |           |              |        | yed)           |           |         | *        |         |       |

### Section 1 - Club Information: Add New Member

The Add New Member function can be found in two locations: **Section 1 - Club Information** (Add New Member) and **Section 3- Club Members and Positions** (Add Member). By clicking on the "Add New Member" or "Add Member", you will be transferred to the **Member Admin** page so that you can enter the member data.

| Section 1 - Club                                                  | Information:                                                                                                    | Submit Attendance Edit Clut     | Add New Member             |
|-------------------------------------------------------------------|----------------------------------------------------------------------------------------------------|---------------------------------|----------------------------|
| Meeting Time:<br>Meeting Place:<br>Meeting City:<br>Meeting City: | Wednesday at 12:00 PM<br>Sentara CarePlex<br>Hampton<br>3000 Coliseum Drive, Hamp, VA 23666<br>To find us, or Fintrance which | e H tions<br>off ree<br>+ (334) | Map Satellite              |
| Link to Map/Direction                                             |                                                                                                    | Hampton Roads Center Pkwy       | Boo Williams<br>Sportsplex |

| Alumni       Alumni-Verified       Guest       Guest-Rotarian       Friends of Rotary         Proposed       Active-LOA       Staff Position       Staff Positions       Edit PHF/SM       Add Member       Club Reports       Bulk Email         LName or Badge#: |            | ary                | Honorary       | Hon      |        | 5     | Active-u35  | ve-Associate       | Activ     | e-R85       | M Activ            | Active        | Member Type:<br>All ON   OFF) |
|----------------------------------------------------------------------------------------------------|------------|--------------------|----------------|----------|--------|-------|-------------|--------------------|-----------|-------------|--------------------|---------------|-------------------------------|
| LName or Badge#: O Current Terminated Edit Club Positions Edit PHF/SM Add Member Club Reports Bulk Email Displaying 1 to 61 of 61 Members. A   B   C   D   E   F   G   H   J   M   N   P   R   S   T   Y   ALL                                                     |            | ls of Rotary       | Friends of Rot | Frie     |        | arian | Guest-Rota  | st                 | d 📃 Gue   | ni-Verified | Alum               | Alumni        | All ON ( OFF)                 |
| Displaying 1 to 61 of 61 Members. A B C D E F G H J M N P R S T                                                                                                    |            |                    |                |          |        |       |             | f Position         | Staf      | e-LOA       | Activ              | Proposed      |                               |
|                                                                                                    | mail PMAIL | Reports Bulk Email | Club Reports   | nber Clu | Member | Add   | Edit PHF/SM | Edit Club Position |           | d           | rrent 🔘 Terminated | O Cu          | Name or Badge                 |
|                                                                                                    |            |                    | <b>LL</b>      | Y   ALL  | YY     | SIT   | INPR:       | FGHJ               | A B C D E | . 1         |                    | f 61 Members. | Displaying 1 to 61            |
| 🗹 🛛 Member Name 🗵 🛛 Type Position Home Phone Office Phone PHF SM BDay Ema                                                                                                    | mail       | Email              | BDay           | SM BDay  | SM     | PHF   | ffice Phone | Home Phone         | Position  | Туре        | <u>8</u> =         | 1ember Name   | <b>V</b>                      |

#### Add NEW Member: Member Sub-Menu Tab

The Add New Member data fields that have a preceding asterisk are required fields.

| d NEW Member     | ~                         |                    | ID=0                   |                                                                            | Cancel Ad                                    |
|------------------|---------------------------|--------------------|------------------------|----------------------------------------------------------------------------|----------------------------------------------|
|                  |                           |                    |                        |                                                                            |                                              |
| Member Photo     | Contact Log               | jin S/P            | Business Clu           | Notes                                                                      |                                              |
|                  |                           |                    | Member Infor           | mation                                                                     |                                              |
| ember Informatio | n:                        |                    |                        |                                                                            |                                              |
| Member ID:       | 0                         |                    |                        |                                                                            |                                              |
|                  | If former Rotarian, get R | I ID# before con   | tinuing!               |                                                                            |                                              |
| * Member Type:   | Active                    | •                  |                        |                                                                            |                                              |
| Prefix:          | Dr. 🔻                     |                    | * Gender:              | {Select} •                                                                 | No Photo                                     |
| * First Name:    | Robert                    |                    | Middle Name:           | Floyd                                                                      |                                              |
| * Last Name:     | Ezell                     |                    | Suffix:                |                                                                            |                                              |
| Previous Name:   |                           |                    | Former Name or Mai     | den Name                                                                   |                                              |
| Badge/Nick Name: | Bob                       | (Only put in       | a Badge Name IF diffe  | rent from First Name)                                                      |                                              |
| Badge Title:     |                           |                    | Title you want to app  | ear on Event Badges                                                        |                                              |
| Badge Number:    |                           |                    |                        |                                                                            |                                              |
| * Start Date:    | 04/30/2011                | mm/dd/yyyy) Ad     | mission/Start Date in  | <b>this Club</b> !<br>s in another club, enter those yea                   | re under the Club Tab                        |
| Birth Date:      |                           |                    |                        | s in another club, enter clubse yea<br>sary for calculating the club's den |                                              |
|                  |                           | entered, is only v | isible to the member a | nd the few club officers who can e                                         | dit member info, to all others it is hidden. |
| Birth Place:     |                           |                    |                        | Optional City, State where born                                            |                                              |
| Sponsor:         | Cindy Ezell               |                    |                        | (Lookup Sponsor)                                                           |                                              |
| No. Sponsored:   | 0 Number of Memb          | ers Sponsored      |                        |                                                                            |                                              |
| Language Skills: | English                   |                    |                        |                                                                            |                                              |
|                  | -                         |                    |                        |                                                                            |                                              |

The **Member Admin/Add New Member** page require certain data before the "Add" button is clicked. The example below shows that required data was not entered. By clicking "**OK**" the pop-up window will refresh and data can be entered into fields that are in error. Before adding the record, the Contact sub menu tab data must also be entered.

| Member Admin                                      |                                                                   | Message from webpage                                                                                         |                                                                           |
|---------------------------------------------------|-------------------------------------------------------------------|----------------------------------------------------------------------------------------------------|---------------------------------------------------------------------------|
| Add NEW Member                                    | II<br>Contact Login S/P I                                         | Please complete the following<br>- Last Name (Member Tab)<br>- Address (Contact Tab)<br>- City (Contact Tab) | g fields: Cancel Add                                                      |
| Member Informatio<br>Member ID:<br>* Member Type: | n:<br>0<br>If former Rotarian, get RI ID= before contin<br>Active | nuing                                                                                                    |                                                                           |
| Prefix:                                           | Dr. 💌                                                             | * Gender: {Select} 👻                                                                                         | No Photo.                                                                 |
| * First Name:                                     | Robert                                                            | Middle Name: Floyd                                                                                           |                                                                           |
| * Last Name:                                      |                                                                   | Suffix:                                                                                                    |                                                                           |
| Previous Name:<br>Badge/Nick Name:                |                                                                   | Former Name or Maiden Name<br>Badge Name IF different from First Name)                                       | Do not click "Add" until the contact information is entered. See 3rd tab. |
| Badge Title:                                      |                                                                   | Title you want to appear on Event Badges                                                                     |                                                                           |
| Badge Number:                                     |                                                                   |                                                                                                    |                                                                           |
| * Start Date:                                     | 04/30/2011 (mm/dd/yyyy) Admi<br>If the                            | ission/Start Date <i>in this Club</i> !<br>are are previous years in another club, enter tho                 | se years under the Club Tab                                               |

If the "**Cancel**" button (in the upper right-hand corner) is selected, the **My CLUB** page will be refreshed and will return to the preceding **Add Member** function page. If the "**Add**" button (in the upper right-hand corner) is selected, then the **Member Edit** page will display for additional club member data entry.

#### Add NEW Member: Contact Sub-Menu Tab

| d NEW Member        |                 |         |        | ID=0          |          |             |                             | Cancel | hth |
|---------------------|-----------------|---------|--------|---------------|----------|-------------|-----------------------------|--------|-----|
| Member Photo        | Contact         | Login   | S/P    | Business      | Club     | Notes       |                             |        | 1   |
| Piloto              | contact         | Login   |        | lember Con    |          |             |                             |        |     |
|                     |                 |         |        | iember con    | Luce Int | Jinatio     |                             |        |     |
| ember Addresses     |                 | 1       |        |               |          |             |                             |        |     |
| Address Type:       |                 |         |        |               |          |             |                             |        |     |
| * Address:          | 1259 Country    | Club Dr |        |               |          |             |                             |        |     |
| * City, State, Zip: | Houston         |         |        | TX • 7        | 5029     |             |                             |        |     |
|                     | Houston         |         | _      |               | 5029     |             |                             |        |     |
| Province:           | HOUSION         |         |        |               |          |             |                             |        |     |
|                     |                 |         |        |               |          |             |                             |        |     |
| Country:            | UNITED STATE    | S       |        |               |          | •           |                             |        |     |
| ember Email:        |                 |         |        |               |          |             |                             |        |     |
| Email Type:         | OFFICE -        | ]       |        |               |          |             |                             |        |     |
| Email Address:      | bezell@gmail.co | om      |        |               |          |             |                             |        |     |
| Display As:         | Bob Ezell       |         |        |               |          |             |                             |        |     |
| one Information:    |                 |         |        |               |          |             |                             |        |     |
| Home Phone:         | 817 225-202     | 9       |        |               |          |             |                             |        |     |
| Office Phone:       | 817 345-859     |         |        |               |          |             |                             |        |     |
| Fax Number:         |                 |         |        |               |          |             |                             |        |     |
| Cell Phone:         | 817 838-292     | 0       |        |               |          |             |                             |        |     |
| Toll Free:          | 017 030-292     | •       |        |               |          |             |                             |        |     |
| Toirriee.           |                 |         |        |               |          |             |                             |        |     |
|                     |                 |         |        |               |          |             |                             |        |     |
| nergency Contact    | :               |         | Interr | net Informati | on:      |             |                             |        |     |
| ICE: ඟ (Level 4+    | View)           |         |        | Private       | Public   | - list in d | irectory                    | •      |     |
|                     |                 | *       |        |               |          |             | it of PMAIL communications) |        |     |
|                     |                 |         |        | NEW IM        |          |             |                             |        |     |
|                     |                 |         |        |               |          |             |                             |        |     |

After the contact data has been entered, click the **Add** button in upper right hand corner to add the new club member to the database.

| Section 1 - Membe                                                          | r Detail (Active)                                                                                             |          |  |
|----------------------------------------------------------------------------|----------------------------------------------------------------------------------------------------|----------|--|
| Robert Floyd Eze<br>1259 Country Club<br>Houston, TX 750                   | Dr                                                                                                    |          |  |
| Home:<br>Office:<br>Cell:<br>Email:<br>Club:<br>Member Since:<br>Birthday: | 817 225-2029<br>817 345-8593<br>817 838-2928<br>bezell@gmail.com<br>zGUEST of District<br>04/30/2011<br>01/06 | No Photo |  |
| Classification:<br>Bus Position:<br>Bus Name:<br>Bus Web:                  | Doctor                                                                                                    |          |  |

See **Edit Club Member** functions under the **Section 3 - Club Member and Positions** section or click the following link for information on how to edit/update an existing club member.

#### Edit Club Member

When a new member is added, an email will be sent to Rotary International and the new member will be added at RI. A Rotary number will not be assigned to the new member until RI adds them to the rolls. Within a few weeks of adding the new member, the Club Secretary should edit the record and add the new RI number. (The member number can be obtained from one of several reports available to club secretaries at www.rotary.org). After the new member record has been added, the new club member can access DaCdb to update their own record.

### Section 1 - Club Information: Calendar/Events Links

At the bottom of the **Section 1 - Club Information** section, there are four links under the heading of **"Calendar".** These links provide a "view" of Rotary Club event-driven communications.

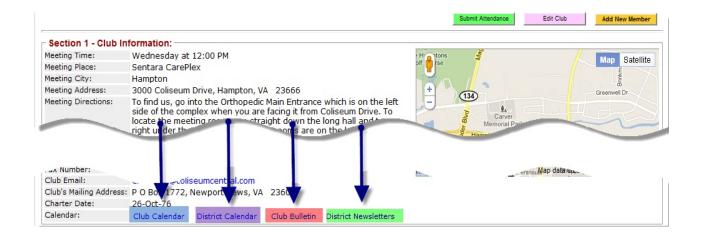

Club Calendar - The Club Calendar link gives you the option to "view" your Rotary club's calendar. It lists local club and district events. This "view" is the Club Calendar page found on the Calendar tab/link on the top row of the DaCdb home menu tabs. See edit functions for this in the CALENDAR module under Add to Club Calendar and View My Calendar sub-menu links. The calendar can be printed or exported to a WORD document.

| Calend            | lar: [ 🖲 Li | st 🔘 Block ]    | Search Events:                            |            | Search Now                                                        | To Word Printer Format  |
|-------------------|-------------|-----------------|-------------------------------------------|------------|-------------------------------------------------------------------|-------------------------|
| Include           | e Events:   | District Eve    | ent 📃 District                            | Reminder   | District GOV Official Visit                                       | Club Meeting            |
|                   |             | Club Event      | t 🗹 Club Fi                               | undRaiser  | Multi-District Event                                              |                         |
| an 2011 -<br>DATE |             | 2<br>ACTION CLU | Add to Club Calend<br>Select Event Type - |            | «PREV NEXT >>                                                     | Go To: January 👻 2011 👻 |
| DATE              | TIME /      | ACTION CLU      |                                           |            | areness Month                                                     |                         |
|                   |             | RI              |                                           | THE ROTARL | Rotary Leadership Institute R<br>Raleigh NC. Event for Prospectiv |                         |

#### Rotary District 7600 - Calendar for zGUEST of District

District Calendar - The District Calendar link also gives you the option to view the District Calendar that lists district and zone events. This "view" is the District Calendar page found on the Calendar tab on the top row of the DaCdb home menu tabs. The calendar can be printed or exported to a WORD document. See edit functions for this in the CALENDAR module under View District Calendar and Goto Register Me sub-menu links.

|        |                  |                                    | 100                                       | alendar of<br>tary Distr |                                                                                                    |                           |
|--------|------------------|------------------------------------|-------------------------------------------|--------------------------|----------------------------------------------------------------------------------------------------|---------------------------|
|        | Calendar: [ O Li | ar Parameters: -<br>st  Block ] Se | earch Events:                             |                          | Search Now                                                                                            | To Word Printer Format    |
|        | Include Events:  | District Event                     | ☑ District<br>☑ Club Fu                   | Reminder<br>IndRaiser    | District GOV Official Visit                                                                           | Club Meeting              |
| Jan 2  | 2011 - Jul 201   | 2 4                                | dd to Club Calenda<br>Select Event Type 👻 | ar:                      | << PREV NEXT >>                                                                                       | Go To: January 🔻 2011 🔻 🚱 |
| DA     | TE TIME A        | CTION CLUB                         | EVENT NAME                                |                          | ON / COMMENTS<br>vareness Month                                                                       |                           |
| Sat Ja | in 22, 11 08:30A |                                    | Rotary Leadership<br>Institute RLI -      | THE BOTAGE               | Rotary Leadership Institute R<br>Raleigh NC. Event for Prospectiv<br>Existing Rotary Club Leaders. Go |                           |

Club Bulletin - The Club Bulletin link is utilized to manipulate club bulletin data. If the club has a weekly/monthly bulletin or newsletter, it can be posted from the My CLUB tab/CLUB Bulletins submenu link. See this link for detailed "how-to" instructions.

- Add Bulletins File page to add uploaded file to Club Bulletins folder.
- Add URL page to add bulletins description and URL for upload file.
- Add Folder page to add a new folder for club bulletins.
- **Copy, Move, Rename,** and **Delete -** options for file manipulation.

|                    | Rotary Distr<br>zGUEST of |         |              |           |           |            |         |
|--------------------|---------------------------|---------|--------------|-----------|-----------|------------|---------|
|                    |                           |         |              | No        | tify Mem  | bers on Up | load: N |
| Home << click link | s here to navigate        |         |              |           |           |            |         |
|                    |                           |         |              |           |           |            |         |
|                    | Add Bulletins File        | Add URL | Add Folder   | Сору      | Move      | Rename     | Delete  |
| 🔲 Туре             | File Name                 |         |              | Mod       | ified     | 5          | ize     |
| 0 files found      |                           | Tota    | al space use | d in this | directory | :          | 0 KB    |
|                    |                           |         |              |           |           |            |         |

- File Path: D:\Rotary\Accounts/7600\Bulletins\99012164/{filename}

Rev. 9/2011 DaCdb User Guide for Club Secretaries

►

►

District Newsletters - The District Newsletters link gives you a "view" of the last 20+ District Newsletters in PDF format. See the Calendar tab/View District NEWSLETTER sub-menu tab on the top row of the DaCdb main menu tabs for more details.

|           |                                    | Rotary District 7600<br>District Newsletters |                                        |               |
|-----------|------------------------------------|----------------------------------------------|----------------------------------------|---------------|
| Hom       | 10 << click links here to navigate |                                              | Notify Members                         | on Upload: No |
| - Iom     | Construction of the contravigate   |                                              |                                        |               |
| Type      | e File Nam                         | e                                            | Modified                               | Size          |
| THE OWNER | The result of the second of the    |                                              |                                        |               |
|           | The7600bridge0111.pdf              |                                              | 01/07/11 02:23 PM                      | 458 KB        |
|           | Features_January2011.pdf           |                                              | 01/07/11 02:23 PM<br>12/31/10 12:35 PM |               |
|           |                                    |                                              |                                        | 458 KB        |

►

## Section 2 - Club Committees

This section of the document focuses on how to manage your club's committees. The **Section 2 - Club Committees** section can be found by scrolling down to the middle of the **My CLUB** page. This section lists all your club committees for the current year.

For each committee listed under Section 2: Club Committees, the Action links (View, Edit, Delete, Reports, and PMail) are available to view and/or update committee particulars. These Action links are the same as found on the Committees tab on the DaCdb home page. If you click on the Committees tab and scroll down to the bottom of the page, you will see the same links found in Section 2: Club Committee section. The function links above the Action links define how to clone more than one committee at a time (Club Committee Bulk Clone) and how to add a committee (Add Club Committee).

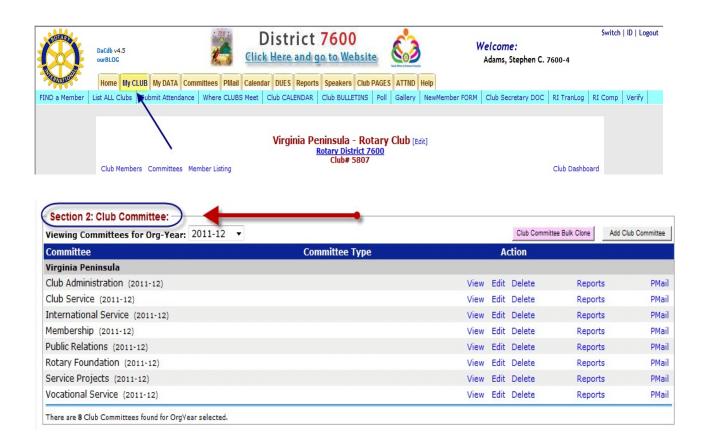

### Section 2 - Club Committee: Club Committee Bulk Clone

If the same committees will be in effect in the new club year, there is an option to "clone" the committees so that they do not need to be re-entered. This link appears in the upper right-hand corner of the section.

| Viewing Committees for Org-Year: 2010-11 🔻 | 2222           |      | Club | Committee Bulk | Clone Add Club | Committee |
|--------------------------------------------|----------------|------|------|----------------|----------------|-----------|
| Committee                                  | Committee Type |      | Â    | tion           |                |           |
| zGUEST of District                         |                |      |      | U              |                |           |
| Membership (2010-11)                       |                | View | Edit | Delete         | Reports        | PMai      |
| Service Projects (2010-11)                 |                | View | Edit | Delete         | Reports        | PMai      |

By clicking on the **Club Committee Bulk Clone** function link, the **Bulk Clone Club Committees** page is displayed. At the top of this page are detailed instructions on how to clone the committees that you need for the coming year. The input fields are as follows:

- From Org-Year: drop-down menu with table of years to choose the from year to clone.
- **To Org-Year**: drop-down menu with table of years to choose the to year to clone.
- **Options**: click option that allows cloning committees without committee members.
- Committee Names: includes checkbox to add or eliminate committees to be cloned or use the checkbox next to the Committee Name header to include all committees by default.

|                                               |                       |                                                                                                    | Cancel Clone                           |
|-----------------------------------------------|-----------------------|----------------------------------------------------------------------------------------------------|----------------------------------------|
| want cloned, and c                            | lick the [Clone] bu   | one over multiple committees into the selected OrgYear (typically the next OrgY<br>utton at the top right. All the selected committees will be cloned over. If you wis<br>rwords, you can select one or two committees, clone them, check out the resu | h this routine can be run multiple tim |
| er ma 'tee                                    | VII NOT e             | ****                                                                                                    |                                        |
|                                               |                       |                                                                                                    |                                        |
|                                               |                       |                                                                                                    |                                        |
| om OrgYear:                                   | 2010-11 -             | <<<< Make sure this is the correct year to clone FROM                                                                                                    | 4                                      |
| To OrgYear:                                   | 2011-12 -             | <<<< Make sure this is the correct year to clone TO                                                                                                    |                                        |
|                                               |                       |                                                                                                    |                                        |
| Options:                                      | ONLY Clon             | he the Committee, without any Members                                                                                                    |                                        |
| Options:                                      |                       | ne the Committee, without any Members                                                                                                    |                                        |
| Options:<br>ub Committees for                 | und.                  |                                                                                                    | Comment                                |
| Options:                                      | und.<br>me            | Committee, without any Members                                                                                                    | Comment                                |
| Options:<br>ub Committees for<br>Committee Na | und.<br>me<br>010-11) | Committee Type                                                                                                    | Comment                                |

After clicking the gold "**Clone**" button, the Bulk Clone Summary page is returned detailing what committees were cloned.

| Home My CL   | UB My DATA    | Committees | PMail | Calendar  | DUES     | Reports   | Speakers   | Club F  | AGES   | ATTND    | Help |          |
|--------------|---------------|------------|-------|-----------|----------|-----------|------------|---------|--------|----------|------|----------|
| at ALL Clubs | Submit Attend | ance Where | CLUBS | Meet C    | lub CAL  | ENDAR     | Club BULLE | TINS    | NewM   | ember F  | ORM  |          |
|              |               |            |       |           |          | Bu        | lk Clone   | Sumr    | nary   | >        | ,    | <b>4</b> |
| C            | ommittee Nar  | ne         | Co    | omment    |          |           |            |         |        |          |      |          |
| C            | ub Service    |            | Th    | ie Commit | ttee [Cl | ub Servic | e] was CLO | NED int | o year | [2011-13 | 2]   |          |

### Section 2 - Club Committee: Add Club Committee

By clicking on the **Add Club Committee** function link, the **Committee Admin** page is displayed so that new club committee information can be added.

| Viewing Committees for Org Year: 2010 | )-11 🔻         | Club Commi     | ttee Bulk Clone Add Club | Committe   |
|---------------------------------------|----------------|----------------|--------------------------|------------|
| Committee                             | Committee Type | Action         |                          | k          |
| 2011EQT of Dictrict                   |                |                | ~                        | " <b>F</b> |
|                                       |                |                |                          | 100        |
|                                       |                |                |                          |            |
| Membership (2010-11)                  |                | View Edit Dele | te Reports               | PM         |

On the **Committee Admin** page, there are three tabs displayed when adding a new committee. (If you are editing a existing committee, you will see four tabs including the **Members and Positions** tab. This tab will be discussed in the **Section 2: Club Committee Edit Link** section. The three tabs discussed in this section are: **Information**, **Options**, and **Security** used to create a new committee.

 Information Tab -The Information tab displays the Committee Info and Committee Description. The Committee Info section includes drop-down menus to add/modify data. The Committee Description section is a free-form format to describe a particular committee.

| Information Opt                                                                  | ions Security                                                |                                                      | Ċ   |
|----------------------------------------------------------------------------------|--------------------------------------------------------------|------------------------------------------------------|-----|
|                                                                                  | Commi                                                        | ttee Information                                     |     |
| Committee Info:<br>*Committee Name:<br>Committee Type:<br>Committee Affiliation: | CLUB Committee                                               | Org Year: 2010-<br>Group-de-Groups: No •<br>RoleKey: |     |
| Paragraph 💽 Font Name                                                            | Size • <sup>™</sup> B <i>i</i> U U G organize club projects. | ≫ ÆÆ Æ E E E E E → E E< Δ 2                          | III |

 Options Tab - The Options tab displays two options: Display Sorting Options and Committee Parameters. The sorting options are available to define how you want the club member names sorted (i.e., User, Member, or Business) and/or how the club should be listed (i.e., by Club Name or User Name). Parameters are listed with drop-down menus to define committee listing format and whether there should be notification sent on a file upload.

| Committee Admin<br>add new Committee | ID={new} Cancel Save                                                                             |
|--------------------------------------|--------------------------------------------------------------------------------------------------|
|                                      | <u>×</u>                                                                                         |
| Information Options                  | Security                                                                                         |
|                                      | Committee Options                                                                                |
| Display Sorting Options:             |                                                                                                  |
| Member Display Format:               | O User Name (Club Name)                                                                          |
|                                      | Member Name (Business Name)                                                                      |
|                                      | O Business Name (Member Name)                                                                    |
| Committee Listing Sort:              | Olub Name                                                                                        |
|                                      | O User Name                                                                                      |
| Committee Parameters:                |                                                                                                  |
| Now Description:                     | Yes  Show the description field if the description below is blank?                               |
| 👐 Notify on File Upload:             | No   Notify Committee members when a document is added or updated                                |
| 👼 Include Deleted Members:           | No  Included "deleted/terminated" members on this committee listing?                             |
|                                      | For example, in Zone committee listing, tracking terminated or deceased members may be necessary |
| 👼 Public Website Display:            | All Members <ul> <li>Member detail displayed on public (not logged in) website</li> </ul>        |

• Security Tab - The Security tab displays the View Security and Edit Security drop-down menus; the table includes all database security levels. These options are used to override the system default security levels.

| dd new Committee |        |              | ID={new}                                                                                                    | Cancel Save                               |
|------------------|--------|--------------|----------------------------------------------------------------------------------------------------|-------------------------------------------|
| Information 0    | ptions | Security     |                                                                                                    | L. C. C. C. C. C. C. C. C. C. C. C. C. C. |
|                  |        |              | 이 가슴 가슴 가슴 것 같아. 가슴 것 같아.                                                                                                    |                                           |
|                  |        |              | Committee Security                                                                                                    | nin tab. Ta maka tha anamik lawala        |
|                  |        | ICTIVE, char | Committee Security<br>ermined by the CommitteeType and is set under the Adn<br>nge the View and Edit security levels below.<br>ecurity-level is allowed to See this committee on the Commi | ana ana ang ang ang ang ang ang ang ang   |

When the committee is added, it will show up under **Section 2: Club Committees**.

| Viewing Committees for Org-Year: 2010-11 | •              |      | Club | Committee Bulk | Clone Add Club | Committee |
|------------------------------------------|----------------|------|------|----------------|----------------|-----------|
| Committee                                | Committee Type |      | A    | ction          |                |           |
| zGUEST of District                       |                |      |      |                |                |           |
| Club Service (2010-11)                   | 19.90 C        | View | Edit | Delete         | Reports        | PMail     |
| Membership (2010-11)                     |                | View | Edit | Delete         | Reports        | PMai      |
| Service Projects (2010-11)               |                | View | Edit | Delete         | Reports        | PMai      |

# Section 2 - Club Committee: Action Links

For the club committees listed in the lower section of the **Section 2 - Club Committees** on **My CLUB** page, there are five links - View, Edit, Delete, Reports, and PMail. These links function as "shortcuts" that allow you to view/update committee data from the **My CLUB** tab.

| Viewing Committees for Org-Year: 2010-11 | •              | Club     | Commi | ttee Bulk Clon | e Add Club ( | Committee |
|------------------------------------------|----------------|----------|-------|----------------|--------------|-----------|
| Committee                                | Committee Type | <i>W</i> | A     | ction          | - 986A       |           |
| zGUEST of District                       |                | 10       |       |                |              |           |
| Club Service (2010-11)                   |                | View     | Edit  | Delete         | Reports      | PMa       |
| Membership (2010-11)                     |                | View     | Edit  | Delete         | Reports      | PMa       |
| Service Projects (2010-11)               |                | View     | Edit  | Delete         | Reports      | PMa       |

#### Section 2 - Club Committee Action: View Committee

The Committee View link displays the Committees page for a particular committee and consists of four separate sections.

| Section 2: Club Committee:<br>Viewing Committees for Org-Year: 2010-11 v |                | Club Committee Bulk Clone | Add Club Comm | mittee |
|--------------------------------------------------------------------------|----------------|---------------------------|---------------|--------|
| Committee                                                                | Committee Type | Action                    |               |        |
| zGUEST of District                                                       |                | $\frown$                  |               |        |
| Club Service (2010-11)                                                   |                | View dit Delete           | Reports F     | PMail  |
| Membership (2010-11)                                                     | ,              | Edit Delete               | Reports F     | PMail  |
| Service Projects (2010-11)                                               |                | Edit Delete               | Reports F     | PMail  |

There are 3 Club Committees found for OrgVear selected.

- Committee Chairman At the top of the page, the chairman information is listed for that particular committee, along with that club member's information. The chairman's email is a hyperlink so that you can email the chairman from this page.
- Section 1: Notes and Comments This section is available for optional freeform notes This data is entered in the Committee Description section on the Committee Admin page.
- Section 2: Committee Members and Positions This section list the committee members and committee positions.
- Section 3: Committee Leadership History This section identifies who the Committee Chairman is for the current year and for the previous year.

|            | ction 1 - Committee Note                                                                                                    |                                                    | ship Chair |                | B Email:           | Robert E Jr<br>bez@cox.net<br>757-564-345 | 6 Home: 757-  | -565-1234 | 1                 |
|------------|----------------------------------------------------------------------------------------------------|----------------------------------------------------|------------|----------------|--------------------|-------------------------------------------|---------------|-----------|-------------------|
| Se         | Contraction of the Contraction of the Contraction o |                                                    |            |                |                    |                                           |               |           |                   |
| Se         | ction 2 - Committee Mem<br>e are 3 members assigned to                                                                                                    |                                                    | ons:       |                |                    |                                           | Enter Makeups | Files     | Reports           |
| Se         |                                                                                                    |                                                    |            | Туре           | Position           | Home Phone                                | Enter Makeups |           | Reports<br>mail   |
| Se<br>Ther | e are 3 members assigned to                                                                                                    | the committee.                                     |            | Type<br>Active | Position<br>Member | Home Phone<br>757-253-9292                |               |           | mail              |
| Se<br>Ther | e are 3 members assigned to<br>Member Name<br>Monroe, Ally E                                                                                                    | o the committee.<br>Sort: <u>Club</u> ▼  <u>Na</u> | me         |                |                    |                                           | Office Phone  | E         | mail<br>e@cox.net |

#### Section 2 - Club Committee: View Links

At the upper left-hand corner of the page is a **Committee Member** link that will take you directly to the lists of committees (**Section 2 - Committee Members and Positions**).

At the top middle section of the page is an [Edit] hyperlink. By clicking on this link, the **Committee Admin** page will be displayed with administrative functions (committee information and description, committee formats, security levels plus members and positions changes).

Within the **Section 2 - Committees and Positions** section, the Member Name link displays the Microsoft Outlook window to send an email to the committee member; the Club Name link transfers to the **My CLUB** page. The View link transfers to the **Member Detail** page. The Email link will send an email to the committee member.

The committee list also has two sorting options and these fields are the **Club** and **Name** columns.

| omi       | Rotary District 7600 Committee                                                     |                                                |              |                   |                    |                                               |               |           |                 |
|-----------|------------------------------------------------------------------------------------|------------------------------------------------|--------------|-------------------|--------------------|-----------------------------------------------|---------------|-----------|-----------------|
|           |                                                                                    | Membe                                          | ership Chair |                   | Email:             | Robert E Jr<br>: bez@cox.net<br>: 757-564-345 | 6 Home: 757-  | -565-1234 |                 |
|           | ction 1 - Committee N                                                              | otes & Comments                                | :            |                   |                    |                                               |               |           |                 |
| Se        | clion 1 - committee N                                                              |                                                |              |                   |                    |                                               |               |           |                 |
| Se        | ction 2 - Committee N                                                              |                                                | tions:       |                   |                    |                                               | Enter Makeups | Files     | Reports         |
| Se        | ction 2 - Committee N                                                              |                                                |              | Туре              | Position           | Home Phone                                    |               | Files     |                 |
| Se<br>her | ction 2 - Committee N<br>re are 3 members assigne                                  | ed to the committee.                           |              | Type       Active | Position<br>Member | Home Phone<br>757-253-9292                    |               |           | ail             |
| Se<br>her | ction 2 - Committee N<br>re are 3 members assigne<br>Member Name<br>Monroe, Ally E | od to the committee.<br>Sort: <u>Club</u> ▼  N | lame         |                   |                    |                                               | Office Phone  | Em        | ail<br>)cox.net |

Ezell, Robert E Jr

Membership Chair

### Section 2 - Committee Members and Positions: Administrative Functions

Five links in the upper right-hand corner of the **Section 2 - Committee Members and Positions** section define the administrative processes for the current committees.

|          | Member                                                                                                    | rship Chair |                       | Email.            | Robert E Jr<br>: bez@cox.net<br>: 757-564-345 | 56 Home: 757                | 7-565-1234          |
|----------|----------------------------------------------------------------------------------------------------|-------------|-----------------------|-------------------|-----------------------------------------------|-----------------------------|---------------------|
| Se       | ction 1 - Committee Notes & Comments:                                                                                                    |             |                       |                   |                                               |                             |                     |
|          |                                                                                                    |             |                       |                   |                                               |                             |                     |
|          | ection 2 - Committee Members and Positi                                                                                                    | ions:       |                       | Enter Makeups     | Files .                                       | Reports                     | Bulk Email PMAIL    |
| her      | re are 4 members assigned to the committee.                                                                                                    |             | Туре                  | Enter Makeups     | Files<br>Home hone                            |                             |                     |
| her      | re are <b>4</b> members assigned to the committee.                                                                                              |             | <b>Type</b><br>Active |                   |                                               |                             |                     |
| her      | re are 4 members assigned to the committee.           Member Name         Sort: Club ▼  Name           Ezell, Cyndia Lee (Cindy & Larry)        | <u>ame</u>  |                       | Po: Non           | Home hone                                     | Offic Phone                 | Email               |
| her<br>V | re are 4 members assigned to the committee.  Member Name Sort: Club V Ni Ezell, Cyndia Lee (Cindy & Larry) (sqUEST of District)  Monroe, Ally E | ame<br>View | Active                | Pos Son<br>Member | Home hone                                     | Offic Phone<br>817-536-1234 | cyndialee@yahoo.com |

• Enter Makeups - By clicking on this link, the Entered Banked Makeup page is displayed.

| here are <b>4</b> members assig                | ned to the committee.            | (      | Enter Makeups | Files        | Reports B    | ulk Email PMAIL     |
|------------------------------------------------|----------------------------------|--------|---------------|--------------|--------------|---------------------|
| Member Name                                    | Sort: <u>Club</u> ▼  <u>Name</u> | Туре   | Potton        | Home Phone   | Office Phone | Email               |
| Ezell, Cyndia Lee (Cin<br>(zGUEST of District) | ndy & Larry) View                | Active | Member        | 817-536-5850 | 817-536-1234 | cyndialee@yahoo.con |

Note: in order for a committee member to be included in the banked makeup process, ensure that all applicable names are clicked "on" at the right of the committee member's name on the committee membership page. The time spent in the meeting can be considered a regular Rotary meeting. The committee members can "bank" this time to make-up for any missed meetings. The input fields are "Calendar Date" and an optional "Other Members Present:" field for listing any other Rotary members attending the meeting/venue. The "Makeup Venue" can be a committee meeting, an event (such as a Rotary Club outing), or Rotary related project and can be changed to reflect this. To generate the banked makeup transaction, please click the **Submit** button at the bottom of the page.

| entry will be added to the ma                           | ikeup bank in an Approved state for the selected member(s).                                                                            |
|---------------------------------------------------------|----------------------------------------------------------------------------------------------------|
| * Select Member:<br>4 user(s):                          | Ezell, Cyndia Lee; Monroe, Ally E; Cooper, Winston C Jr.; Ezell, Robert E Jr                                                           |
| * Date of Makeup:                                       | 02/02/2011 MakeUp Date - is Required                                                                                                   |
| * Makeup Venue:                                         | Club Service<br>Club,Commitee Meeting, Event or Project were makeup was made                                                           |
| Other Members present:<br>- or - comments<br>(optional) | Ezell, Cyndia Lee; Monroe, Ally E; Cooper, Winston C Jr.; Ezell, Robert E Jr                                                           |
|                                                         | Submit                                                                                                    |
|                                                         |                                                                                                    |
| er Banked Maker                                         |                                                                                                    |
| er Banked Make                                          |                                                                                                    |
|                                                         | φ.                                                                                                    |
| Member(s):                                              | Jp<br>Makeup(s) Entered For:                                                                                                    |
|                                                         | Makeup(s) Entered For:<br>Ezell, Cyndia Lee; Monroe, Ally E; Cooper, Winston C Jr.; Ezell, Robert E Jr<br>Wednesday, February 02, 2011 |

• Files - By clicking on Files button, an upload page is displayed and files related to that particular committee can be uploaded to the database.

| Ther | ere are 4 members assigned to the committee. |                                  |      | Enter Makeup | Files       | Reports B    | ulk Email PMAIL |
|------|----------------------------------------------|----------------------------------|------|--------------|-------------|--------------|-----------------|
| V    | Member Name                                  | Sort: <u>Club</u> ♥  <u>Name</u> | Туре | Position     | Honin Phone | Office Phone | Email           |
| 1    | Ezell, Cyndia Lee (Cir                       |                                  |      |              |             |              |                 |

The Files page includes file manipulation processes: Add URL, Add folder, Copy, Move, Rename, and Delete. The gold Add Committee File button will transfer to the Upload File page.

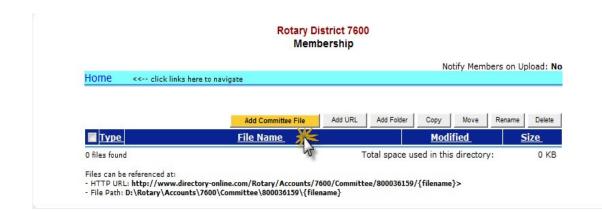

Below is the **Upload File** page. The data input fields are **Descriptive File Name** and **New Name** where the new file is added to be uploaded. There is a "**Browse**" button to assist in finding the file on your computer. By clicking the gold **Add** button, the file is adding to the database committee files.

| ile Upload                    | Information:                                                                                                    |
|-------------------------------|----------------------------------------------------------------------------------------------------|
| information" in               | information you are uploading is available for Public VIEWING, so beware of disclosing "contact<br>y your materials (e.g. E-mail addresses, Phone numbers, and Address data) that you don't want<br>indexed by Google, MSN, etc |
|                               |                                                                                                    |
|                               | locument file to be uploaded into the files area. If you are replacing an existing file, check the [] Replace?<br>e is no backup for lost/overwritten files. Please always keep a local backup copy.                            |
| checkbox. Thei<br>Descriptive |                                                                                                    |
| checkbox. Thei<br>Descriptive | e is no backup for lost/overwritten files. Please always keep a local backup copy.                                                                                                    |
| checkbox. Thei                | e is no backup for lost/overwritten files. Please always keep a local backup copy. Club Service 021511 (Hint: Characters and Numbers ONLY in Name; Special Characters are NOT permitted. Spaces in file names can               |

**Reports** - By clicking on the **Reports** link, the **Committee Reports** tab is displayed. This tab is the same as the **Committees** tab found on the database Home Page.

| - Se | ection 1 - Committee                           | Notes & Comments:                |        |               |              |              |                     |
|------|------------------------------------------------|----------------------------------|--------|---------------|--------------|--------------|---------------------|
|      | ection 2 - Committee<br>re are 4 members assig | Members and Positions:           |        | Enter Makeups | Files        | Reports      | Bulk Email PMAIL    |
|      | Member Name                                    | Sort: <u>Club</u> ▼  <u>Name</u> | Туре   | Position      | Home Phone   | Of In: Phone | Email               |
|      | Ezell, Cyndia Lee (Cir                         | ndy & Larry) View                | Active | Member        | 817-536-5850 | 817-536-1234 | cyndialee@yahoo.com |

Reports can be selected by the **Run Report** icon found to the right of the report listing or by clicking on the **Committee Report** link. A **Search** option, found on the left-hand side of the page, allows you to search for specific reports.

| act All Expand All                         | Committee Reports                                                                                                    |                                       |
|--------------------------------------------|----------------------------------------------------------------------------------------------------|---------------------------------------|
| ecent Reports: Clear<br>mbership DIRECTORY | Select a report from the list below. Click report name or Run Report 🕮 ICON                                                                                                    | ★ = Add Report to Favorites           |
| ommittee)                                  |                                                                                                    |                                       |
| ticipation Data<br>strict)                 | Membership Directory                                                                                                    |                                       |
| nbership DIRECTORY                         | 1.1 Membership DIRECTORY                                                                                                    | ★ 🛛                                   |
| (dr                                        | Member directory listing.                                                                                                    |                                       |
|                                            |                                                                                                    |                                       |
| v Favorites: Clear                         | 1.2 Membership Directory (NEW)                                                                                                    | · · · · · · · · · · · · · · · · · · · |
| v Favorites: clear                         |                                                                                                    |                                       |
| v Favorites: Clear                         |                                                                                                    | eeeeeee                               |
| y Favorites: clear                         |                                                                                                    | eeeeeee                               |
| v Equorites: clear                         |                                                                                                    | *******                               |
|                                            |                                                                                                    | *******                               |
|                                            | - μηματική τηματική τηματική τηματική τηματική τηματική τηματική τηματική τηματική τηματική τηματική τηματική τ<br>Τα τηματική τηματική τηματική τηματική τηματική τηματική τηματική τηματική τηματική τηματική τηματική τηματική τ | *******                               |
|                                            | A - bill Hill - nn - nn - dir to - liph - ,<br>- c, ah A E, at J, ,<br>Member                                                                                                    |                                       |
|                                            | A - httl Hijff- nn - an - d'- de Nijer -<br>- de of, alt A, E, alt JA,<br>Member<br>15.3 Committee Member by Position                                                                                                    |                                       |
|                                            | A - httl Hiff- nt - nt - d'- de High-<br>2. D, ah A. E. at J. ,<br>Member<br>15.3 Committee Member by Position<br>15.4 Members on Committees                                                                                        |                                       |
|                                            | Ahtil Hijff-Int -rober director lipt-<br>2. D. ah. A. E. al. J. J.<br>Member<br>15.3 Committee Member by Position<br>15.4 Members on Committees<br>15.5 All Members with Committee                                                  | * E<br>* E<br>* E<br>* E              |

When the report icon is clicked, the **Report Setup** page displays and provides several options to format reports. The reports can be viewed on the screen or exported to an EXCEL spreadsheet or WORD documents.

|                |                                                                   | Committee Me | ember Report Parame       | ters            |                               |
|----------------|-------------------------------------------------------------------|--------------|---------------------------|-----------------|-------------------------------|
| OrgYear:       | 2010-11 -                                                         |              |                           |                 |                               |
| Committee:     | Club Service (2010-11)                                            | )            | -                         |                 |                               |
| (All ON   OFF) | <ul> <li>Active</li> <li>Guest</li> <li>Staff Position</li> </ul> | Active-R85   | Honorary                  | Alumni Proposed | Alumni-Verified<br>Active-LOA |
| Sort By:       | Member Name                                                       | Club Name    |                           |                 |                               |
|                | the icons at the top right                                        |              | choose the output format. |                 |                               |

• **Bulk Email** - By clicking on Bulk Email button, a link will open Microsoft Outlook.

|          | ction 2 - Committee Members<br>re are 4 members assigned to the co |                            |        | Enter Makeups | Files        | Reports i    | Bulk Email PMAIL    |
|----------|--------------------------------------------------------------------|----------------------------|--------|---------------|--------------|--------------|---------------------|
| 7        | Member Name Sort:                                                  | <u>Club</u> ▼  <u>Name</u> | Туре   | Position      | Home Phone   | Office Phone | Email               |
| <b>V</b> | Ezell, Cyndia Lee (Cindy & Larry)<br>(zGUEST of District) 🖳        | View                       | Active | Member        | 817-536-5850 | 817-536-1234 | cyndialee@yahoo.com |
|          | Monroe, Ally E                                                     | Mion                       | Activo | Mambar        | 757-252-0202 | 757-252-0202 | allumanraa@aay act  |

The email format will include those committee member email addresses. On the committee page, there is a default click box that will include all the committee members' emails on the bulk email. If only certain committee members need to be included, the default click box needs to be cleared and click on the committee members to select for the bulk email.

|       | 90                                     | * 7     | ) <b>-</b>                                        |                 | C <sup>an</sup> tento | Member              | ship Co        | mmittee -          | Message  | (HTML)    |                |                                                             |                 |
|-------|----------------------------------------|---------|---------------------------------------------------|-----------------|-----------------------|---------------------|----------------|--------------------|----------|-----------|----------------|-------------------------------------------------------------|-----------------|
|       | Message                                | Insert  | Options Format Text                               |                 |                       |                     |                |                    |          |           |                |                                                             |                 |
| Paste | ∦ Cut<br>⊑à Copy<br><b>∛ Format Pa</b> |         | Comic San v 11 v A A Ă H = v H →                  | Address<br>Book | Check<br>Names        | U<br>Attach<br>File | Attach<br>Item | Business<br>Card * | Calendar | Signature | Follow<br>Up * | <ul> <li>High Importance</li> <li>Low Importance</li> </ul> | ABC<br>Spelling |
| CI    | lipboard                               | G       | Basic Text 😡                                      | Na              | mes                   |                     |                | Include            |          | G         |                | Options 🕞                                                   | Proofing        |
| i i i | To                                     | Membe   | ership_Committee-Members@directory-online.com     |                 |                       |                     |                |                    |          |           |                |                                                             |                 |
| Send  | Bcc                                    | cyndial | lee@yahoo.com,allymonroe@cox.net,lezelln@cox.net, | TomR@co:        | x.net,wwir            | nters@co>           | anet,cyr       | ndialee@yal        | noo.com  |           |                |                                                             |                 |
|       | Subject:                               | Memb    | ership Committee                                  |                 |                       |                     |                |                    |          |           |                |                                                             |                 |

• **PMail Tab** - By clicking on this link, you can send a "personalized email" to your committee members.

| The      | re are <b>4</b> members assigned to the committee.          |             |        | Enter Makeups | Files        | Reports B    | ulk Email PMAIL    |
|----------|-------------------------------------------------------------|-------------|--------|---------------|--------------|--------------|--------------------|
| 7        | Member Name Sort: <u>Club</u> ♥  <u>!</u>                   | <u>lame</u> | Туре   | Position      | Home Phone   | Office Phone | Email              |
| <b>V</b> | Ezell, Cyndia Lee (Cindy & Larry)<br>(zGUEST of District) 💁 | View        | Active | Member        | 817-536-5850 | 817-536-1234 | cyndialee@yahooom  |
|          | Monroe, Ally E                                              | View        | Active | Member        | 757-253-9292 | 757-253-9293 | allymonroe@cox.net |

Use the templates that are categorized by: **System**, **District**, **Club**, **Personal**. See the **PMail** tab on the database Home Page for detailed instructions on how to create a PMail.

| t <b>es</b> . And you can "spel         | check" your work | k <b>before</b> you Copy & P | aste your message into | the Message box below.        |              |                | Send F |
|-----------------------------------------|------------------|------------------------------|------------------------|-------------------------------|--------------|----------------|--------|
| Link Templates                          | Compose          | PMail Groups                 | Tracking               |                               |              |                | C.     |
|                                         |                  |                              | EZLink Ter             | nplate Select                 |              |                |        |
|                                         |                  |                              |                        | name \$My Last PMail.         |              |                |        |
| System Distri                           | ct Club          | Personal                     |                        |                               |              |                |        |
| 6 District template fil                 | 1 1              | Personal                     |                        |                               |              |                |        |
|                                         | e(s) found       | Personal                     |                        | Modified                      | Size         | Action         |        |
| 6 District template fil<br>District Tem | e(s) found       |                              | _                      | Modified<br>11/08/10 10:02 AM | Size<br>2 KB | Action<br>View | •      |

#### Section 2 - Club Committee Action: Edit Committee

The Edit link will transfer you to the **Committee Admin** page. Under the Edit function, an additional function tab not available on the View link, **Members and Positions tab**, is displayed on the **Committee Admin** page. The **Information**, **Options**, and **Security** tabs are discussed in the previous View Link section.

| Section 2: Club Committee:          |                |          |                  |          |           |
|-------------------------------------|----------------|----------|------------------|----------|-----------|
| Viewing Committees for Org-Year: 20 | 10-11 🔻        | Club Com | mittee Bulk Clon | Add Club | Committee |
| Committee                           | Committee Type |          | Action           |          |           |
| zGUEST of District                  |                |          | -                |          |           |
| Club Service (2010-11)              |                | ev Ed    | it pelete        | Reports  | PMail     |
| Membership (2010-11)                |                | View     | Delete           | Reports  | PMail     |
| Service Projects (2010-11)          |                | View 🕻   | Delete           | Reports  | PMail     |

**Members and Positions** Tab - The **Members and Positions** tab displays the Committee listing that details the Committee member and Committee member's position on that committee.

| lu  | b Service                                                                                                    | ID=800036959                 | Cancel Clone View Update                    |
|-----|----------------------------------------------------------------------------------------------------|------------------------------|---------------------------------------------|
| I   | nformation Options Security                                                                                                 | Members and Positions        |                                             |
|     |                                                                                                    | Committee Members Positions  |                                             |
|     |                                                                                                    |                              |                                             |
| 4 C | k 🖉 to change the <b>position</b> of a men                                                                                  |                              |                                             |
| 4 C |                                                                                                    | Committee Position<br>Member | + Add/Delete Committee Member<br>Terminated |
| 4 C | ommittee Members found.<br><b>t Committee Members</b><br>Zell, Cyndia Lee (Cindy) (4)                                       | Committee Position           |                                             |
|     | ommittee Members found.<br>Committee Members<br>Zzell, Cyndia Lee (Cindy) (4)<br>(ZGUEST of District)<br>Monroe, Ally E (4) | Committee Position<br>Member |                                             |

In the upper right-hand corner of the committee listing is a "+ Add/Delete Committee Members" link. By clicking on this link, the Manage Committee Members page displays with two columns - one with all the club members on the left side and current committee members on the right side. Using the right and left arrows in the middle of the page you can move the members back and forth between the columns by clicking on the name and the appropriate arrow. Moving from left to right adds a member to the committee. Moving from right to left, deletes a member from the committee. Additionally, there is a "Find" function and a "Display By:" function at the top left-hand corner of the page that can be used to filter or refine the process.

| Member Select Information                                                                                                    |                    |
|----------------------------------------------------------------------------------------------------|--------------------|
| Club Service - 2010-11                                                                                                    |                    |
| lanage Committee Members                                                                                                    | Cancel Save        |
| nd: Enter partial last name or club number                                                                                                    | 2 Im               |
| isplay By: 🖲 Member (Club) 🔘 District (Member) 🔘 Member (Business) 🔘 Club (Member) 🔘 Business                                                                                                    | (Member)           |
| Select from Members: Show Only Club Members Members on Committee:                                                                                                    |                    |
| Adams, Ann (zGUEST of District)<br>Bonadonna, Colleen (zGUEST of District)<br>Cox, Marilyn E (zGUEST of District)<br>Cox, Marilyn E (zGUEST of District)<br>Cox, Marilyn E (zGUEST of District)<br>Grimes, David T (zGUEST of District)<br>Murray, John C (zGUEST of District)<br>Neilson, Linda E (zGUEST of District)<br>Smith, Andrew (zGUEST of District)<br>Smith, Andrew (zGUEST of District)<br>Smith, Strict)<br>Smith, Striction (ZGUEST of District)<br>Smith, Strict)<br>Smith, Striction (ZGUEST of District)<br>Smith, Striction (ZGUEST of District)<br>Smith | strict)<br>strict) |
| Williams, Brian T. (zGUEST of District)<br>Williams, John R (zGUEST of District)<br>Wilson, Mark L (zGUEST of District)<br>Winters. Warren E (zGUEST of District)                                                                                                    |                    |

The **Committee Members and Positions** tab also has the **Edit** function (pencil icon) that is to the left of the committee member's name.

|     | mmittee                     | Admin                    |             | ID=800036959                | Cancel  | Clone     | View    | Update   |
|-----|-----------------------------|--------------------------|-------------|-----------------------------|---------|-----------|---------|----------|
| Ciu | D Service                   |                          |             | ID=800036959                | Caliber | Cione     | View    | Update   |
| I   | nformation                  | Options                  | Security    | Members and Positions       |         |           |         |          |
|     |                             |                          |             | Committee Members Positions |         |           |         |          |
| 5 0 | committee Me                | embers foun              |             | ember on the committee.     | + Add   | /Delete C |         | e Member |
| Edi | it Committee                | Members                  |             | Committee Position          |         |           | Termina | ated     |
| 2   | Ezell, Cynd<br>(zGUEST of D | ia Lee (Cind<br>istrict) | y) (4)      | Member                      |         |           |         |          |
| 2   | Monroe, All<br>(zGUEST of D |                          |             | Member                      |         |           |         |          |
| 2   | Cooper, Wi<br>(zGUEST of D  | inston C Jr. (           | Winnie) (4) | Member                      |         |           |         |          |
| 2   | Smith, And                  | rew (Andy) (             | 2)          | Club Service Projects Chair |         |           |         |          |
|     | (200201010                  | Istrict                  |             |                             |         |           |         |          |

By clicking on the pencil icon, a pop-up page gives you the option, in a drop-down menu, to change the club position via a table of all club positions descriptions. Click "**Save**" to update the database and refresh the page with update data.

| lub Service                                                                                                    |                                                                     |                                                 | ID=800036959             | c      | Clon | e View Update                   |
|----------------------------------------------------------------------------------------------------|---------------------------------------------------------------------|-------------------------------------------------|--------------------------|--------|------|---------------------------------|
| Information                                                                                                    | Options                                                             | Security                                        | Members and Positions    |        |      |                                 |
|                                                                                                    | 317                                                                 |                                                 | Committee Members Positi | ons    |      |                                 |
| This is a list of<br>Dick + to A<br>Click & to c<br>5 Committee<br>Edit Committe<br>(zGUEST of<br>(zGUEST of<br>(zGUEST of) | DD or<br>hange<br><b>1emb</b><br>ce Me<br>dia L<br>Distri<br>Ally E | Committee Pos<br>Member Nam<br>Immittee Positio | e: Smith, Andrew         | Cancel | Save | Committee Members<br>Terminated |
| Cooper, 1<br>(zGUEST o                                                                                                    | Vinston o and<br>District)                                          | (                                               | Member                   |        |      |                                 |
| Smith, Ar<br>(zGUEST of control)                                                                                            | drew (Andy)<br>District)                                            | [2]                                             | Member                   |        |      |                                 |
| Ezell, Rol                                                                                                    | ert E Jr (Bob)                                                      | (2)                                             | Membership Chair         |        |      |                                 |

#### Section 2 - Committee: Edit Administrative Functions

The Committee Admin page contains four functions to add/modify the committee information under the Edit link.

**Cancel** - Use the Cancel button to undo any modifications made on the Committee Admin page. By clicking on this button, the page will transfer from the Committee Admin page to the Committee Tab on the database Home Page. The Committees are displayed.

| mbership       | Torreson and the profession |          | ID=800036159          |           | Cancel  | Clone | View | Update |
|----------------|-----------------------------|----------|-----------------------|-----------|---------|-------|------|--------|
| Information    | Options                     | Security | Members and Positions |           | Im      |       |      |        |
|                |                             | n i      | Committee Informat    | ion       |         |       |      |        |
| committee Info |                             |          |                       |           |         |       |      |        |
| *Committee I   | lame: Mem                   | bership  |                       | Org Year: | 2010-11 | •     |      |        |

**Clone** - Use the **Clone** button when you want to a clone a committee for the next year, either with or without the current club members.

|         |          | ID=800036159                |   |                                                                       |  |
|---------|----------|-----------------------------|---|-----------------------------------------------------------------------|--|
| Options | Security | Members and Positions       |   | 0                                                                     |  |
|         |          | Committee Members Positions | ; |                                                                       |  |
|         | Options  | Dptions Security            |   | Dptions Security Members and Positions<br>Committee Members Positions |  |

There is also a checkbox option to exclude the current members in the cloned committee for the next year. The Org-Year drop-down menu has a table of 30+ years to choose from. Once the new committee is cloned for the upcoming year, it cannot be created again. An error message will display: "**Problem! A committee with the same Committee Name already exists in year (20nn-nn). You cannot clone this committee again**". Click on the **Clone** button to activate these changes. This is the same page that is displayed for the **Bulk Clone Club Committee**.

|                  |                                               | Cancel |
|------------------|-----------------------------------------------|--------|
| Clone Committee: | 2010-11-Membership                            | Ċ      |
| To OrgYear:      | 2011-12 🔻                                     |        |
| Options:         | ONLY Clone the Committee, without any Members |        |

**View** - Use the **View** button when you want to view a particular committee's data.

| nbership |          | ID=800036159                       | Cancel Clone View Upda |
|----------|----------|------------------------------------|------------------------|
| Options  | Security | Members and Positions              | 0                      |
|          |          | <b>Committee Members Positions</b> | 5                      |
|          | ptions   |                                    |                        |

**Update** - Use the **Update** button to save modifications made to the **Committee Admin** pages. By clicking **Update** button, the page refreshes with the updated committee data.

| Committee Admin<br>Iembership    |                                                   |                              | ID=800036159                                                                       | Cancel                                                                                                    | Clone      | View                        | Update   |
|----------------------------------|---------------------------------------------------|------------------------------|------------------------------------------------------------------------------------|----------------------------------------------------------------------------------------------------|------------|-----------------------------|----------|
|                                  |                                                   |                              |                                                                                    |                                                                                                    |            |                             | Im       |
| Information                      | Options                                           | Security                     | Members and Positions                                                              |                                                                                                    |            |                             | 0        |
|                                  |                                                   |                              | Committee Members Positions                                                        | ;                                                                                                    |            |                             |          |
|                                  |                                                   | and and and                  | their Committee Desition on this Co.                                               | and the second second se |            |                             |          |
| Click + to ADI                   | D or DELETE<br>ange the <b>pos</b>                | members to<br>sition of a me | their Committee Position on this Cor<br>this committee.<br>ember on the committee. |                                                                                                    | /Delete Co | ommittee                    | e Member |
| Click 🛨 to ADI<br>Click 🖉 to cha | D or DELETE<br>ange the <b>pos</b><br>embers foun | members to<br>sition of a me | this committee.                                                                    |                                                                                                    |            | ommittee<br><b>Fermin</b> a |          |

#### Section 2 - Club Committee Action: Delete Committee

The Delete link displays the Committee Admin page. This function can delete a committee within any of the function tabs - Information, Options, Security, and Members and Positions - on this page.

| Viewing Committees for Org-Year: 2010-11 | •              | Club Committee Bulk Cl | Add Club | Committee |
|------------------------------------------|----------------|------------------------|----------|-----------|
| Committee                                | Committee Type | Action                 |          |           |
| zGUEST of District                       |                | _                      |          |           |
| Club Service (2010-11)                   |                | Vie Sdi Delete         | Reports  | PMail     |
| Membership (2010-11)                     |                | View Edit Dine         | Reports  | PMai      |
| Service Projects (2010-11)               |                | View Edit D Le         | Reports  | PMai      |

By clicking on the Delete button, a pop-up window is displayed with the following warning message: "**Please** confirm - this will PERMANENTLY delete the selected records". By clicking the "OK" button, the data will be deleted and the page will transfer to the **Committees** tab on the Home Page.

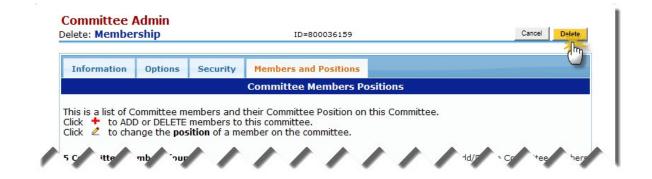

#### Section 2 - Club Committee Action: Committee Reports

The **Reports** link is the same as **Member Listing** that is found at the top of the **My CLUB** page. Additionally, the **Reports** tab can be found on the database Home Page. See **Reports** Tab for reporting functions also.

**Reports** - By clicking on the **Reports** link, the **Committee Reports** tab is displayed. This tab is the same as the **Committees** tab found on the database Home Page.

| Viewing Committees for Org-Year: 2010-11 |                | Club Committee Bulk Clone Add Club Co |             |           |       |  |  |  |  |
|------------------------------------------|----------------|---------------------------------------|-------------|-----------|-------|--|--|--|--|
| Committee                                | Committee Type | Action                                |             |           |       |  |  |  |  |
| zGUEST of District                       |                |                                       |             | 0         |       |  |  |  |  |
| Club Service (2010-11)                   |                |                                       |             | (Reports) | PMail |  |  |  |  |
| Membership (2010-11)                     |                | View                                  | Edit Delete | Reports   | PMail |  |  |  |  |
| Service Projects (2010-11)               |                | View                                  | Edit Delete | Reports   | PMail |  |  |  |  |

Reports can be selected by the **Run Report** icon found to the right of the report listing or by clicking on the **Committee Report** link. A **Search** option, found on the left-hand side of the page, allows you to search for specific reports.

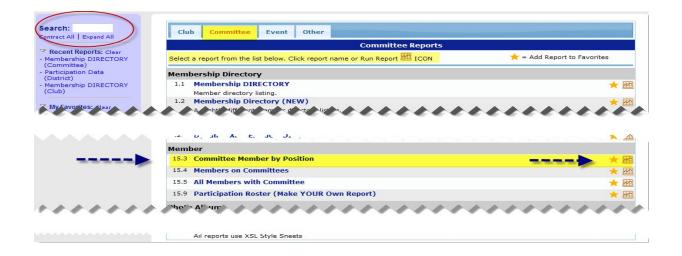

#### Section 2 - Club Committee Action: PMail Committee

The PMail link is the same as the **PMail** tab found on the database Home Page. Instructions for creating a **PMail** can be found in the PMAIL documentation.

| Viewing Committees for Org-Year: 2010-11 | -              | Club C | ne Add Club | Committee |        |
|------------------------------------------|----------------|--------|-------------|-----------|--------|
| Committee                                | Committee Type |        |             |           |        |
| zGUEST of District                       |                |        |             |           | (      |
| Club Service (2010-11)                   |                | View   | an Delete   | Repo      | ( PMai |
| Membership (2010-11)                     |                | View I | Edit Delete | Reports   | PMai   |
| Service Projects (2010-11)               |                | View I | Edit Delete | Reports   | PMai   |

By clicking on the PMail link, you can send a "personalized email" to your committee members. Use the templates that are categorized by: **System**, **District**, **Club**, **Personal**. See the **PMail** tab on the database Home Page for detailed instructions on how to create a PMail.

|                                                            |                   |                                                             |                       | Eudora), since this SESSION <b>EXPI</b><br>o the Message box below. | RES in 45        |          | Send PM |
|------------------------------------------------------------|-------------------|-------------------------------------------------------------|-----------------------|---------------------------------------------------------------------|------------------|----------|---------|
| ZLink Templates                                            | Compose           | PMail Groups                                                | Tracking              |                                                                     |                  |          | 1       |
|                                                            |                   |                                                             | EZLink Ter            | mplate Select                                                       |                  |          |         |
|                                                            |                   | PMail] in the Comp                                          | pose Tab - select the | e template, click on the template<br>appropriate folder to save the |                  | <b>.</b> |         |
|                                                            | automatically sa  | PMail] in the Comp                                          | pose Tab - select the |                                                                     |                  | ·        |         |
| ur last PMail will be a                                    | t Club            | PMail] in the Comp<br>aved in your <b>Perso</b>             | pose Tab - select the | appropriate folder to save the                                      |                  |          |         |
| System Distric                                             | Club<br>(s) found | PMail] in the Comp<br>aved in your <b>Perso</b>             | pose Tab - select the | appropriate folder to save the                                      |                  | Action   |         |
| System District 6 District template file District Template | Club<br>(s) found | PMail] in the Comp<br>aved in your <b>Perso</b><br>Personal | pose Tab - select the | appropriate folder to save the<br>name <b>\$My Last PMail.</b>      | e template under |          | •       |

# **Section 3 - Club Members and Positions**

The **Section 3 - Club Members and Positions** section is found near the bottom of the **My CLUB** page. Use this section to manage club member data and club positions. It allows the updating of individual records, club positions, PHF status and reporting. Note the sub-menu tabs, **Edit Club Positions, Edit PHF/SM, Add Member**, **Club Reports**, and **PMail**, that appears just to the upper right-hand side of the individual member information. These action buttons will be discussed below.

At the top of this section, the **Member Type (1)** fields (see check boxes) can be included/excluded by clicking/unblinking the required member types. Below that is a **Search** function **(2)** whereby a search can be done by last names/badge in order to filter the search criteria. Additionally, you can also filter by status - Current or Terminated.

| Member Type:       Active         (All ON   OFF)       Guest |   |        | onorary<br>iends of Rotary | 🔲 Alumni | d      |         | Alun   | nni-Verified<br>ve-LOA |
|--------------------------------------------------------------|---|--------|----------------------------|----------|--------|---------|--------|------------------------|
| LName or Badge#:<br>Displaying 1 to 20 of 20 Members.        | _ | Edit C | Lub PositionsEd            |          | lember | Club Re | eports | Bulk Email PMAIL       |
| Member Name                                                  |   |        | Home Phone                 |          |        | SM      | BDay   | Email                  |
|                                                              | 1 |        | 1                          |          | 1 7    | 1       | 1      | 1                      |

#### **Maintaining Club Members Links**

Member Name Icon Link (1)- By clicking on the Microsoft Outlook Contact icon to the right of the Member Name title, you can add the club member email address and other information into your Microsoft Outlook.

Email Link (2) - To email an individual member, click on the Member Name or Email.

| <b>fember Type:</b><br>All ON   OFF)          |                |          | Active-R85 |          | norary<br>ends of Rotary | Alumni          | Alumni Proposed |         | Alumni-Verified |       |  |
|-----------------------------------------------|----------------|----------|------------|----------|--------------------------|-----------------|-----------------|---------|-----------------|-------|--|
| .Name 2dge                                    | Staff Position | 1 inated |            | Edit C   | lub Positions Ed         | it PHF/SM Add M | lember          | Club Re |                 |       |  |
| Displaying 1 to 20                            | of 20 Members. |          | A          | BCD      | E F G M                  | NRSTW           | ALL             |         |                 |       |  |
| <u>0 -                                   </u> | Member Name 🗕  |          | Гуре       | Position | Home Phone               | Office Phone    | PHF             | SM      | BDay            | Email |  |
|                                               | Hember Hume    | 188      |            |          |                          |                 |                 |         |                 |       |  |

# Section 3 - Club Member and Positions Link: Edit Club Member

When the Edit link is clicked, the page is transferred to the **Member Admin** page that includes multiple submenu tabs used to update the club member's data.

| Member Type:<br>(All ON   OFF) |                  | Active          |                         |                    | onorary 📃 Alumni<br>iends of Rotary 📃 Propose |              | d               |     | Alum | ni-Verified<br>e-LOA |                       |
|--------------------------------|------------------|-----------------|-------------------------|--------------------|-----------------------------------------------|--------------|-----------------|-----|------|----------------------|-----------------------|
| Na                             | me or Badge#:    | Staff Positio   | n<br>rrent 🔘 Terminated |                    |                                               |              | it PHF/SM Add M |     |      | ports Bulk Email PMA |                       |
| )ispl                          | aying 1 to 20 of | 20 Members.     |                         | A                  | BCD                                           | E F G M      | NRSTW           | ALL |      |                      |                       |
| V                              | м                | ember Name      | <u>8</u> =              | Туре               | Position                                      | Home Phone   | Office Phone    | PHF | SM   | BDay                 | Email                 |
| <b>V</b>                       | Adams, Ann 🖭     |                 | Edit View Term          | Active             |                                               |              |                 |     |      |                      | annadams@cox.net      |
| 1                              | Bonadonna, Co    | lleen 🚨         | 0 Edit View Term        | Guest-<br>Rotarian |                                               |              |                 |     |      |                      | office@rotary7600.org |
| V                              | Cooper, Winsto   | n C Jr. (Winnie | & Editl /ie             | ive                | Club<br>President                             | 757-869-3939 | 757-859-2928    | ~   | 1    | 5/6                  | Wcooper@yahoo.com     |

### Edit Link Sub-Menu Tabs

The example below displays the sub-menu tabs located on the Member Admin page.

| Member Admin      | )       |       |     |             |             |        |        |       |        |             |           |
|-------------------|---------|-------|-----|-------------|-------------|--------|--------|-------|--------|-------------|-----------|
| Cooper, Winston   | C Jr.   |       |     |             |             |        |        |       | Cancel | Terminate   | Update    |
| Member Photo      | Contact | Login | S/P | Business    | PData       | Club   | Alumni | Notes | Zone   | Log         |           |
| 2                 | AF.     | NT.   | T   | Member      | Informa     | tion   | A.C.   | AT.   | A.C.   | hr          |           |
| Member Informatio |         |       |     |             | ~0          | v      | - 0    | 4     | 0      |             |           |
| Member ID:        | 139348  |       |     |             | Su          | o Menu | Tabs - | Edit  |        |             |           |
| * Member Type:    | Active  |       | •   |             |             |        |        |       |        | 200         | 1         |
| Prefix:           | Rev. 🔻  |       |     | Ge          | nder: N     | Iale 🗖 | •      |       |        |             |           |
| * First Name:     | Winston |       |     | Middle N    | lame: C     |        |        |       |        |             |           |
| * Last Name:      | Cooper  |       |     | 5           | Suffix: Jr. |        |        |       | Mer    | nber Data C | orrect?   |
| Previous Name:    |         |       |     | Former Name | e or Maiden | Name   |        |       | NEW    | What is thi | <u>s?</u> |

#### Edit Link: Member Sub-Menu Tab

The **Member Information** page identifies the club member being added by name in the upper left hand corner of the page. This page compiles optional personal data as well as classification and club sponsor data. Some of the data input fields have drop-down menus. Date fields, **Club Start Date** and **Birth Date** (1), have a calendar look-up reference; the **Club Sponsor (2)** field provides a "Find a Member" (3) search by last name to populate the **Sponsor's Name** field. See the "find" results below; the **Member Data Correct (4)** field allows for a verification flag to be set stating that data is correct and verified.

| Member Admin      |                               | -             |             |                     |                               |                             |                        |                     |                      |               |            |  |
|-------------------|-------------------------------|---------------|-------------|---------------------|-------------------------------|-----------------------------|------------------------|---------------------|----------------------|---------------|------------|--|
| Cooper, Winstop   | Jr.                           |               |             |                     |                               |                             |                        |                     | Cancel               | Terminate     | Update     |  |
|                   |                               |               |             |                     |                               |                             |                        |                     |                      |               |            |  |
| Member Photo      | Contact                       | Login         | S/P         | Business            | PDat                          | a Club                      | Alumni                 | Notes               | Zone                 | Log           |            |  |
|                   |                               |               |             | Member              | Inform                        | nation                      |                        |                     |                      |               |            |  |
| Member Informatio | n:                            |               |             |                     |                               |                             |                        |                     |                      |               |            |  |
| Member ID:        | 139348                        |               |             |                     |                               |                             |                        |                     |                      |               |            |  |
| * Member Type:    | Active                        |               | •           |                     |                               |                             |                        |                     |                      | 1             |            |  |
| Prefix:           | Rev. 🔻                        |               |             | Ge                  | ender:                        | Male                        | •                      |                     |                      |               | 4          |  |
| * First Name:     | Winston                       |               |             | Middle N            | Middle Name: C                |                             |                        |                     |                      |               |            |  |
| * Last Name:      | Cooper                        |               |             | 5                   | Suffix:                       | Jr.                         |                        |                     | Mer                  | mber Dat      | a Correct? |  |
| Previous Name:    |                               |               |             | Former Name         | a or Maid                     | en Name                     |                        |                     | NEV                  | What is       | this?      |  |
| Badge/Nick Name:  | Winnie                        | (             | Only put i  | n a Badge Name      | IF differe                    | ent from First M            | Name)                  |                     |                      | 4             |            |  |
| Badge Title:      |                               |               |             | Title you wan       | nt to appe                    | ear on Event B              | adges                  |                     |                      | -             | 1          |  |
| Badge Number:     |                               |               |             |                     |                               |                             |                        |                     |                      |               |            |  |
| Start Date        | 04/14/2010                    | 🧰 (mm/d       | ld/yyyy) A  | dmission/Start D    | Date <i>in ti</i><br>us years | his Club!<br>in another clu | ıb, enter those y      | years under         | the Club Ta          | ь             |            |  |
| Birth Date:       | 05/06/1970<br>Note: The DOB y | (mm/d         | ld/yyyy) -  | year optional, bu   | t necess                      | ary for calcula             | ting the club's        | demographi          | cs correctly         |               | is hidden  |  |
| Birth Place:      | Atlanta GA                    | ear, il enter | ed, is only | visible to the like |                               |                             | State where bo         |                     | Jer mio, to a        | n others it   | is moden.  |  |
| 2 Sponsor:        | Ally E Monroe                 |               |             |                     |                               | (Lookup :                   | Spansor)               | 3                   |                      |               |            |  |
| No. Sponsored:    |                               | Members S     | nonsored    |                     | L                             |                             | Sponsor)               |                     |                      |               |            |  |
| Language Skills:  | Hebrew, Gree                  |               | ponsored    |                     | _                             |                             |                        |                     |                      |               |            |  |
| Classification:   | Pastor                        | ĸ             |             |                     | _                             |                             |                        |                     |                      |               |            |  |
| Occupation Code:  | 07-01 - Clerg                 |               |             |                     |                               |                             | _                      | 1                   |                      |               |            |  |
|                   | Unit - Clerg                  | y             |             |                     |                               |                             | •                      |                     |                      |               |            |  |
|                   |                               |               |             |                     |                               |                             | 🏉 Find Member - W      | Vindows Internet I  | Explorer             |               |            |  |
|                   |                               |               |             |                     |                               |                             | http://www.dire        | ctory-online.com    | /rotary/Member2/     | LookupMember  | .cfm?U 📓   |  |
|                   |                               |               |             |                     |                               |                             | Find Memb              | or                  |                      | Close         |            |  |
|                   |                               |               |             |                     |                               |                             |                        | CI                  |                      | 0000          |            |  |
|                   |                               |               |             |                     |                               |                             | Select a member f      | from the list below | v by clicking on a i | radio button. | =          |  |
|                   |                               |               |             |                     |                               |                             | Search acro            | ss ALL Districts    | ?                    |               |            |  |
|                   |                               |               |             |                     |                               |                             | 7600<br>© Ezell, Cyndi | a Lee (zGUEST o     | f District)          |               |            |  |
|                   |                               |               |             |                     |                               |                             | <br>                   | Protected Mode:     | On                   | -{            | 00% -      |  |

#### Edit Link: Photo Sub-Menu Tab

The **Member Picture** page is displayed when the **Photo** submenu tab is highlighted and clicked. The **"Picture**:" field includes a drop-down menu that allows you to "**Browse**" your computer files in order to upload a picture in JPEG or GIF format. When the "**Update**" button is selected, usually selected after adding the Club Member's contact information, the page is refreshed with the picture added to the **Photo** icon field. A new checkbox field is displayed that gives you the option to delete the picture - i.e., if you have chosen the wrong picture.

| mber Admir                    |                                                                |
|-------------------------------|----------------------------------------------------------------|
|                               |                                                                |
| 1ember Photo                  | to Contact Login S/P Business PData Club Alumni Notes Zone Log |
|                               | Member Picture                                                 |
| Picture: C<br>(Photo On File) |                                                                |

| Organize 🔻 New 1 | folder                             | III • 1             |   |
|------------------|------------------------------------|---------------------|---|
| Favorites        | Name                               | Date modified       |   |
| Desktop          | 🕑 John C Murray.jpg                | 1/21/2011 4:51 PN   |   |
| Downloads        | John S Thorn.jpg                   | 12/29/2010 3:55 P   |   |
| Recent Place     | Marilyn Cox new member.jpg         | 12/29/2010 1:40 P   |   |
|                  | Marilyn Cox photo.jpg              | 12/29/2010 2:03 P   |   |
| 词 Libraries      | 🕑 Mark Wilson photo.jpg            | 12/29/2010 2:38 P   | 0 |
| Documents        | 🔁 New Member add.pdf               | 12/29/2010 2:27 P   |   |
| J Music          | 🕑 Robert E Ezell.jpg               | 2/8/2011 5:28 PM    |   |
| Pictures         | 🕌 Thomas Roundtree.jpg             | 12/29/2010 3:55 P   |   |
| Videos           | 🕑 warren winters photo.jpg         | 12/29/2010 3:44 P   |   |
| -                | 🦉 Winston Cooper photo.jpg         | 12/29/2010 3:18 P 🔶 |   |
| 🚜 Homearoun 🔻    | ۲ III                              | +                   |   |
|                  | ile name: Winston Cooper photo.jpg | All Files (*.*)     |   |

#### Edit Link: Contact Sub-Menu Tab

The **Member Contact Information** page is displayed when the **Contact** submenu tab is highlighted and clicked. This page details address, email addresses, phone, and internet data. On this page, information can be added in different formats.

| nber Addresses:                 | Address<br>4932 Semple Farms Rd | City                 | ct Information        | ·              |                                       |                 |
|---------------------------------|---------------------------------|----------------------|-----------------------|----------------|---------------------------------------|-----------------|
| Edit Type<br>C HOME<br>C OFFICE | Address<br>4932 Semple Farms Rd |                      |                       |                |                                       |                 |
| HOME                            | 4932 Semple Farms Rd            |                      |                       |                |                                       |                 |
| HOME                            | 4932 Semple Farms Rd            |                      | State                 | Prov Zip       | -                                     | Address Record  |
|                                 |                                 | Hampton              |                       | -              |                                       | nited States    |
| when Empile                     | 4933 Semple Farms Rd            | Hampton              | Virginia              | a 256          | 69 Ur                                 | nited States    |
| abox Empiles                    |                                 | Use these functions  | to add contact da     | ta             |                                       |                 |
| ilber cilialis.                 |                                 |                      |                       |                |                                       |                 |
|                                 |                                 |                      |                       |                | 1 1 1 1 1 1 1 1 1 1 1 1 1 1 1 1 1 1 1 | er Email Record |
| Edit Type<br>/ HOME             | Email<br>Wcooper@yahoo.com      |                      | Display As ?          | Syntax Vali    | d <u>?</u> Use Alt <u>?</u>           | Verified ?      |
| OFFICE                          | wccooper@cox.net                |                      | WC Cooper             | ~              |                                       |                 |
| <u>∞</u>                        |                                 |                      |                       |                |                                       |                 |
| ne Information:                 |                                 | Contact Preferences  | : 🖤 What is thi       | 5?             |                                       |                 |
| Home Phone:                     | 757-869-3939                    | Preferred Ema        | I: Wcooper@vaho       | 0.com 🔻 (64    | dress used by PMa                     | iD              |
| Office Phone:                   | 757-859-2928                    | Preferred Addres     |                       |                | Primary address& up                   |                 |
| Fax Number:                     |                                 | CC Billing Addres    |                       |                | Credit Card paymen                    |                 |
| Cell Phone:                     |                                 | Home Addres          |                       |                |                                       |                 |
| Toll Free:                      |                                 | Office Addres        | 4952 Semple P         |                | abel/Corresponden                     |                 |
|                                 |                                 |                      | 4955 Semple I         | arms Kđ ▼ (L   | abel/Corresponden                     | ce Office)      |
|                                 | -                               | 💖 Dues Email Addres  | s: {Not Selected}     | ▼ (Du          | es Invoice Email)                     |                 |
| ergency Contact                 | :                               | Internet Information | 1:                    |                |                                       |                 |
| ICE: 幯 (Level 4+                | - View)                         | Private:             | Public - list in dire | ctory          |                                       | •               |
| Lare (Level 4)                  |                                 | Opt Out:             | No • (Opt-Out o       |                |                                       |                 |
|                                 |                                 | NEW IM:              | {select}              | T PMAIL commun | lications)                            |                 |

- Member Addresses can be added by clicking on the "+ Add Address Record" icon in the upper right-hand corner. When the "+ Add Address Record" function is selected, a pop-up window will display to enter/update new Address Information. Notice that certain fields (Address1, City, State (Province)) are required fields when adding an address. The form includes a drop-down menu to select the appropriate type of address (i.e., home, office, vacation, etc.). there is an "Edit" pencil icon found to the left of the added address to change, update, correct, or delete existing address information.
- Member Emails are added by clicking on the "+ Add Member Email Record" icon in the upper right-hand corner. When the "+ Add Member Email Record" is selected, a pop-up window will display to enter/update new Email Address Information. The form includes a drop-down menu to select the appropriate type of email address (i.e., home, office, mobile, vacation, etc.).

Note: Click on the **"Edit"** pencil icon, found to the left of the added address and/or email address; use this icon to change, update, correct, or delete existing address information.

| ember Ph  | oto Contact   | Login S/F | Business      | PData      | Club Alum | ni Notes | Zone Log      |
|-----------|---------------|-----------|---------------|------------|-----------|----------|---------------|
|           |               |           | Member Conta  | act Inforn | nation    | -        |               |
| Edit Type | 4932 Semple F | arms Rd   | Hamptor       | ı          | Virginia  | 23669    | United States |
| OFFIC     | 4933 Semple F | arms Rd   | Hamptor       | ı          | Virginia  | 23669    | United States |
|           |               |           | 'Edit'' Icons |            |           |          |               |

- **Phone information** is entered directly in the data fields provided.
- **Contact Preferences** utilize drop-down menus that identify which address will be used for various Rotary functions (i.e., PMail, Credit, Labels and Correspondence). Choose the correct address/email for these functions. At the top of the Contact Preferences is a FAQ that describes these fields with graphics.

| ne Information: |              | Contact Preferences:  | What is this?                       |                                                   |
|-----------------|--------------|-----------------------|-------------------------------------|---------------------------------------------------|
| Home Phone:     | 757-869-3939 | Preferred Email:      | Wcooper@yahoo.com -                 | (Address used by PMail)                           |
| Office Phone:   | 757-859-2928 | Preferred Address:    | {Not Selected}<br>Wcooper@vahoo.com | (Primary address& updated to RI)                  |
| Fax Number:     |              | CC Billing Address:   | wccooper@cox.net                    | (Credit Card payments)                            |
| Cell Phone:     |              | Home Address:         | 4932 Semple Farms Rd                | <ul> <li>(Label/Correspondence Home)</li> </ul>   |
| Toll Free:      |              | Office Address:       | 4933 Semple Farms Rd                | <ul> <li>(Label/Correspondence Office)</li> </ul> |
|                 |              | 🕬 Dues Email Address: | {Not Selected} -                    | (Dues Invoice Email)                              |

- ICE Information is a text box that allows for free-form information.
- Internet Information data is entered by selecting data from drop-down menus. See example of the Opt-Out function.

| nergency Contact:        | Inte | ernet Information | n:                                       |   |
|--------------------------|------|-------------------|------------------------------------------|---|
| ICE: NEW (Level 4+ View) |      | Private:          | Public - list in directory               | • |
|                          | *    | Opt Out:          | N0     (Opt-Out of PMAIL communications) |   |
|                          |      | NEW IM:           | No<br>Yes                                |   |
|                          | -    |                   |                                          |   |

Note: Select the gold "**Update**" button to save the information on this **Member Contact Information** page to the database.

# Edit Link: Login Sub-Menu Tab

The **Member Login Information** page is used to populate the **Login Credentials** for the club member being added or updated. The **"Security Lvl"** field is a drop-down menu that lists the Rotary Club Positions that a club secretary can assign.

| Member Admin<br>Cooper, Winston                                             |                                                                 |
|-----------------------------------------------------------------------------|-----------------------------------------------------------------|
| Member Photo                                                                | Contact Login S/P Business PData Club Alumni Notes Zone Log     |
|                                                                             | Member Login Information                                        |
| Login Credentials:<br>User Name                                             | WCCooper                                                        |
| Password                                                                    | •••••                                                           |
| Security Lvl                                                                | Note: This Security Lvi setting overrides Club Position setting |
| Reset Password<br>Policy Accepted<br>Ogin Retry Count<br>Last Login Attempt | 2-Committee Chair<br>3-Event Manager<br>4-Club Officer          |

## Edit Link: S/P Sub-Menu Tab

The **Spouse/Partner Information** page is optional data used to add the spouse information of the club member, if applicable. The **S/P Designation**, **Is Spouse Member**, and **Married** fields utilize drop-down menus. The **Spouse Birthday** and **Anniversary Date** are calendar reference fields or can be entered manually. Format is mm/dd/yyyy.

| oper, Winston C Jr                                 |                    |                                                                  |                    |             |             |          | Cancel | Terminate | Upda |
|----------------------------------------------------|--------------------|------------------------------------------------------------------|--------------------|-------------|-------------|----------|--------|-----------|------|
| Member Photo C                                     | ontact Login       | S/P Business                                                     | PData              | Club        | Alumni      | Notes    | Zone   | Log       | 2    |
|                                                    |                    | Spouse/Pa                                                        | rtner Infor        | mation      |             |          |        |           |      |
| Spouse First Name:<br>Spouse Last Name:            | Maryanne<br>Cooper |                                                                  |                    |             |             |          |        |           |      |
| Spouse Nick Name:                                  | Mary               | (Badge Name en                                                   | ter only if differ | ent from Fi | irst Name)  |          |        |           |      |
| Is Spouse Member:                                  | NO • If Spouse is  |                                                                  | -                  | - [         | Drop-dow    | n menus  |        |           |      |
|                                                    |                    |                                                                  | (lenal)            |             |             |          |        |           |      |
| Spouse Birthdate:                                  |                    | mm/dd{/yyyy} - year opt                                          | ionar)             |             |             |          |        |           |      |
| Spouse Birthdate:<br>Married:<br>Anniversary Date: | Yes                | mm/dd{/yyyy} - year opt<br>(optional)<br>mm/dd{/yyyy} - year opt | -                  | <u> </u>    | Calendar re | foroncoo |        |           |      |

# Edit Link: Business Sub-Menu Tab

The **Business Information** page identifies the club member's employment and job description.

| Member Admin                           | )       |            | 1        | \<br>\   |         |      |        |       |        |           |        |
|----------------------------------------|---------|------------|----------|----------|---------|------|--------|-------|--------|-----------|--------|
| Cooper, Winston C J                    | lr.     |            |          |          |         |      |        |       | Cancel | Terminate | Update |
|                                        |         |            |          |          |         |      |        |       |        |           | Im     |
| Member Photo                           | Contact | Login      | S/P      | Business | PData   | Club | Alumni | Notes | Zone   | Log       |        |
|                                        |         |            |          | Business | Informa | tion |        |       |        |           |        |
| Business Information:<br>Business Name | Fince 0 | f Peace Lu | theran C | hurch    |         |      |        |       |        |           |        |
| Business Position                      | Pastor  |            |          |          |         |      |        |       |        |           |        |
| Business Web<br>Employees              | www.p   | oplutheran | l.org    |          |         |      |        |       |        |           |        |
| Employees                              | : 10    |            |          |          |         |      |        |       |        |           |        |

#### Edit Link: PData Sub-Menu Tab

The **Participation Data Information** page is used to update/edit the club member's participation data.

| ooper,                     | Winston C :                       | Jr.               |               |     |                | $\mathbf{A}$   |           |        |          | Cancel                | Terminate            | Update                |
|----------------------------|-----------------------------------|-------------------|---------------|-----|----------------|----------------|-----------|--------|----------|-----------------------|----------------------|-----------------------|
| Membe                      | Photo                             | Contact           | Login         | S/P | Business       | PData          | Club      | Alumni | Notes    | Zone                  | Log                  | - In                  |
|                            |                                   |                   |               | Da  | rticipation    | Data Info      | ematio    |        |          |                       |                      |                       |
|                            |                                   |                   |               |     | nucipation     |                | mauvi     |        |          |                       |                      |                       |
| 'his sectio                | n includes the Pa                 | articipation [    | Data for this |     |                |                |           |        |          |                       |                      | I 🖉 icon<br>Data Reco |
|                            | n includes the Pa<br>Participatio |                   | Data for this |     |                | ciation data ( |           |        |          |                       | cipation             |                       |
| This sectio<br>Code<br>PHF |                                   | n                 | Data for this |     | . Member parti | ciation data ( | can be ed |        | • 2      | Edit Parti            | cipation             | Data Reco             |
| Code                       | Participatio                      | n<br>arris Fellow | Data for this |     | . Member parti | ciation data ( | can be ed |        | Ezell, C | Edit Parti<br>Created | cipation<br>01/24/11 | Data Reco             |

Clicking on the **Edit Participation Data Records** pencil icon opens a pop-up window with a menu of all the Rotary participation categories. By checking on the categories that apply and clicking the "**Save**" button, this information is updated on the database.

| Member A         | dmin                                |                                        | ×           |
|------------------|-------------------------------------|----------------------------------------|-------------|
| Cooper, Wi       | Participation Data                  | Cancel Save                            | Update      |
| Member           | PHF - Paul Harris Fellow            | 🔲 Major Donor                          |             |
|                  | Spouse is also a Paul Harris Fellow | Past President                         |             |
| This section in  | Paul Harris Society                 | Meritorious Service Award              | 2 icon.     |
| THIS SECUOITIN   | Charter Member                      | Distinguished Service Award            | ata Records |
| Code             | 🛷 Sustaining Member 🔫               | Service Above Self Award               | ata Records |
| PHF I            | Double Sustaining Member            | Past District Gov / District Served:   |             |
| PHS I<br>SM :    | ALUMNUS of a Rotary Program         | Perfect Attendance Since: (ex: 1992)   |             |
|                  | Benefactor                          | Rotarian of the Year: (ex: 1997, 2001) |             |
|                  | Bequest Society                     | Previous Rotary Years in other Clubs:  |             |
| Last updated on: | Past RI Director                    | RLI - Graduate                         |             |
|                  |                                     | RLI - Discussion Leader                |             |

Rev. 9/2011 DaCdb User Guide for Club Secretaries When the gold "**Update**" button is selected, the **Club Participation** data is updated for that club member and spouse, if applicable.

| ooper, \                         | Ninston C J                       | r.                       |              |     | ID=80020798                                 | 38    |            |                |       | Cancel    | Terminate                            | Update                  |
|----------------------------------|-----------------------------------|--------------------------|--------------|-----|---------------------------------------------|-------|------------|----------------|-------|-----------|--------------------------------------|-------------------------|
| Member                           | Photo (                           | Contact                  | Login        | S/P | Business                                    | PData | Club       | Alumni         | Notes | Zone      | Log                                  | U                       |
|                                  |                                   |                          |              |     | Street and states and states and states and |       | rmatio     |                |       |           |                                      |                         |
| his sectior                      | includes the Pa                   | articipation E           | Data for thi |     |                                             |       |            |                |       |           |                                      |                         |
| his sectior                      | includes the Pa                   | articipation E           | Data for thi |     |                                             |       |            |                |       |           |                                      | _ ∠ icon.<br>Data Recor |
|                                  | includes the Par<br>Participation | •                        | Data for thi |     |                                             |       |            | ited from this |       |           | icipation [                          |                         |
| ode                              |                                   | n                        | Data for thi |     | . Member parti                              |       | can be edi | ited from this | 4     | Edit Part | icipation [<br><b>ed</b>             | Data Recor              |
| This section<br>Code<br>MF<br>MS | Participation                     | <b>n</b><br>ırris Fellow | Data for thi |     | . Member parti                              |       | can be edi | ited from this | C)    | Edit Part | icipation [<br><b>ed</b><br>01/24/11 | Data Recor              |

#### Edit Link: Club Sub-Menu Tab

The **Club Information** page is used to update/edit the club member's club detail status, attendance statistics, and dues status.

- Club Details The Club Details section fields are automatically filled in with Club Name, Number, and Club Position from previously entered data. The Previous Years field is entered based upon number of years in other clubs. This information is found on the New Member Form submitted.
- Attendance The Attendance section details if club member has sustained perfect attendance as well as percentage of attendance for periods of last 6 months and last year. The drop-down menu for meal code identifies list of choices for meal plans.
- **Dues** The Dues section details invoicing for meal plan, dues balance, and dues invoice correspondence. These are drop-down menus with set selections.

| ooper, Winston C Jr                                                                                                   |                                                                         |                                                                                                    |                                                                                  |                                                                                                    |                                                                  |                                      |              | Cancel       | Terminate  | Update     |
|----------------------------------------------------------------------------------------------------|-------------------------------------------------------------------------|----------------------------------------------------------------------------------------------------|----------------------------------------------------------------------------------|----------------------------------------------------------------------------------------------------|------------------------------------------------------------------|--------------------------------------|--------------|--------------|------------|------------|
|                                                                                                    |                                                                         |                                                                                                    |                                                                                  |                                                                                                    | ×                                                                |                                      |              |              |            | Im         |
| Member Photo C                                                                                                    | ontact L                                                                | ogin S/P                                                                                                    | Business                                                                         | PData                                                                                                    | Club                                                             | Alumni                               | Notes        | Zone         | Log        | U          |
|                                                                                                    |                                                                         |                                                                                                    | Club I                                                                           | informatio                                                                                                    | on                                                               |                                      |              |              |            |            |
| Club Details:                                                                                                    |                                                                         |                                                                                                    |                                                                                  |                                                                                                    |                                                                  |                                      |              |              |            |            |
|                                                                                                    | -CUECT of                                                               | District                                                                                                    |                                                                                  |                                                                                                    |                                                                  |                                      |              |              |            |            |
| Club Number:                                                                                                    | zGUEST of                                                               |                                                                                                    |                                                                                  |                                                                                                    |                                                                  |                                      |              |              |            |            |
| Club Position:                                                                                                    |                                                                         | Contraction of the local sectors of the local sectors of the local secto |                                                                                  |                                                                                                    |                                                                  |                                      |              |              |            |            |
| Previous Years:                                                                                                    |                                                                         | ous years in anothe                                                                                                    | er Club                                                                          |                                                                                                    |                                                                  |                                      |              |              |            |            |
|                                                                                                    | 0 Pievi                                                                 | ous years in anothe                                                                                                    |                                                                                  |                                                                                                    |                                                                  |                                      |              |              |            |            |
| Last RI Update:                                                                                                    |                                                                         |                                                                                                    |                                                                                  |                                                                                                    |                                                                  |                                      |              |              |            |            |
|                                                                                                    |                                                                         |                                                                                                    |                                                                                  | DaCdb. Thes                                                                                                   | se fields o                                                      | an be entere:                        | d or set nov | v. Over time | e, DaCdb i | functional |
| Attendance: Attendance Model:                                                                                         | fields (or set<br>Date Since                                            | the value of these<br>(Approach used                                                                                                    | e fields).<br>below for calcul                                                   | ating perfect a                                                                                               |                                                                  |                                      | d or set nov | v. Over time | e, DaCdb i | functional |
| Attendance:<br>Attendance Model:<br>Perfect attendance:                                                               | fields (or set                                                          | the value of these<br>(Approach used                                                                                                    | e fields).<br>below for calcul                                                   | ating perfect a                                                                                               |                                                                  |                                      | d or set nov | v. Over time | e, DaCdb i | functional |
| Attendance: Attendance Model:                                                                                         | Date Since<br>since:<br>0.0                                             | the value of these<br>(Approach used<br>Past 6 Months                                                                                                    | e fields).<br>below for calcul<br>(Enter as: mm/o<br>0.0 Last                    | ating perfect a<br>dd/yyyy)<br>: Year                                                                         | attendance                                                       | a)                                   | d or set nov | v. Over time | e, DaCdb i | functional |
| Attendance:<br>Attendance Model:<br>Perfect attendance:<br>Attendance %:                                              | Date Since<br>since:<br>0.0                                             | the value of these<br>(Approach used                                                                                                    | e fields).<br>below for calcul<br>(Enter as: mm/o<br>0.0 Last                    | ating perfect a<br>dd/yyyy)<br>: Year                                                                         | attendance                                                       | a)                                   | d or set nov | v. Over time | e, DaCdb i | functional |
| Attendance:<br>Attendance Model:<br>Perfect attendance:                                                               | Date Since<br>since:<br>0.0                                             | (Approach used<br>Past 6 Months<br>will be updated for                                                                                                    | below for calcul<br>(Enter as: mm/o<br>0.0 Last<br>Weekly Attendar               | ating perfect ;<br>dd/yyyy)<br>: Year<br>nce users in tl                                                      | attendance<br>ne near fut                                        | a)                                   |              |              |            | functional |
| Attendance:<br>Attendance Model:<br>Perfect attendance %:<br>Preset Meal Code:                                        | Date Since<br>since:<br>0.0<br>These fields                             | (Approach used<br>Past 6 Months<br>will be updated for                                                                                                    | below for calcul<br>(Enter as: mm/o<br>0.0 Last<br>Weekly Attendar               | ating perfect ;<br>dd/yyyy)<br>: Year<br>nce users in tl                                                      | attendance<br>ne near fut                                        | e)<br>ure                            |              |              |            | functional |
| Attendance:<br>Attendance Model:<br>Perfect attendance %:<br>Preset Meal Code:                                        | Date Since<br>since:<br>0.0<br>These fields v<br>{No Select             | (Approach used<br>Past 6 Months<br>will be updated for                                                                                                    | e fields).<br>below for calcul<br>(Enter as: mm/o<br>0.0 Last<br>Weekly Attendar | ating perfect a<br>dd/yyyyy)<br>: Year<br>nce users in th<br>Weekly Atte                                      | attendance<br>ne near fut<br>andance wi                          | e)<br>ure<br>Il use this pre:        |              |              |            | functional |
| Attendance:<br>Attendance:<br>Attendance Model:<br>Perfect attendance:<br>Attendance %:<br>Preset Meal Code:<br>Dues: | Date Since<br>since:<br>0.0<br>These fields v<br>{No Select<br>No ▼ Fla | the value of these<br>(Approach used<br>Past 6 Months<br>will be updated for 1<br>ion}<br>ag to indicate if men                                                                                                    | below for calcul<br>(Enter as: mm/d<br>0.0 Last<br>Weekly Attendar<br>•<br>•     | ating perfect :<br>dd/yyyy)<br>: Year<br>nce users in tl<br>Weekly Atte                                       | attendance<br>ne near fut<br>andance wi                          | e)<br>ure<br>Il use this pre:        |              |              |            | functional |
| Perfect attendance:<br>Attendance %:<br>Preset Meal Code:<br>Dues:<br>PrePay Meals:                                   | Date Since<br>since:<br>0.0<br>These fields v<br>{No ≤ Fla<br>No ▼ Fla  | the value of these<br>(Approach used<br>Past 6 Months<br>will be updated for 1<br>ion)<br>ag to indicate if men<br>the Members Dues                                                                                                    | below for calcul<br>(Enter as: mm/d<br>0.0 Last<br>Weekly Attendar<br>•<br>•     | ating perfect a<br>dd/yyyy)<br>: Year<br>nce users in th<br>Weekly Atte<br>neals for invoi<br>ro or credit Ba | attendance<br>ne near fut<br>andance wi<br>cing purpo<br>alance) | e)<br>ure<br>Il use this pres<br>ses |              |              |            | functional |

#### Edit Link: Alumni Sub-Menu Tab

The Alumni Information page is used to add/edit club member's Alumni status.

| Member A                | Admin      | )              |               |             |                           |                | $\mathbf{X}$ |        |           |        |           |             |     |
|-------------------------|------------|----------------|---------------|-------------|---------------------------|----------------|--------------|--------|-----------|--------|-----------|-------------|-----|
| Cooper, Wi              | nston C    | Jr.            |               |             |                           |                |              | -      |           | Cancel | Terminate | Update      | e   |
| Member                  | Photo      | Contact        | Login         | S/P         | Business                  | PData          | Club         | Alumni | Notes     | Zone   | Log       |             | )   |
|                         |            |                |               |             | Alumni                    | Informat       | ion          |        |           |        |           |             |     |
| Alumni Data<br>Alumni I | ID: 0      |                | Sr            | by RI (this | is not the Men<br>Sponsor |                |              | Host   | Host      | → [    |           | Alumni Reco | ord |
| Edit Dates              | Award      | Institute      |               | ub          | District                  |                | Host Clu     |        | ct Countr | y Co   | mments    |             |     |
| No Alumni rec           | ords found | 1.             |               |             |                           |                |              |        |           |        |           |             |     |
|                         |            |                |               |             |                           |                |              |        |           |        |           |             |     |
| Last updated on:        | 12/29/10 A | At: 06:00 PM B | : Ezell, Cynd | lia Lee Cr  | eated: 12/29/:            | 10 By: Neilson | n, Linda E   |        |           |        |           |             |     |
|                         |            |                |               |             |                           |                |              |        |           |        |           |             |     |

By clicking on the "+ Add Alumni Record" icon on the right-hand side fo the page, a new page is displayed that allows you to add an Alumni record. The Awards field provides a drop-down menu of various Rotary awards. See example below. The From Date and To Date fields have calendar reference icons to enter the proper dates. For example, The Host Club and Sponsor Club fields, and associated fields, are populated with associated Rotary groups.

| Member Admin                                                |                             | Alumni Information                                                                                   |             | ×                     |
|-------------------------------------------------------------|-----------------------------|----------------------------------------------------------------------------------------------------|-------------|-----------------------|
| Cooper, Winston C Jr.                                       | Add Alumni Rec              | ord 10=0                                                                                             | Cancel Save | cel Terminate Update  |
| Member Photo Con                                            | *To Date:                   | 09/07/2011 (Enter as: mm/dd/yyyy)<br>09/16/2011 (Enter as: mm/dd/yyyy)<br>Group Study Exchange (GSE) | 5           | ione Log              |
| This section includes the Alumni<br>Rotary Volunteers, etc. | Institute:<br>Sponsor Club: | Virginia Peninsula                                                                                   |             | p Awards, GSE Awards, |
| Alumni ID: 0                                                | Country:                    | 7600<br>UNITED STATES                                                                                |             | + Add Alumni Record   |
| Edit F/T Award Ins<br>No Alumni records found.              | Host District:              | Rotary Club of Syke, Germany                                                                         |             | Comments              |
|                                                             | Host Country:               | GERMANY                                                                                              |             |                       |

#### Edit Link: Notes Sub-Menu Tab

**Notes Information** page is used to collect Club Member non-Rotarian data. These fields are free-form to add personal activities and accomplishments to the club member's database record. This information for this tab is optional data.

| oper, Winston C | )<br>)r.        |             |           |              |             |          |         |       | Cancel | Terminate | Upda |
|-----------------|-----------------|-------------|-----------|--------------|-------------|----------|---------|-------|--------|-----------|------|
| lember Photo    | Contact L       | ogin 9      | 6/P       | Business     | PData       | Club     | Alumni  | Notes | Zone   | Log       | 2    |
|                 |                 |             |           | Notes        | Informati   | on       |         |       |        |           |      |
| Degree(s):      | Bachelor of Sci | ence, Masi  | ters of F | hilosophy, [ | Doctorate F | eligious | Studies |       |        | *         |      |
| Hobbies:        | Baseball, Baske | tball, Read | ling      |              |             |          |         |       |        | *         |      |
|                 |                 |             |           |              | and directo |          |         |       |        |           |      |

# Edit Link: Zone Sub-Menu Tab

The **Zone Information** page is not used in the edit club member process. See the explanation on the accompanying screen shot for this tab.

| ooper, W                                                                                                    | inston e                                                                                                    |                                                             |                                                 |                                            |                                                                      |                                                |                               |                                   | )                      | 4                     |          |            |
|----------------------------------------------------------------------------------------------------|----------------------------------------------------------------------------------------------------|-------------------------------------------------------------|-------------------------------------------------|--------------------------------------------|----------------------------------------------------------------------|------------------------------------------------|-------------------------------|-----------------------------------|------------------------|-----------------------|----------|------------|
| Member                                                                                                    | Photo                                                                                                    | Contact                                                     | Login                                           | S/P                                        | Business                                                             | PData                                          | Club                          | Alumni                            | Notes                  | Zone                  | Log      | ~          |
|                                                                                                    | -                                                                                                    |                                                             | 9                                               |                                            | Zone I                                                               | nformatio                                      | on                            |                                   |                        |                       |          |            |
| auses the p<br>erson who                                                                                       | person's n<br>is in the p                                                                                                    | ame to appe<br>rocess or ha                                 | ear on var<br>as comple                         | ious rep<br>ted the                        | of information<br>orts, and a d<br>process to be                     | ate in the<br>a District                       | year ser<br>Governo           | ved field ca<br>r.                | uses a pe              | rson to b             | e recogn | nized as a |
| auses the p<br>erson who<br>herefore, a<br>nly be upda                                                         | person's n<br>is in the p<br>Ill informat<br>ated by th                                                                             | ame to appe<br>process or ha<br>ion now on t<br>e person de | ear on var<br>as comple<br>the ZONE<br>signated | ious rep<br>ted the<br>page ar<br>by the D | orts, and a d                                                        | ate in the<br>a District<br>the DaCdb<br>Zone. | year ser<br>Governo<br>system | ved field ca<br>ır.<br>may be vie | uses a pe<br>wed by th | rson to b<br>e respec | e recogn | nized as a |
| auses the p<br>erson who<br>herefore, a<br>nly be upda<br>o request a                                          | person's n<br>is in the p<br>Ill informat<br>ated by th<br>a modificat                                                              | ame to appe<br>process or ha<br>ion now on t<br>e person de | ear on var<br>as comple<br>the ZONE<br>signated | ious rep<br>ted the<br>page ar<br>by the D | oorts, and a d<br>process to be<br>nd tab within<br>pirector of this | ate in the<br>a District<br>the DaCdb<br>Zone. | year ser<br>Governo<br>system | ved field ca<br>ır.<br>may be vie | uses a pe<br>wed by th | rson to b<br>e respec | e recogn | nized as a |
| auses the p<br>erson who<br>herefore, a<br>nly be upda<br>o request a<br>one Inform                            | person's n<br>is in the p<br>Ill informat<br>ated by th<br>a modificat                                                              | ame to appe<br>process or ha<br>ion now on t<br>e person de | ear on var<br>as comple<br>the ZONE<br>signated | ious rep<br>ted the<br>page ar<br>by the D | oorts, and a d<br>process to be<br>nd tab within<br>pirector of this | ate in the<br>a District<br>the DaCdb<br>Zone. | year ser<br>Governo<br>system | ved field ca<br>ır.<br>may be vie | uses a pe<br>wed by th | rson to b<br>e respec | e recogn | nized as a |
| auses the p<br>erson who<br>herefore, a<br>nly be upda<br>o request a<br>one Inform<br>Years So                | person's n<br>is in the p<br>Ill informat<br>ated by th<br>a modificat<br>nation:                                                   | ame to appe<br>process or ha<br>ion now on t<br>e person de | ear on var<br>as comple<br>the ZONE<br>signated | ious rep<br>ted the<br>page ar<br>by the D | oorts, and a d<br>process to be<br>nd tab within<br>pirector of this | ate in the<br>a District<br>the DaCdb<br>Zone. | year ser<br>Governo<br>system | ved field ca<br>ır.<br>may be vie | uses a pe<br>wed by th | rson to b<br>e respec | e recogn | nized as a |
| auses the p<br>erson who<br>herefore, a<br>nly be upda<br>o request a<br>one Inform<br>Years S                 | person's n<br>is in the p<br>all informat<br>ated by th<br>a modificat<br>nation:<br>erved 1:                                       | ame to appe<br>process or ha<br>ion now on t<br>e person de | ear on var<br>as comple<br>the ZONE<br>signated | ious rep<br>ted the<br>page ar<br>by the D | oorts, and a d<br>process to be<br>nd tab within<br>pirector of this | ate in the<br>a District<br>the DaCdb<br>Zone. | year ser<br>Governo<br>system | ved field ca<br>ır.<br>may be vie | uses a pe<br>wed by th | rson to b<br>e respec | e recogn | nized as a |
| auses the p<br>person who<br>herefore, a<br>nly be upda<br>to request a<br>cone Inform<br>Years S              | erson's n<br>is in the p<br>ill informat<br>ated by th<br>a modificat<br>ation:<br>erved 1:<br>erved 1:<br>erved 2:<br>CMS:<br>DSA: | ame to appe<br>process or ha<br>ion now on t<br>e person de | ear on var<br>as comple<br>the ZONE<br>signated | ious rep<br>ted the<br>page ar<br>by the D | oorts, and a d<br>process to be<br>nd tab within<br>pirector of this | ate in the<br>a District<br>the DaCdb<br>Zone. | year ser<br>Governo<br>system | ved field ca<br>ır.<br>may be vie | uses a pe<br>wed by th | rson to b<br>e respec | e recogn | nized as a |
| auses the p<br>herson who<br>herefore, a<br>only be upda<br>o request a<br>cone Inform<br>Years So<br>Years So | person's n<br>is in the p<br>ill informat<br>ated by th<br>a modificat<br>nation:<br>erved 1:<br>erved 2:<br>CMS:                   | ame to appe<br>process or ha<br>ion now on t<br>e person de | ear on var<br>as comple<br>the ZONE<br>signated | ious rep<br>ted the<br>page ar<br>by the D | oorts, and a d<br>process to be<br>nd tab within<br>pirector of this | ate in the<br>a District<br>the DaCdb<br>Zone. | year ser<br>Governo<br>system | ved field ca<br>ır.<br>may be vie | uses a pe<br>wed by th | rson to b<br>e respec | e recogn | nized as a |

#### Edit Link: Log Sub-Menu Tab

The **Member Information Change Log** page is a log of transaction data entry activity by date/time in descending chronological order. This tab is for information only. You can use this tab to preview data entered: date data is entered, who modified the data, what field was added/updated, along with what the old values and new values are for a particular field. There are no update fields on this tab.

| lember /<br>ooper, Wi              |          | Jr.        |                                                                             |                   |                                                                          |          |                                           |                                         |            | Canba | Terminate | Upda |
|------------------------------------|----------|------------|-----------------------------------------------------------------------------|-------------------|--------------------------------------------------------------------------|----------|-------------------------------------------|-----------------------------------------|------------|-------|-----------|------|
| Member                             | Photo    | Contact    | Login S                                                                     | 5/P               | Business                                                                 | PData    | Club                                      | Alumni                                  | Notes      | Zone  | Log       |      |
|                                    |          |            | Memb                                                                        | ber In            | formation                                                                | Change I | .og [80                                   | 0207988]                                |            |       |           |      |
| lember Cha                         | nge Log: | <b></b>    |                                                                             |                   |                                                                          |          |                                           |                                         |            |       |           |      |
| lember Cha<br>Date                 |          | lified By  | Field Name                                                                  |                   | Old Value                                                                |          | New                                       | Value                                   |            |       |           |      |
| Date                               | Mod      |            |                                                                             |                   | Old Value                                                                |          | New<br>6                                  | Value                                   |            |       |           |      |
| Date                               | Mod      | Cyndia Lee |                                                                             |                   |                                                                          |          | 6                                         | <b>Value</b><br>7/2011                  |            |       |           |      |
| Date                               | Mod      | Cyndia Lee | AWARDID                                                                     |                   | 6                                                                        |          | 6<br>09/0                                 |                                         | yke, Germa | any   |           |      |
| Date                               | Mod      | Cyndia Lee | AWARDID<br>FROMDATE                                                         | ξŶ                | 6<br>09/07/2011<br>Rotary Club                                           |          | 6<br>09/0                                 | 7/2011                                  | yke, Germa | any   |           |      |
| Date                               | Mod      | Cyndia Lee | AWARDID<br>FROMDATE<br>HOSTCLUB                                             |                   | 6<br>09/07/2011<br>Rotary Club<br>Germany                                |          | 6<br>09/0<br>Rota                         | 7/2011<br>ry Club of S                  | yke, Germa | any   |           |      |
| Date                               | Mod      | Cyndia Lee | AWARDID<br>FROMDATE<br>HOSTCLUB<br>HOSTCOUNTR                               | ст                | 6<br>09/07/2011<br>Rotary Club<br>Germany<br>DEU                         | of Syke, | 6<br>09/0<br>Rota<br>DEU<br>1850          | 7/2011<br>ry Club of S                  |            | any   |           |      |
| lember Cha<br>Date<br>0/04/11 02:4 | Mod      | Cyndia Lee | AWARDID<br>FROMDATE<br>HOSTCLUB<br>HOSTCOUNTR<br>HOSTDISTRIC                | CT<br>IB          | 6<br>09/07/2011<br>Rotary Club<br>Germany<br>DEU<br>1850                 | of Syke, | 6<br>09/0<br>Rota<br>DEU<br>1850          | 7/2011<br>ry Club of S <sup>1</sup>     |            | any   |           |      |
| Date                               | Mod      | Cyndia Lee | AWARDID<br>FROMDATE<br>HOSTCLUB<br>HOSTCOUNTR<br>HOSTDISTRIC<br>SPONSORCLUI | CT<br>IB<br>JNTRY | 6<br>09/07/2011<br>Rotary Club<br>Germany<br>DEU<br>1850<br>Virginia Pen | of Syke, | 6<br>09/0<br>Rota<br>DEU<br>1850<br>Virgi | 7/2011<br>ry Club of S<br>nia Peninsula |            | any   |           |      |

#### Edit Link: Update Functions

| ell, Robert E Ji         |                      |         | ID=800210799     | 1                  | •       | Incel Terminate Upda |
|--------------------------|----------------------|---------|------------------|--------------------|---------|----------------------|
| Member Photo             | Contact              | Login S | 6/P Business     | PData Clu          | b Alumn | Une (M) (M           |
|                          | 2462                 |         | Member I         | nformation         |         |                      |
| * Member Type:           | Active               |         |                  |                    |         | a month              |
|                          |                      |         | Gen              | der: Malo          |         |                      |
| Prefix:<br>* First Name: | {select} -           |         | Gen<br>Middle Na | der: Male<br>me: F | -       |                      |
| Prefix:                  | {select} •<br>Robert |         | Middle Na        | Initale            | -       |                      |
| Prefix:<br>* First Name: | {select} •<br>Robert |         | Middle Na<br>Su  | me: E              |         |                      |

The Edit functions are the following:

- **Cancel** The **Cancel** function refreshes whatever page that data is being entered on and links to **Section 1 Member Detail (Active)** page that allows the option to re-enter appropriate data by clicking on the [Edit] hyperlink found at the top of the page.
- Terminate The Terminate function allows deletion of the member data. The page refreshes the Member Admin Member Information page as shown in the page example. The banner across the top of the page states: "Verify this is the Member to Terminate". In response, the two options available are: "Cancel" to keep the data from being deleted from the database, or "Terminate" that will delete the data. After making a choice, the page will be refreshed. If the choice is to terminate the data, the page is refreshed again with a pop-up window with the message: "Please confirm". If confirmed then the member will be terminated.
- Update The Update function is used on each tab to refresh and update the database with member information. Based upon the data entered the page will refresh the page with the Section 1 Member Detail (Active) page. This page will detail what data has been entered from the various tabs. The [Edit] link, at the top of the page, can be used complete data to be added or modified.

#### Section 3 - Club Member and Positions Link: View Club Member

The View Club Member link displays all the information available for an individual member in the **Section 3 - Club Members and Positions** section. It is a good way to check to see if any information is incomplete.

|          | DN   OFF)         | Active             | Active-          | R85                | 2.3.2     | onorary           | Alumni          |          |         | Alun       | nni-Verified         |  |
|----------|-------------------|--------------------|------------------|--------------------|-----------|-------------------|-----------------|----------|---------|------------|----------------------|--|
|          |                   | Guest              | Guest-I          | Rotarian           | 🔳 Fr      | Friends of Rotary |                 | Proposed |         | Active-LOA |                      |  |
|          |                   | Staff Position     |                  |                    |           |                   |                 |          |         |            |                      |  |
| LNai     | me or Badge#:     | Curre              | nt 🔘 Terminated  |                    | Edit C    | Club Positions Ed | it PHF/SM Add M | lember   | Club Re | eports     | Bulk Email PMAI      |  |
| Displ    | laying 1 to 20 of | 20 Members.        |                  | A                  | B C D     | EFGM              | NIRISITIV       | ALL      |         |            |                      |  |
| ✓        | Μ                 | lember Name        | <u>B=</u>        | Туре               | Position  | Home Phone        | Office Phone    | PHF      | SM      | BDay       | Email                |  |
| <b>V</b> | Adams, Ann 🖭      |                    | Edit View Term   | Active             |           |                   |                 |          |         |            | annadams@cox.net     |  |
| 7        | Bonadonna, Co     | olleen 🚨           | 0 Edit View Term | Guest-<br>Rotarian |           |                   |                 |          |         |            | office@rotary7600.or |  |
|          |                   | on C Jr. (Winnie & | Edit             | Active             | Club      | 757-869-3939      | 757-859-2928    | 1        | 1       | 5/6        | Wcooper@yahoo.con    |  |
| _        | Mary) 🛱 🚨         |                    |                  |                    | President |                   |                 |          |         |            |                      |  |
| 1000     | Cox, Marilyn F    | (Lyn & Johnny) 🗖   | i jim            | Antina             | Vice      |                   | 757 565 1010    |          |         |            | mail at 0440 mbas    |  |

By clicking on the View link, the Member Edit page is displayed showing all pertinent Rotary data associated with that club member. The Edit link at the top of the page can be used to add/update any data from this page.

|                 | Member Detail (Active)<br>Cooper Jr. (Winnie & Mary) |                            |  |
|-----------------|------------------------------------------------------|----------------------------|--|
|                 |                                                      |                            |  |
|                 | e Farms Rd                                           |                            |  |
| Hampton, V      | A 23669                                              | N AND IN CONTRACT          |  |
|                 |                                                      |                            |  |
| Home:           | 757-869-3939                                         |                            |  |
| Office:         | 757-859-2928                                         |                            |  |
| Email:          | Wcooper@yahoo.com                                    |                            |  |
| Club:           | zGUEST of District                                   |                            |  |
| Member Since    | 04/14/2010                                           |                            |  |
| Birthday:       | 05/06                                                |                            |  |
| Anniversary:    | 05/05                                                |                            |  |
|                 |                                                      | - PHF - Paul Harris Fellow |  |
| Classification: | Pastor                                               | - Paul Harris Society      |  |
| Bus Position:   | Pastor                                               | - Sustaining Member        |  |
| Bus Name:       | Prince of Peace Lutheran Church                      |                            |  |
| Bus Web:        | www.poplutheran.org                                  |                            |  |
|                 |                                                      |                            |  |
| Degree:         | Bachelor of Science, Masters of Philosophy,          |                            |  |
| Ushhises        | Doctorate Religious Studies                          |                            |  |
| Hobbies:        | Baseball, Basketball, Reading                        |                            |  |

#### Section 3 - Club Members and Positions Link: Terminate Club Member

By clicking on the Term link , a member's record can be deleted from the database.

| 1ember Type:<br>All ON   OFF) | Active           |                        | 🗖 Active-R85<br>🔽 Guest-Rotarian |                   | Honorary Friends of Rotary |                 | d      |         | nni-Verified<br>re-LOA |                       |
|-------------------------------|------------------|------------------------|----------------------------------|-------------------|----------------------------|-----------------|--------|---------|------------------------|-----------------------|
| Name or Badge#:               | Staff Position   | n<br>rent 🔘 Terminated |                                  | Edit C            | lub Positions Ed           | it PHF/SM Add M | lember | Club Re | eports                 | Bulk Email PMAIL      |
| isplaying 1 to 20 of          | 20 Members.      |                        | A                                | BICID             | EFGM                       | NIRISITIW       | ALL    |         |                        |                       |
| M N                           | lember Name      | <u>8=</u>              | Туре                             | Position          | Home Phone                 | Office Phone    | PHF    | SM      | BDay                   | Email                 |
| 🗹 Adams, Ann 🚨                | ŀ                | Edit View Term         | Active                           |                   |                            |                 |        |         |                        | annadams@cox.net      |
| 🗷 Bonadonna, Co               | olleen 🚨         | 0 Edit View Term       | Guest-<br>Rotarian               |                   |                            |                 |        |         |                        | office@rotary7600.org |
| Cooper, Winsto<br>Mary) 🛱 📓   | on C Jr. (Winnie | & Edit Viev            | -                                | Club<br>President | 757-869-3939               | 757-859-2928    | 1      | V       | 5/6                    | Wcooper@yahoo.com     |
| Cox, Marilyn E                | (Lyn & Johnny)   | <b>Ö</b>               |                                  | Vice              |                            |                 |        |         |                        | 1. 19110              |

When the Term link is used, the Member's page is displayed requesting reason for termination to complete the termination activity.

| elete Member Record     | ID=8                                              | 00207988               |                                | Cancel              | Terminat    |
|-------------------------|---------------------------------------------------|------------------------|--------------------------------|---------------------|-------------|
| 1ember Delete Verifica  | ation:                                            |                        |                                |                     | Ŀ           |
| Member ID:              | 139348                                            | Gender:                | Male                           |                     |             |
| Name:                   | Cooper, Winston C Jr. (Winnie)                    | Admission Date:        | 04/14/2010                     |                     |             |
| Business Name:          | Prince of Peace Lutheran Church                   |                        |                                |                     |             |
| Club Name:              | zGUEST of District                                |                        |                                |                     |             |
| Address:                | 4932 Semple Farms Rd, Hampton, VA                 | 23669                  |                                |                     |             |
| ermination Data:        |                                                   |                        |                                |                     |             |
| *Date of Termination:   | 10/04/2011 (mm/dd/yyyy - required field)          |                        |                                |                     |             |
| Vhen terminated was a   |                                                   |                        |                                |                     |             |
| this club for:          | 1 years; - and -                                  |                        |                                |                     |             |
| other clubs(s) for:     | 0 years.                                          |                        |                                |                     |             |
| Please Indicate if:     | Current Club President                            | Past Director, RI      |                                |                     |             |
|                         | Current Club Secretary                            | Past District Governor |                                |                     |             |
| Reason for Termination: | <ul> <li>Relocation (Term Letter Sent)</li> </ul> | Joining New Cli        | Jb (Term Letter Sent)          |                     |             |
|                         | Family Obligations (Term Letter Sent)             | Attendance             |                                |                     |             |
|                         | Business Obligations (Term Letter Sent)           | Deceased               |                                |                     |             |
|                         | Health/Personal                                   |                        |                                |                     |             |
|                         | Other, please indicate:                           | If Relocat             | ion or Joining another club, I | have you notified o | lubs in the |
|                         | member's new area of a former Rotarian moving t   | o their locality?      |                                |                     |             |

### Section 3 - Club Members and Positions: Functions

Five radio buttons, in the upper right-hand corner of the **Section 3 - Club Members and Positions** section, define the administrative processes used to manage club members and positions.

| All ON   OFF)         | Active Active  | Active-        | R85 📃 Honorary |          | E 4             | 🗖 Alumni    |          | 🔲 Alumni-Verified |         |            |       |
|-----------------------|----------------|----------------|----------------|----------|-----------------|-------------|----------|-------------------|---------|------------|-------|
|                       | Guest          | 🔽 Guest-F      | Rotarian       | 🔲 Fr     | iends of Rotary | y 🔲 F       | proposed |                   | Acti    | ve-LOA     |       |
| Name or Badge#:       |                | Terminated     |                | Edit C   | Club Positions  | Edit PHF/SM | Add Men  | nber Clut         | Reports | Bulk Email | PWA   |
| Displaying 1 to 20 of | 20 Members.    |                | A              | B C D    | EFIGIM          | NRS         | TIW      | ALL               | $\sum$  | $\sum$     |       |
| <b>V</b> N            | lember Name  🗵 |                | Туре           | Position | Home Phon       | e Office I  | Phone I  | PHF SI            | BDay    |            | Email |
| Adams Ann S           |                | EditlViewlTerm | Active         | Position | Home Phone      | e Office I  | Phone    | PHF SI            | а врау  | annadan    |       |

#### Section 3 - Club Members and Positions: Edit Club Positions

It is very important that club positions be kept up to date. DaCdb automatically updates these positions at the start of every Rotary Year. By clicking on the **Edit Club Positions** button, the **Club Admin** page will be displayed for this administrative function.

| Member Type:<br>(All ON   OFF) | Active          | Active-R85       | E Ho     | Honorary          |              | Alumni 🗌 Proposed |        | Alumni-Verified |                  |  |  |
|--------------------------------|-----------------|------------------|----------|-------------------|--------------|-------------------|--------|-----------------|------------------|--|--|
|                                | Guest           | 🗹 Guest-Rotarian | E Fr     |                   |              |                   |        | Active-LOA      |                  |  |  |
|                                | Staff Position  |                  |          |                   |              |                   |        |                 |                  |  |  |
| LName or Badge#                | Current         | ) Terminated     | Edit C   | lub Positions Edi | t PHF/SM Add | Member            | Club R | eports          | Bulk Email PMAIL |  |  |
| Displaying 1 to 20 o           | f 20 Members.   |                  | BCD      | TEIGIM II         | NIRISITI     | W   ALL           |        | s               |                  |  |  |
|                                | Member Name 🗕 🗵 | Туре             | Position | me Phone          | Office Phone | PHF               | SM     | BDay            | Email            |  |  |
|                                |                 | 1006.2           |          |                   |              |                   |        |                 |                  |  |  |

To modify the club position on a particular club member, click on the **Edit** pencil icon to the left of the club member's name.

| Club Admin                  | $\supset$                                                                                                    |                     |              |                       |                           |             |                                                                                                    |            |        |  |  |  |
|-----------------------------|----------------------------------------------------------------------------------------------------|---------------------|--------------|-----------------------|---------------------------|-------------|----------------------------------------------------------------------------------------------------|------------|--------|--|--|--|
| GUEST of Dis                | EST of District<br>formation Address Meeting<br>is a list of Club members and their<br>ere is no add link here). Member po<br>re are 19 members in the Club<br>Club Member Name<br>Adams, Ann |                     |              | ID=9901               | 2164                      |             | Cancel View U                                                                                                  |            |        |  |  |  |
| Information                 | Address                                                                                                    | Meeting Info        | Links        | Committe              | ees Positions             | Billing     | Security                                                                                                    | PData      | Note   |  |  |  |
| This is a list of C         | lub members                                                                                                    | s and their positio | n(s) in this | Club Pos<br>Club. Mer | t dest des ballet of      | this list b | y being a me                                                                                                   | mber of th | e Club |  |  |  |
| (there is no add            | link here). M                                                                                                    | lember positions    |              |                       |                           |             |                                                                                                    |            |        |  |  |  |
| Edit Club Memb              | er Name                                                                                                    |                     |              |                       |                           |             | the second second second second second second second second second second second second second second second s |            |        |  |  |  |
|                             | an manne                                                                                                    |                     |              | SecLvl                | OrgYear / Date            | 20          | 10-11 Posit                                                                                                    | tions      |        |  |  |  |
| 🖉 🛛 Adams, Ani              |                                                                                                    |                     |              | SecLvl<br>1           | OrgYear / Date<br>2010-11 | i i vestar  | 10-11 Posit                                                                                                    | tions      |        |  |  |  |
| 🖉 Adams, Ani<br>🖉 Bonadonna | ו                                                                                                    |                     |              |                       |                           | Me          |                                                                                                    | tions      |        |  |  |  |

A pop-up window will appear with a data input field to change the position. There is a drop-down menu that contains all the Rotary Club positions. By selecting a new club position and clicking on the **Save** button, the new position will be changed.

| Club Admin                                                |                         | Webmaster (3)<br>Community Service Chair (3)<br>Club Service Chair (3)                                                                           |                  |                                                  |
|-----------------------------------------------------------|-------------------------|----------------------------------------------------------------------------------------------------|------------------|--------------------------------------------------|
| GUEST of District                                         |                         | International Service Chair (3)                                                                                                    |                  | Cancel View Update                               |
| Information Addres                                        | 1 1                     | Vocational Service Chair (3)<br>New Generations Chair (3)<br>Youth Projects Chair (3)<br>Interact Club Sponsor (1)<br>District Events Cocord (2) | Ξ 1              | x ty PData Notes                                 |
| This is a list of Club memb<br>(there is no add link here | Edit Club Position      | District Events Coord (3)<br>District Membership (3)<br>iPast President (4)<br>Past President (1)                                                | (                | save<br>member of the Club<br>the PENCIL ∠ icon. |
| There are <b>19</b> members in th                         | Member Name:            | Club Executive Secretary (4)                                                                                                    | -                | 0                                                |
| Edit Club Member Name                                     | Club Position: *        | Club President (4)                                                                                                    | -                | ositions                                         |
| 🖉 Adams, Ann                                              | Note: We are introduc   | ing the change now to the way club po                                                                                                    | sitions are chan | and                                              |
| 🖉 Bonadonna, Colleen                                      | to support a future upo |                                                                                                    | alcona are chang | jeu                                              |
| 🖉 Cooper, Winston C J                                     |                         |                                                                                                    |                  | nt (P)                                           |
| 🖉 Cox, Marilyn E                                          |                         |                                                                                                    |                  | it (VP)                                          |
| 🖉 🛛 Dalton, John E                                        |                         |                                                                                                    |                  | · (CD)                                           |

On the **Club Admin** page, click on the **Update** button to ensure that the club position has been updated.

#### Section 3 - Club Members and Positions: Edit PHF/SM

Use the PHF/SM function to update your Paul Harris Sustaining Members. By clicking on this button the **Participation Data Update** page appears. This page includes all the club members.

| <b>Member Type:</b><br>(All ON   OFF) | Cuest Staff Position | Active-R85 🗹 Guest-Rotarian              | 12.00    | ends of Rotary | Alumni Proposed   |        | Alumr   | ni-Verified<br>e-LOA |
|---------------------------------------|----------------------|------------------------------------------|----------|----------------|-------------------|--------|---------|----------------------|
| LName or Badge#:                      | Ourrent 🔘            | an an an an an an an an an an an an an a |          |                | PHF/SM Add Member | Club R | leports | Bulk Email PMAIL     |
| Displaying <b>1</b> to <b>20</b> of   | 20 Members.          | A                                        | BCD      | E F G M        | RISITIWIAL        | L      |         |                      |
| <b>1</b>                              | lember Name 🗕 🗕      | Туре                                     | Position | Home Phone     | ice Phone PHI     | SM     | BDay    | Email                |
| 🛛 Adams Ann 🕷                         | e.,                  | tlViewlTerm Active                       |          |                |                   |        |         | annadams@cox.net     |

To the right of the **Member Name** fields are two columns with these headings - **PHF** and **Sust** make a change to the status of a club member or members, select the click box(es) for the appropriate status. After updating, click "**Update Members**" button.

| zGUEST of District -<br>District 76                                                                                                    |     |           |
|----------------------------------------------------------------------------------------------------|-----|-----------|
| <ul> <li>ulk update the Paul Harris Fellow (PHF) and Susta</li> <li>PHF - Is on one-time check</li> <li>SM - Can be checked or unchecked as need</li> </ul> |     | tatus.    |
|                                                                                                    |     |           |
| here are 17 club members Member Name                                                                                                    | PHF | Sust Memb |
| There are 17 club members member Name                                                                                                    | PHF | Sust Memb |
| There are 17 club members                                                                                                    |     | Sust Memb |
| here are <b>17</b> club membera<br>Member Name<br>Adams, Ann                                                                                                |     |           |
| Adams, Ann<br>Cooper, Winston C Jr.                                                                                                    |     |           |

The update will transfer you to the **My CLUB** page. If you scroll down to **Section 3 - Club Members and Positions**, you will see that the **PHF** and/or **SM** column data fields have been updated to reflect the new status for those club members selected.

|     | <del>nber Type:</del><br>ON   OFF) | DN   OFF) Active Active Active Construction |                   | R85<br>Rotarian    | Honorary          |                   | Alumni Propose  | d     | Alumni-Verified |        |                       |  |
|-----|------------------------------------|---------------------------------------------|-------------------|--------------------|-------------------|-------------------|-----------------|-------|-----------------|--------|-----------------------|--|
| Na  | me or Badge#:                      |                                             | rent 🔘 Terminated |                    | Edit C            | Club Positions Ed | it PHF/SM Add M | ember | Club Re         | eports | Bulk Email PMAIL      |  |
| isp | laying 1 to 20 of                  | 20 Members.                                 |                   | A                  | BCD               | EFGM              | N R S T W       | ALL   |                 |        |                       |  |
| V   | M                                  | ember Name                                  | <u>8=</u>         | Туре               | Position          | Home Phone        | Office Phone    | PHF   | SM              | BDay   | Email                 |  |
| V   | Adams, Ann 🖭                       |                                             | Edit View Term    | Active             |                   |                   |                 |       |                 |        | annadams@cox.net      |  |
| V   | Bonadonna, Co                      | lleen 🖭                                     | 0 Edit View Term  | Guest-<br>Rotarian |                   |                   |                 |       | •               |        | office@rotary7600.org |  |
| V   | Cooper, Winsto<br>Mary) 🛍 🚨        | on C Jr. (Winnie                            | & Edit View Term  | Active             | Club<br>President | 757-869-3939      | 757-859-2928    | 1     | 1               | 5/6    | Wcooper@yahoo.com     |  |

### Section 3 - Club Members and Positions: Add Member

Click on this link - Add New Member - for detailed instruction under Section 1 - Club Information/Add Member section.

| Member Type:<br>(All ON   OFF) | Active Active-        |                |         | 1.0                                                                                                    | onorary<br>riends of Rotary | 🗌 Alumni<br>🔲 Propose |        | Alumni-Verified |       |            |       |
|--------------------------------|-----------------------|----------------|---------|----------------------------------------------------------------------------------------------------|-----------------------------|-----------------------|--------|-----------------|-------|------------|-------|
| LName or Badge                 | Staff Position        |                | Kulanan |                                                                                                    |                             |                       |        | _               |       |            |       |
| Livanie of bauge               | *• O Current          | Terminated     |         | Edit (                                                                                                    | Club Positions Edit         | PHF/SM Add M          | /ember | Club Rep        | ports | Bulk Email | PMAIL |
| Displaying 1 to 20             | of <b>20</b> Members. |                | A       | BCD                                                                                                    | EFGMN                       |                       | ALL    | - 1)            |       |            |       |
| V                              | Member Name           |                |         | Contraction of the second second second second second second second second second second second second second s | Home Phone                  |                       |        | SM              | BDay  |            | Email |
| Adama Ann                      |                       | EditIViewlTerm |         |                                                                                                    |                             |                       |        |                 |       |            |       |

#### Section 3 - Club Members and Positions: Club Reports

Section 3: Club Members and Positions: Member Type: Alumni Alumni-Verified Active Honorary Active-R85 (All ON | OFF) Guest-Rotarian Proposed Active-LOA Guest Friends of Rotary ✓ Staff Position LName or Badge#: Bulk Email PMAIL Edit Club Positions Edit PHF/SM Add Member O Current O Terminated **Club Reports** Displaying 1 to 20 of 20 Members. A | B | C | D | E | F | G | M | N | R | S | T | W | ALL Position Home Phone Office Phone V Member Name Type PHF SM Dav Email Adams Ann S Edit|View|Term Active annadams@cox.net

This is the **Reports** tab found on the DaCdb home page.

#### **Club Reports Listings**

By clicking on the **Club Reports** button, a Report listing will display. The reports are categorized by: **Club**, **Committee**, **Event**, and **Other**. There is a **Search** function available on the left hand side of the page to search by report name. By clicking on the report icon on the right hand side of the page, the report setup page is displayed can be viewed, in order to set up your report.

| Search:  <br>Contract All   Expand All                                 | Club Committee Event Other Club Reports                                                               |        |
|------------------------------------------------------------------------|----------------------------------------------------------------------------------------------------|--------|
| <ul> <li>Recent Reports: Clear</li> <li>Committee Member by</li> </ul> | Select a report from the list below. Click report name or Run Report 🕮 ICON 🔶 📩 🛨 = Add Report to Fav | orites |
| Position<br>(Committee)                                                | Membership Directory                                                                                  |        |
| (Committee)                                                            | 1.1 Membership DIRECTORY                                                                              | * 🗠    |
| - Participation Data<br>(District)                                     | Member directory listing.                                                                             |        |
| - Membership DIRECTORY                                                 | 1.2 Membership Directory (NEW)                                                                        | * 🖑    |
| (Club)                                                                 | A slightly different member directory listing. 1.3 Club Leadership Directory                          | - FR   |
| V My Favorites: Clear                                                  |                                                                                                    | * 🖻    |
|                                                                        | 1.4 Club Member Directory (with contact info)                                                         | ★ 图    |
|                                                                        | 1.5 Club Statistics                                                                                   | ★ 函    |
| Report OUTPUT                                                          | 1.6 Membership Directory (Pocket)                                                                     | * 🖻    |
| Click on one of the<br>NEW output ICONS at                             | 1.7 Participation Data                                                                                | * 🖾    |
| the TOP of every                                                       | Rotary FOUNDATION Transmittal (TRF)                                                                   |        |
| report.                                                                | 2.1 The Rotary FOUNDATION Transmittal (TRF)                                                           | * 🖻    |
|                                                                        | Leadership and Contact                                                                                |        |
|                                                                        | 3.1 CONTACT/E-Mailing List (DIY-MM)                                                                   | * 🖻    |

#### **Club Report Setup**

To print the report, set the print parameters as noted on the Report Setup page. The report can be viewed from this page or exported to an EXCEL or WORD document.

|                                |                                                                   | Select Club Me | mber Report Paramet       | ers             |                 |
|--------------------------------|-------------------------------------------------------------------|----------------|---------------------------|-----------------|-----------------|
| Club:                          | zGUEST of District                                                | •              |                           |                 |                 |
| 1ember Type:<br>(All ON   OFF) | <ul> <li>Active</li> <li>Guest</li> <li>Staff Position</li> </ul> | ☑ Active-R85   | Honorary                  | Alumni Proposed | Alumni-Verified |
| Sort By:                       | Member Name C                                                     | Club Name      |                           |                 |                 |
|                                | the icons at the top righ                                         |                | choose the output format. |                 |                 |

#### Section 3 - Club Members and Positions: Bulk Email

This function uses your system's default email program (i.e., Microsoft Outlook, etc.) to send an email blast to all or specific club members based upon names selected.

| Member Type:<br>(All ON   OFF) | Cuest           | Active-R85         |          | lonorary<br>riends of Rotary | 🗖 Alun     |           |             | Alumni-Verifi<br>Active-LOA | ed         |
|--------------------------------|-----------------|--------------------|----------|------------------------------|------------|-----------|-------------|-----------------------------|------------|
|                                | Staff Position  |                    |          |                              |            |           |             |                             |            |
| LName or Badge#:               | Current         | Terminated         | Edit     | Club Positions Ec            | dit PHF/SM | dd Member | Club Report | s Bulk Email                | PMAIL      |
| Displaying 1 to 20 of          | 20 Members.     |                    | A B C D  | E F G M                      | N R S T    | W   ALL   |             |                             |            |
| M                              | lember Name 🗕 🗵 | Туре               | Position | Home Phone                   | Office Pho | ne PHF    | SM BC       | )ay 🖑                       | Email      |
| 🔽 Adams Ann 😼                  | Edi             | tlViewlTerm Active |          |                              |            |           |             | annadar                     | ms@cox.net |

By clicking on **Bulk Email** button, a link will open Microsoft Outlook or default email program. The email format will include those club member email addresses. On this page, there is a default click box that will include all the club members' emails on the bulk email. If only certain club members need to be included, the default click box needs to be cleared and then click on the club members for bulk email selection.

|      | To       | zGUEST_of_District_Club-Members@directory-online.com                                                                                                    |     |
|------|----------|----------------------------------------------------------------------------------------------------|-----|
| Send | Cc       |                                                                                                    |     |
|      | Bcc      | amadams@cox.net,office@rotary7600.org.Wicooper@yahoo.com,marilyn 1944<br>@yahoo.com,Johnd@cox.net,cyndialee@yahoo.com,bez@cox.net,Toquescc@aol.com,DGrimes@DTGCS.net,office@rotary7600.org,allymonroe@cox.net,jmurray@cox.net,lezeln@cox.net,TomR@cox.net,andys@cox.net,Jthorm@rive<br>idehosp.com,brian@rotary123.org,jwillams@cox.net,mwison@cox.net,winters@cox.net,cyndialee@yahoo.com | ere |
|      | Subject: | zGUEST of District Club                                                                                                    |     |
|      |          |                                                                                                    | ß   |
|      |          |                                                                                                    | 4   |
|      |          |                                                                                                    |     |

#### Section 3 - Club Members and Positions: PMail

PMail is short for "personalized" email. It allows you to select individual recipients for an email, and to individualize the email with member information found in the database (e.g., a birth date, company name, spouse name, etc.). PMail emails are security level protected; LVL-4 and above can send a PMail to the entire club. See the PMail tab on the DaCdb home page for detailed instructions on how to create a PMail.

| Member Type:<br>(All ON   OFF) | Active Guest Staff Position | Active-R85           |          | onorary<br>riends of Rotary | / Alu       |             |        | Alum Activ | ni-Verified<br>e-LOA |       |
|--------------------------------|-----------------------------|----------------------|----------|-----------------------------|-------------|-------------|--------|------------|----------------------|-------|
| LName or Badge#:               | Current                     | Terminated           | Edit     | Club Positions              | Edit PHF/SM | Add Member  | Club R | eports     | Bulk Email           | PMAIL |
| Displaying 1 to 20 of          | 20 Members.                 | A                    | BCD      | EFGM                        | NRS         | T   W   ALL |        |            | - Anna               |       |
| M                              | ember Name 🗕 🗕              | Туре                 | Position | Home Phone                  | e Office Ph | one PHF     | SM     | BDay       | Emai                 |       |
| 🕅 Adams Ann 📓                  | Ed                          | litlViewlTerm Active |          |                             |             |             |        |            | annadams@cox         | net   |

To initiate a PMail, use the check box(es) on the left to select what members you wish to mail to, then click the PMail button.

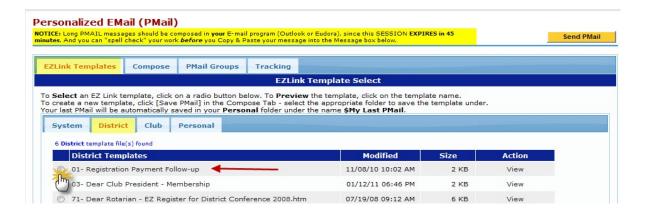

# My CLUB Sub-Menu Tabs

### FIND a Member Sub-Menu Tab

To find a club member, just fill in what information you know about the person you are looking for (less is better than more) and then click the **Search** button. Other search parameters are: Member ID, Classification, or Club Name/ID. There is a checkbox titled "Global" that gives the option to search across Rotary Districts.

| Search Parameters                                                          |            |                 |                     |               | advanced sea |
|----------------------------------------------------------------------------|------------|-----------------|---------------------|---------------|--------------|
| Name, Email or Business Name:<br>Ezell                                     | Member ID: | Classification: | Club Name / ClubID: | Phone Number: | Global?      |
| Enter a PARTIAL first -OR- last nat<br>Example: "john" will FIND all of th |            |                 |                     |               | براك_        |

If you click on the advanced search in the upper left-hand corner of the search page, a new page with expanded search parameters will display. See example below.

|                                           |                                                            | Fine                                            | l a Member        |                 |                   |                  |      |           |
|-------------------------------------------|------------------------------------------------------------|-------------------------------------------------|-------------------|-----------------|-------------------|------------------|------|-----------|
| Advanced Sear                             | ch Parameters                                              |                                                 |                   |                 |                   |                  |      | al search |
| First Name:                               | Middle Name                                                | e: Last N                                       | ame:              | Em              | nail:             | Glo              | bal? | al search |
|                                           |                                                            | Eze                                             |                   | cy              | ndialee@yahoo.com | n 🔳              |      | Search    |
| Business Name:                            | Classificatio                                              | n:                                              |                   |                 |                   |                  |      | J         |
| Member ID:                                | ClubID:                                                    | Club N                                          | ame:              |                 |                   |                  |      | _         |
| Home Phone:                               | Office Phone:                                              | Cell Phone:                                     | Fax Number:       | Тс              | Il Free Number:   | Other Ph         | one: | _         |
|                                           | be entered. (Except: M<br>e of " <b>john</b> " will FIND a | lemberID and ClubID)<br>Il of the JOHNs, JOHNSC | Ns, JOHNSTONs, as | well as LITT    | LEJOHN, etc.      |                  |      |           |
|                                           |                                                            |                                                 |                   |                 |                   |                  |      |           |
| Results                                   |                                                            |                                                 |                   |                 |                   |                  |      |           |
| There are 1 Memb                          | er found.                                                  |                                                 |                   | NO ROUTED HAR I |                   | 1000 mar - 111 1 |      |           |
| Member Name                               |                                                            | Business Name                                   |                   | Туре            | A                 | ction            |      |           |
| Rotary District 7                         | 600                                                        |                                                 |                   |                 |                   |                  |      |           |
| Ezell, Cyndia Lee<br>(zGUEST of District) | (Cindy & Larry)                                            | Kennedale Public Scho                           | ol System         | Active          | 4-Club Officer    | View             | Edit | Delete    |

The page will refresh and display results. Click on the member's name to email them or click on "View" to see more information about them.

| Search Parameters                                    |                |                              |                              |                    |        |        |          |
|------------------------------------------------------|----------------|------------------------------|------------------------------|--------------------|--------|--------|----------|
| ocuron r aranetero                                   |                |                              |                              |                    |        | advanc | ed searc |
| lame, Email or Business Name:<br><mark>Ezell</mark>  | Member ID:     | Classification:              | Club Name / Club             | DID: Phone Number: | Glo    | bal?   | Search   |
| Enter a PARTIAL first -OR- last nan                  | ne; PARTIAL en | nail; or enter a Member      | ID (min 2 chars).            |                    |        |        |          |
|                                                      |                |                              |                              |                    |        |        |          |
| Example: "john" will FIND all of th                  | e JOHNs, JOHN  | ISONs, JOHNSTONs, as         | well as LITTLEJOHN,          | etc.               |        |        |          |
| Example: "john" will FIND all of th                  | e JOHNs, JOHN  | ISONs, JOHNSTONs, as         | well as LITTLEJOHN,          | etc.               |        |        |          |
|                                                      | e JOHNs, JOHN  | ISONs, <b>JOHN</b> STONs, as | well as LITTLE <b>JOHN</b> , | etc.               |        |        |          |
| Results                                              | e JOHNs, JOHN  | ISONs, <b>JOHN</b> STONs, as | well as LITTLE <b>JOHN</b> , | etc.               |        |        |          |
| Results<br>There are 2 Members found.                |                |                              |                              |                    |        |        |          |
|                                                      |                | ISONs, JOHNSTONs, as         | well as LITTLEJOHN,          |                    | Action |        |          |
| Results<br>There are 2 Members found.                |                |                              |                              |                    | Action |        |          |
| Results<br>There are 2 Members found.<br>Member Name | Busir          |                              | Туре                         |                    |        | Edit   | Delete   |

**Note:** The fastest way to find a member within your own club is to click on the **My CLUB** tab. All the members of your club are on the page and to find individual members, scroll down to **Section 3 - Club Members and Positions** of the page. To email a member, click on their name or email address. To see more information about a fellow club member, click on the "View" link next to their name or the "Edit" or "Delete" to make changes to the club members' data.

### List ALL Clubs Sub-Menu Tab

This link lists all the other clubs in your district. Click on the "View" link to display information about individual clubs. Included on the left-hand side of the page is the Search function with sort and filter criteria.

| FIND a Member List ALL Clubs          | Submit Attendance Where CLUBS Mee | et Club CALENDAR Club BULLET | INS NewMember FOR     | RM              |
|---------------------------------------|-----------------------------------|------------------------------|-----------------------|-----------------|
| Search:                               |                                   | Club List                    | ting                  |                 |
| Contract All Expand All               | 68 Clubs found B                  | C E F G H  J L M N           | 0   P   R   S   T   V | W   Y   Z   ALL |
| ✓ Recent Clubs: Clear                 | Club Name                         | Club Short Name              | Region Club Ty        | pe Action       |
| -Sandston                             | Blackstone                        | Blackstone                   | 8                     | View            |
| -West Richmond<br>-Virginia Peninsula | Bon Air                           | Bon Air                      | 4                     | View            |
| -New Kent County                      | Brandermill (Midlothian)          | Brandermill (Midlothian)     | 5                     | View            |
| -zGUEST of District                   | Cape Charles                      | Cape Charles                 | 16                    | View            |
| 70.10                                 | Cape Henry                        | Cape Henry                   | 15                    | View            |
| Sort By:                              | Chesapeake                        | Chesapeake                   | 13                    | View            |
| Olub Name                             | Chester                           | Chester                      | 5                     | View            |
| Club Short Name                       | Churchland                        | Churchland                   | 13                    | View            |
| C Region                              | City Contor Nowport Nows          | City Contor Nowport Nows     | 17                    | Minu            |

Scrolling down to your club's information and you will find additional edit options.

### Submit Attendance Sub-Menu Tab

The **Submit Attendance** function allows the club secretary to submit a monthly attendance report to the Rotary District Secretary. There are two entry points for this function.

The **Submit Attendance** sub-menu tab on the **District and Club Database** (**DaCdb**) can be found by clicking on the **My CLUB** tab and the **Submit Attendance** sub-menu tab.

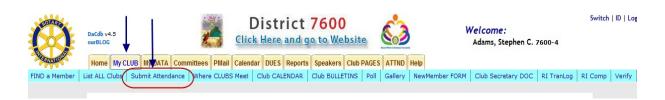

The **Submit Attendance** function on the **District and Club Database** (DaCdb) can also be found by clicking again on the **My CLUB** tab (next to the **HOME** tab) on the database home page. Scroll down to **Section 1** - **Club Information**. The **Submit Attendance** button will be the green middle function button shown below.

| Meeting Time:           | Wednesday at 12:00 PM                                                                                                    | Hontons    | Mag                                                                             |                                      |                                  |         |
|-------------------------|----------------------------------------------------------------------------------------------------|------------|---------------------------------------------------------------------------------|--------------------------------------|----------------------------------|---------|
| Meeting Place:          | Sentara CarePlex                                                                                                    | olf 🎽 rse  |                                                                                 |                                      | Map Sa                           | atellit |
| Meeting City:           | Hampton                                                                                                    |            |                                                                                 |                                      | nkn                              |         |
| Meeting Address:        | 3000 Coliseum Drive, Hampton, VA 23666                                                                                                    | +          | _ a                                                                             |                                      | di<br>Greenwell Dr               |         |
| Meeting Directions:     | To find us, go into the Orthopedic Main Entrance which is on<br>the left side of the complex when you are facing it from<br>Coliseum Drive. To locate the meeting rooms, go straight<br>down the long hall and turn right under the green exit sign.<br>The rooms are on the left side of the hall. (Visit our website<br>www.peninsularotary.org for more detailed information.)                                                                                                    |            | Carver<br>Memorial Park<br>Hampton Roads Ce                                     |                                      | ie diame                         |         |
| Link to Map/Directions: | Click here for map and directions                                                                                                    |            |                                                                                 |                                      | Sportsplex                       | 5       |
| Club Description:       | The Rotary Club of the Virginia Peninsula meets weekly at the<br>Howard Johnson Plaza and Conference Center. With over 60<br>members, we come from all walks of life with business professionals,<br>business owners/executives, medical professionals, and educators<br>all being represented. We adhere to Rotary's 4-Way test and have<br>added our own "Is it fun for all concerned?"<br>Non Rotarian "guests" are invited to visit our meeting for a "free<br>lunch". We will do our best to make you feel welcome and<br>appreciated. | He<br>6520 | Riverside<br>Behavioral H<br>Paith Center<br>Coliseum Crossin<br>Shopping Cente | Careplex Park<br>Hospital Men<br>Cem | Jawn<br>Jawn<br>Iorial<br>Jetery | AH HA   |
| Link to Club Website:   | www.peninsularotary.org                                                                                                    |            |                                                                                 | 152                                  | Coliseum<br>Central              |         |
| ink to About US:        |                                                                                                    | (134       | D Cunnin                                                                        | gham Dr                              | Central                          |         |
| link to Project URL:    | www.peninsularotary.org/ClubProjects.cfm                                                                                                    | Google     | 14                                                                              | Riverd                               | ale Plaza                        | e of I  |
| Club Phone Number:      |                                                                                                    | innaven 🥥  | r Per                                                                           | insulawap dataoppi                   | viliosoogie - remi               | SUI     |
| ax Number:              |                                                                                                    |            |                                                                                 |                                      |                                  |         |
| Club Email:             | emccoury@coliseumcentral.com                                                                                                    |            |                                                                                 |                                      |                                  |         |
|                         | P O Box 1772, Newport News, VA 23601                                                                                                    |            |                                                                                 |                                      |                                  |         |
| Charter Date:           | 26-Oct-76                                                                                                    |            |                                                                                 |                                      |                                  |         |
| Calendar:               | Club Calendar District Calendar Club Bulletin District Newsletters                                                                                                    |            |                                                                                 |                                      |                                  |         |

Rev. 9/2011 DaCdb User Guide for Club Secretaries **Note:** There is an Optional Attendance Module; user instructions are available for those clubs that have purchased the optional module.

By clicking on these tabs, the Monthly Attendance page will display with the following functions:

- Submit MONTHLY Attendance
- View District Monthly Attendance
- Edit Monthly Attendance

| $\checkmark$                                                                                 | Monthly Attendance                                                                                                    |
|----------------------------------------------------------------------------------------------|----------------------------------------------------------------------------------------------------|
| You have Monthly Attendance now                                                              |                                                                                                    |
| Submit MONTHLY Attendance     View District Monthly Attendance     Edit Monthly Attendance   | Upgrade now to           Weekly Attendance Module                                                                                                    |
| *** Banked make-ups are now                                                                  | available to all subscribers of the Weekly Attendance ***                                                                                                    |
| Overview                                                                                     | kly Attendance functions<br>ce <i>Less</i> TIME with <i>Less</i> STRESSI<br>ge. Via the basic Attendance functionality you can View, Edit, and Update your                                                                                                    |
| The weekly meeting attendance data entere<br>Attendance entry a one (1) click and Submit     | lilities you can take control of recording attendance at the club weekly meetings.<br>ed will <i>automatically</i> be rolled-up at the end of the month – making the Monthly<br>process after the last meeting of month. You can also use the off-line attendance<br>ngs without needing an on-line internet connection. |
| To learn more about the Weekly Club Attend                                                   | dance module, please click on one of the links below:                                                                                                    |
| Attendance Overview — Click this link to re                                                  |                                                                                                    |
| Off-Line Attendance Overview — Click this                                                    | link to review the Off-Line attendance overview PDF                                                                                                    |
| WEEKLY Attendance Module                                                                     |                                                                                                    |
| Clicking on the link below, will take you to a<br>module. You can then decide to upgrade fro | page that will provide you more detailed information about the weekly attendance<br>om there.                                                                                                    |

#### Submit MONTHLY Attendance Link

Clicking on this link displays the **Monthly Attendance** form for data entry via drop-down menus.

|                                                                  | Submit ATTENDANCE Report                                                                                                    |
|------------------------------------------------------------------|----------------------------------------------------------------------------------------------------|
| Select Club:                                                     | zGUEST of District -                                                                                                    |
| Reporting<br>Month:                                              | MONTH ENDING: January 2011   Correcting DATA for this Month ?                                                                                                    |
| Membership:                                                      | Total MEMBERSHIP: 17 (hint: 17 ACTIVE members ( Active=17 ) current<br>in database as of the End of the Reporting Month (excluding Guest-Rotarian=1<br>Staff Position=1 ) members |
|                                                                  |                                                                                                    |
| Average<br>Attendance:                                           | 95.5 %<br>Specify percentage as xx.xx (ie. 87.12% = 87.12 or 100% = 100.0<br>In other words, DO include the DECIMAL Point.                                                        |
|                                                                  | Specify percentage as xx.xx (ie. 87.12% = 87.12 or 100% = 100.0<br>In other words, DO include the DECIMAL Point.                                                                  |
| Attendance:<br>No. of Meeting                                    | Specify percentage as xx.xx (ie. 87.12% = 87.12 or 100% = 100.0<br>In other words, DO include the DECIMAL Point.                                                                  |
| Attendance:<br>No. of Meeting<br>Held:<br>Meeting<br>Cancelled / | Specify percentage as xx.xx (ie. 87.12% = 87.12 or 100% = 100.0<br>In other words, DO include the DECIMAL Point.                                                                  |

When the gold **Submit ATTENDANCE Report** button is clicked, if there are no errors, a new page displays "Attendance Report Accepted!" that verifies that the data has been accepted and logged. If there are errors, a new page displays that details what input error rejected the submission and offers suggestions for corrections. For example, if the wrong month was used as input and that month's attendance data is already in the database, an error message will be displayed. Note: There is an override checkbox for correcting data for a particular month.

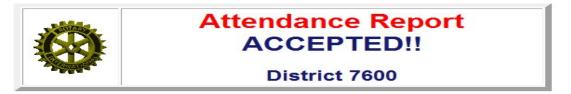

#### Thank you for filing your attendance report!!

#### View District Monthly Attendance Link

This link provides a listing of all district clubs. This report can be sorted and sequenced in various ways based upon the column description. By clicking on the column description (if the cursor is hovered over the link, it will highlight in yellow), the report can be re-sequenced by that column description. By clicking on the **Club Name**, a more detailed report for individual club statistics will be displayed by month. This can also be resorted by column descriptions. In the right-hand corner of either page, there are options to print the report or export to an EXCEL spreadsheet or WORD documents.

|                                                   |                                                          |             |          | Submit ATTENDANCE Report                                                    |
|---------------------------------------------------|----------------------------------------------------------|-------------|----------|-----------------------------------------------------------------------------|
| Select Club:                                      | zGUEST of District                                       | -           |          | <u>س</u>                                                                    |
| Reporting<br>Month:                               | MONTH ENDING: Jan                                        | nuary 2011  | -        | Correcting DATA for this Month 🔲 ?                                          |
| Membership:                                       | in database as of the Staff Position=1 ) me              | End of the  |          | TIVE members ( Active=17 ) currently<br>g Month (excluding Guest-Rotarian=1 |
| Average                                           | 055                                                      |             |          |                                                                             |
| Attendance:                                       | 95.5 %<br>Specify percentage as<br>In other words, DO in |             |          | e = 87.12 or 100% = 100.0<br>Point.                                         |
| Attendance:<br>No. of Meeting<br>Held:            | Specify percentage a                                     |             |          |                                                                             |
| No. of Meeting                                    | Specify percentage at<br>In other words, <b>DO</b> in    | clude the D | ECIMAL F |                                                                             |
| No. of Meeting<br>Held:<br>Meeting<br>Cancelled / | Specify percentage at<br>In other words, <b>DO</b> in    | clude the D | ECIMAL F | Point.                                                                      |

#### **Edit Monthly Attendance Link**

The attendance report can be updated by the following methods:

- Add click this button to insert a new row to add new monthly data.
- Delete click this button to delete information that has been added in error. A new page appears with a new check box by the months in question. Adding a checkmark to the applicable month produces a pop-up window to verify that the **Delete** function is correct. Clicking "Yes" will delete the month and the page will refresh with updated data.
- Edit click this button to modify all input data fields for any month. Only field that is not available for data input is the **Month** field.

| Select C  | ub: zGUEST of D             | istrict 🔻 Star | t Date: 12/30/2 | 010  | End Date: 06/30/2011 | Submit         |                           |
|-----------|-----------------------------|----------------|-----------------|------|----------------------|----------------|---------------------------|
|           |                             |                |                 |      |                      |                |                           |
| lit Atter | dance Data                  |                |                 |      |                      | [              | Cancel Updat              |
|           | dance Data<br>embers Meetin | ngs Attendand  | e New           | Term | Reason               | <u>(</u><br>Mo | Cancel Upda<br>dified Cre |

|                                   |                      |     |                      | -      |             |
|-----------------------------------|----------------------|-----|----------------------|--------|-------------|
| GUEST of District Attendance      | Data                 |     |                      | Add    | Delete Edit |
| Select Club: zGUEST of District 🔻 | Start Date: 12/30/20 | 010 | End Date: 06/30/2011 | Submit |             |

### Where CLUBS Meet Sub-Menu Tab

This page provides a listing of where different clubs meet within your district. The listing may be sorted by day/time, club, city or area. This information will help you do "make-ups", when you miss your regular club meetings.

| Club Sort Sele<br>ort By: |                              |                                                                           |                   |
|---------------------------|------------------------------|---------------------------------------------------------------------------|-------------------|
|                           | Meeting Day & Ti             | me 🔘 City, then Meeting Day 🔘 Area 💿                                      | Club Name         |
| lubs Sorteo<br>Time       | d by Meeting Day             | y & Time<br>Meeting Place                                                 | City              |
| onday                     |                              |                                                                           |                   |
| 07:30 AM                  | Western Henrico<br>County    | Westwood Racquet Club                                                     | Richmond          |
| 07:30 AM                  | Great Bridge<br>(Chesapeake) | Cahoon Plantation                                                         | Chesapeake        |
| 12:30 PM                  | Sandston                     | Roma Ristorante Italiano (this is a new meeting<br>location as of 8/2008) | Sandston, VA      |
|                           | Blackstone                   | Slaw's Restaurant                                                         | Blackstone, VA    |
| 06:30 PM                  |                              |                                                                           | Manual and Manual |
| 06:30 PM<br>06:30 PM      | Warwick                      | Hilton Village Woman's Club                                               | Newport News      |
|                           | Warwick<br>Northside Norfolk | Hilton Village Woman's Club<br>Uptown Buffet                              | Norfolk, VA       |
| 06:30 PM                  |                              |                                                                           |                   |

By clicking on the Club name, it will transfer you to that particular club page for additional information. The Club Meeting times can be exported to a WORD document.

### **Club CALENDAR Sub-Menu Tab**

This page shows you the events planned by your club, your district and multi-district events. You can control what you see by checking the appropriate boxes (Include Events) at the top of the page. (Encourage your club to use this calendar to help keep its members informed of events.) The Calendar can be exported to WORD or can be printed from the database.

| ıbs | Submit Atten  | dance      | Where CLUBS I | Meet Club CA             | LENDAR                       | Club BULLETINS     | NewMember FORM    |              |                                                           |               |
|-----|---------------|------------|---------------|--------------------------|------------------------------|--------------------|-------------------|--------------|-----------------------------------------------------------|---------------|
|     |               |            |               |                          | ſ'n                          |                    | - <b>!</b>        | 1            |                                                           |               |
|     |               |            |               |                          |                              | Calendar of E      | vents             |              |                                                           |               |
|     |               |            |               | Rotary Dis               | trict 76                     | 00 - Calendar      | for Virginia Pen  | insula       |                                                           |               |
|     | Event         | Calend     | ar Paramete   | rs:                      |                              |                    |                   |              |                                                           |               |
|     | Calenda       | r: [ 🖲 Lis | t 🔘 Block ]   | Search Even              | ts:                          |                    | Search Now        |              | To Word P                                                 | rinter Format |
|     | Include       | Events:    | District Eve  | nt                       | Distri                       | ct Reminder        | District GOV Of   | ficial Visit | Club Meeting                                              |               |
|     |               | 5          | Club Event    |                          | Club                         | FundRaiser         | Multi-District Ev | ent          |                                                           |               |
| Ja  | n 2011 - J    | ul 201     | 2             | Add to Clu<br>Select Eve | <b>b Calen</b><br>ent Type 🔻 | -                  | <                 |              | Go To: January                                            | ▼ 2011 ▼ Go   |
|     | DATE          | TIME       | ACTION        | CLUB                     |                              | EVENT NAME         |                   | LOCAT        | ION / COMMEN                                              | TS            |
|     |               |            |               |                          | February                     | - World Unders     | tanding Month     |              |                                                           |               |
| Si  | at Feb 26, 11 | 06:00P     |               | irginia                  | Virginia (                   | Peninsula Rotary ( | Charter Night     | Peninsula    | Ler<br>us as the Virginia<br>Ectary Club<br>s 35 years of |               |

Note: The event in February contains a link - Edit Form. This is a link to the Edit Event Link where the club secretary can update the event information. There are two sections: Section 1 - Event Information and Section 2 - Event Schedule.

| URL Link to Webpage:         - And/Or         Upload NEW File:         Uccation / Comments:         Image: Confirmation Footer:         Confirmation Footer:         Confirmation Footer:         Image: Confirmation small                                                                                                    | vent Status: Active  | ✓ (ID=77157517) Cancel View Delete                                                                                                    |
|----------------------------------------------------------------------------------------------------|----------------------|----------------------------------------------------------------------------------------------------|
| Event Category:       Club / District Name:       Virginia Peninsula Colary Charler Night         Event Name:       Virginia Peninsula Rotary Charler Night         Enable Registration:       No       Registration:         Short Description:       Image: Construction of the state of the state of t                                                                                                    |                      |                                                                                                    |
| Club/District Name:<br>Event Name:<br>Event Name:<br>Event Name:<br>Short Description:<br>No  Registration:<br>Short Description:<br>URL Link to Webpage:<br>- And/or<br>Upload NEW File:<br>Location / Comments:<br>Confirmation Footer:<br>Confirmation Footer:<br>Confirmation Footer:<br>Confirmation Footer:<br>Added to bettem of<br>Paragraph   Fort Name   Size   B / U & a <sup>2</sup> a <sub>2</sub> E Z = B / E E + Z = A<br>Confirmation Footer:<br>Added to bettem of<br>Paragraph   Fort Name   Size   B / U & a <sup>2</sup> a <sub>2</sub> E Z = B / E E + Z = A<br>Confirmation Footer:<br>Confirmation Footer:<br>Confirmation Foote |                      |                                                                                                    |
| Event Name:       Virginia Peninsula Rotary Charter Night         Enable Registration:       No Peninsula Rotary Charter Night         Short Description:       Image: Peninsula Rotary Charter Night at the Hampton Yacht Club         URL Link to Webpage:                                                                                                    |                      |                                                                                                    |
| Enable Registration:       No       Image: Start too:       Image: Start too:       Image: Start t                                                                                                    |                      | Virginia Peninsula 👻                                                                                                    |
| Short Description:       Image: Construction Footer:         Image: Confirmation Footer:       Image: Confirmation email                                                                                                    |                      | Virginia Peninsula Rotary Charter Night                                                                                               |
| URL Link to Webpage:                                                                                                    |                      | No 🔻 Kegistration: Open 👻                                                                                                    |
| WRL Link to Webpage:         And/Or         Upload NEW File:         (i.e. event flyers, info, photos. File must be in PDF, TXT, HTML, DOC, XLS, GIF or JPG format:         Location / Comments:         Image: Confirmation Footer:         Confirmation Footer:         Image: Confirmation email         Section 2 - Event Schedule                                                                                                    | Short Description:   | 🔲 🔍 🗰 💖 🐰 🐴 🤮 🤝 🤝 🙋 🔬 🦉 🕼 🖘 😁 🔺                                                                                                    |
| URL Link to Webpage:                                                                                                    |                      | Paragraph • Font Name • Size • <b>B</b> $i$ <b>U U</b> $a^2$ $a_2$ <b>E E E E</b> $\downarrow$ <b>E</b> $\rightarrow$ <b>E</b> $\neq$ |
| Out Link to webside:       Must begin with wwwor- http:// to be a URL link         And/Or       Upload NEW File:         Upload NEW File:       (i.e. event flyers, info, photos. File must be in PDF, TXT, HTML, DOC, XLS, GIF or JPG format;         Location / Comments:       Image: Confirmation Pooter:         Image: Confirmation Pooter:       Image: Confirmation Pooter:         Image: Confirmation Pooter:       Image: Confirmation Pooter:         Image: Confirmation email       Image: Confirmation Pooter:         Image: Confirmation email       Image: Confirmation Pooter:         Image: Confirmation email       Image: Confirmation Pooter:         Image: Confirmation email       Image: Confirmation Pooter:         Image: Confirmation email       Image: Confirmation email         Image: Confirmation email       Image: Confirmation email         Image: Confirmation email       Image: Confirmation email         Image: Confirmation email       Image: Confirmation email         Image: Confirmation email       Image: Confirmation email         Image: Confirmation email       Image: Confirmation email         Image: Confirmation email       Image: Confirmation email         Image: Confirmation email       Image: Confirmation email         Image: Confirmation email       Image: Confirmation email         Image: Confirmation email                                                                                                    |                      | 35th Annual Charter Night at the Hampton Yacht Club                                                                                   |
| And/Or<br>Upload NEW File:<br>Location / Comments:<br>Confirmation Footer:<br>Confirmation Footer:<br>Added to bottom of<br>confirmation email<br>Section 2 - Event Schedule                                                                                                    | URL Link to Webpage: |                                                                                                    |
| Upload NEW File:       (i.e. event flyers, info, photos. File must be in PDF, TXT, HTM, HTML, DOC, XLS, GIF or JPG format;         Location / Comments:       I Q A V I I Q I Q I Q I Q I Q I Q I Q I Q I Q                                                                                                    | And/Or               | Must begin with wwwor- http:// to be a URL link                                                                                       |
| Confirmation Footer:<br>Added to bottom of<br>confirmation email<br>Section 2 - Event Schedule                                                                                                    | Upload NEW File:     | (i.e. event flyers, info, photos. File must be in PDF, TXT, HTM, HTML, DOC, XLS, GIF or JPG format)                                   |
| Confirmation Footer:<br>Added to bottom of<br>confirmation email<br>Section 2 - Event Schedule                                                                                                    | Location / Comments: | 🔲 🔍 # **/ ½ 🖎 😭 🤝 🐡 📥 🧶 ψ 📾 🗳 Ø Flash 💿 Media 📰 🐭 🕮 🚥 Ω —                                                                             |
| Confirmation Footer:<br>Added to bottom of<br>confirmation email<br>Section 2 - Event Schedule                                                                                                    |                      |                                                                                                    |
| Added to bottom of<br>confirmation email Paragraph • Font Name • Size • B & U & a2 a2 E = B IE IE + E = E+<br>Section 2 - Event Schedule                                                                                                    |                      | 35th<br>Annual<br>Charter<br>Night<br>Annual<br>Charter<br>Night<br>Annual<br>Charter<br>Start<br>Contracts 30 years of<br>Excellence |
| Added to bottom of<br>confirmation email Paragraph • Font Name • Size • 18 ź U 49 a² a₂ E Ξ Ξ Ξ Ξ Ξ Ξ Ξ Ξ Ξ Ξ Ξ Ξ Ξ Ξ Ξ Ξ Ξ Ξ                                                                                                    | Confirmation Footer: |                                                                                                    |
| Section 2 - Event Schedule                                                                                                    |                      |                                                                                                    |
|                                                                                                    | confirmation email   |                                                                                                    |
| Start Date: 02/28/2011 III End Date: 02/28/2011 III (Not required UNLESS different)                                                                                                    |                      |                                                                                                    |
| Start Time: 06:00 PM (hh:mm AM/PM, -or- Use 24-hour Military time, e.g. 1800 is 6:00 PM)                                                                                                    |                      | O PM (Library AM/DM and Line 24 hour Military time and 1000 in (100 DM)                                                               |

### Club BULLETINS Sub-Menu Tab

Many clubs upload their weekly/monthly club bulletins to DaCdb. This allows you to view current and past bulletins from your club. By clicking on the file name, you can view that bulletin.

View the following action buttons on the **Club BULLETINS** tab.

- Add Bulletins File page to add uploaded file to Club Bulletins folder.
- Add URL page to add bulletins description and URL for upload file.
- Add Folder page to add a new folder for club bulletins.
- Copy, Move, Rename, and Delete options for file manipulation.

ndance Where CLUBS Meet Club CALENDAR Club BULLETINS NewMember FORM

#### Rotary District 7600 Virginia Peninsula

Home <<--- click links here to navigate Notify Members on Upload: Yes

|                  | Add Bulletins File | Add URL         | Add Folder | Сору     | Move       | Rename | Delete  |
|------------------|--------------------|-----------------|------------|----------|------------|--------|---------|
| 🔲 Туре           | File Name          | 98 - 184<br>184 |            | Mod      | lified_    |        | Size    |
| 📃 🛣 Jan 2011.pdf |                    |                 |            | 01/12/11 | 10:45 AM   |        | 311 KB  |
| 🔲 🞇 Dec 2010.pdf |                    |                 |            | 01/11/11 | 1 03:06 PM |        | 347 KB  |
| 🔲 🞇 Nov 2010.pdf |                    |                 |            | 01/11/11 | 1 03:02 PM | 4      | ,435 KB |
| 🔲 🞇 Oct 2010.pdf |                    |                 |            | 01/11/11 | 1 03:02 PM | 2      | ,542 KB |
| 📃 🛣 Sep 2010.pdf |                    |                 |            | 01/11/11 | 1 03:01 PM | 1      | ,649 KB |
| 🔲 🛣 Aug 2010.pdf |                    |                 |            | 01/11/11 | 1 03:01 PM |        | 356 KB  |
| 🔲 🔛 Jul 2010.pdf |                    |                 |            | 01/11/11 | 1 03:01 PM |        | 354 KB  |
| 📃 🔛 Jun 2010.pdf |                    |                 |            | 01/11/11 | 1 03:00 PM |        | 309 KB  |

### **POLL Sub-Menu Tab**

This **My CLUB** sub-menu allows you to create a poll for your club. The process allows clubs and districts to poll club members on various topics. The results are calculated and displayed in real time for analysis.

| POLLING SYSTEM MA                     | NAGEMENT |            |            |                       |  |
|---------------------------------------|----------|------------|------------|-----------------------|--|
| Poll Name                             | Votes    | Start Date | End Date   | Manage                |  |
| What should the next club project be? | 0        | 10/07/2011 | 10/08/2011 | Edit - Stats - Delete |  |
|                                       |          |            |            | Create Po             |  |

By clicking on the "Create Poll" button, another page is displayed that allows you to enter the information for the poll.

| corresponding selections into the answer fields. C   | s you to create a new poll. Enter the poll question into the poll title field and the<br>Click the add button and the the form will be displayed on the district/club home page |
|------------------------------------------------------|----------------------------------------------------------------------------------------------------|
| instantly.                                           |                                                                                                    |
| Poll Question                                        |                                                                                                    |
|                                                      | e sure to use proper punctuation and capitalize the first word of the sentence.                                                                                                 |
| What should the next club project be?                |                                                                                                    |
|                                                      |                                                                                                    |
| Poll Answers                                         | swers to the poll quetion. Enter each answer into a separate form field. There is a limit o                                                                                     |
| six answers to a poll question. Leave extra form fie |                                                                                                    |
|                                                      |                                                                                                    |
| Answer 1                                             | Answer 4                                                                                                    |
| Dictionaries for Kids                                |                                                                                                    |
| Answer 2                                             | Answer 5                                                                                                    |
| New playground                                       |                                                                                                    |
| Answer 3                                             | Answer 6                                                                                                    |
| New sanitation system for schools                    |                                                                                                    |
|                                                      |                                                                                                    |
| Poll Start/End Date                                  |                                                                                                    |
|                                                      | riod of time that the poll will be online and taking votes. The default start date is set to<br>lays from now. Use the calander below to modify the dates.                      |
|                                                      |                                                                                                    |
| StartDate                                            | EndDate                                                                                                    |
| 10/07/2011                                           | 10/08/2011                                                                                                    |
| Select Roll Key / Level                              |                                                                                                    |
|                                                      | Role Key                                                                                                    |
|                                                      | ▼                                                                                                    |
| Level 1                                              |                                                                                                    |

#### **Poll Statistics and Analysis**

### POLL STATS What should the next club project be?

Welcome the poll stats section. This section displays the current results for the poll title displayed above. The corresponding answers are displayed below with the respective number of votes received and percentage of total votes.

| Poll Answer                       | Votes      | Percentage |
|-----------------------------------|------------|------------|
| Dictionaries for Kids             | 10         | 1096       |
| New playground                    | 40         | 40%        |
| New sanitation system for schools | 50         | 50%        |
|                                   | Total: 100 | 100%       |

### **Gallery Sub-Menu Tab**

This sub-tab allows you to add pictures of your club's activities.

| um Name   |         | Pictures            | Last Update            | Size | Play Album |
|-----------|---------|---------------------|------------------------|------|------------|
|           | Thur    | -16                 |                        |      |            |
|           | There a | re no albums currer | ntly in this directory |      |            |
|           |         |                     |                        |      |            |
| New Album |         |                     |                        |      |            |

By clicking on the Create Album button, a new page will display so that you can upload the pictures. When you are finished, you can name the album. By clicking the Start button, you can view the album as a slide show.

# ZGUEST OF DISTRICT ALBUM LIST

Select Album To Play

| Album Name                         | Pictures   | Last Update | Size   | Play Album |
|------------------------------------|------------|-------------|--------|------------|
| Rotary Friendship Exchange         | 3          | 10/07/2011  | 115 KB | Start!     |
| Total<br>Add New Album             | 3          |             | 119 KB | 5          |
| Type in the title of the new album | Create All | bum         |        |            |

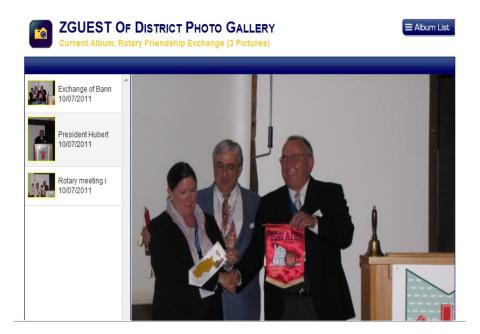

### New Member Form Sub-Menu Tab

The **New Member Form** is a comprehensive document that is used to add new members to the Rotary database. This sub-menu tab, found on the right side of the page under the **My CLUB** tab.

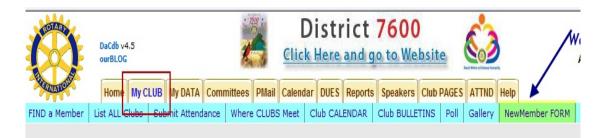

This document is a PDF form that allows the member to input the data in the light-blue highlighted fields. The new member can enter the data into the document and email a copy to the club secretary.

Notice the **New Member** form information highlighted in yellow below which directs the club member to complete and return the form to the club secretary so that the data can be entered into the database. As with the **Add New Member** functions, required input fields are preceded with asterisks.

B.

| - Manuella                                           | MEMBER INFORMATION FOR                                                                                                    | DaCdb SYSTEM        |
|------------------------------------------------------|----------------------------------------------------------------------------------------------------|---------------------|
| PERSON                                               | AL FACTS FOR ROTARY CL                                                                                                    | UB DATABASE         |
|                                                      | <u>ed to complete the information requested below.</u> Starred<br>g this form, you can <b>SAVE it</b> in your computer; <b>PRINT it</b> , or |                     |
|                                                      | Please return this form to the club secretar                                                                                                 |                     |
| B.B. and and Max                                     | -                                                                                                    |                     |
| Member: *Title <u>Mr</u><br>*Nickname <sup>Bob</sup> | *First Name <u>Robert</u> (Badge name) *Last Name <u>Ezell</u>                                                                               | MI: <u>E</u>        |
|                                                      | /*E-mail address _bez@cox.net                                                                                                    |                     |
| *Date of Birth: <u>11 / 06</u> /                     |                                                                                                    | red mailing address |

When the club secretary receives the following completed form from the club member, the information can be entered into the database.

### New Member Form - Page 1

| COLLEG  |  |
|---------|--|
|         |  |
| Manager |  |

#### ROTARY CLUB OF

MEMBER INFORMATION FOR DaCdb SYSTEM

### PERSONAL FACTS FOR ROTARY CLUB DATABASE

<u>Members are asked to complete the information requested below.</u> Starred items (\*) are essential fields <After completing this form, you can **SAVE it** in your computer; **PRINT it**, or **E-mail it** as an Attachment.

Please return this form to the club secretary.

| Member:                         | *Title *Fir                     | st Name                   |                              |               | MI:       |
|---------------------------------|---------------------------------|---------------------------|------------------------------|---------------|-----------|
|                                 | (Badge n                        |                           |                              |               |           |
| *Date of Birth: _               | J<br>Ple ase check the          |                           | lress<br>te_which is your p. |               |           |
| Residence<br>Address            | Street                          |                           |                              |               |           |
|                                 | City<br>Phone:                  |                           | State<br>Fax:                | Zip           |           |
| Vacation 🗖 .<br>Address         | Street                          |                           |                              |               |           |
|                                 | City<br>Phone:                  |                           | State<br>Fax:                | Zip           |           |
| BUSINESS:                       | Company:                        |                           |                              |               |           |
| Occupation / Jol                | b Title:                        |                           |                              |               |           |
| Phone:                          | Ext:                            | Fax:                      |                              | Cell Phone:   |           |
| Business  Address               | Street                          |                           |                              |               |           |
|                                 | City                            |                           | State                        | Zip           |           |
| Postal Box<br>Address           | Box Number                      | Cit                       | Ŷ                            | State         | Zip       |
| <b>CLUB:</b><br>Classification: | (Check appropriate bo           | oxes) <u>to be filleo</u> | d out by club secre          | etary         |           |
|                                 | Active: Active –<br>w: Yes: No: | If yes, which Rot         |                              | (i.e.: 96/97) | Honorary: |

### New Member Form - Page 2

| FAMILY:            |                   |                      |               |                |
|--------------------|-------------------|----------------------|---------------|----------------|
| Spouse or          | *First Name:      | *                    | _ast Name:    |                |
| <u>Significant</u> | *Date of Birth/_  |                      |               |                |
| <u>Other</u>       | Married: Yes 🔲 No | *Anniversary Date: _ | //            |                |
| Children s) Nam    | ies (s):          | <u>Gender:</u>       | Date of Birth |                |
|                    |                   |                      | /             |                |
|                    |                   |                      | //            |                |
|                    |                   |                      | /             |                |
|                    |                   |                      |               |                |
|                    |                   |                      |               |                |
|                    |                   |                      |               |                |
| PREVIOUS           | ROTARY CLUBS:     | *Rotary ID           | number        |                |
| 1 112 110 00       |                   | notary ib            |               |                |
| Name of Club:      |                   | City/State           | Date Joined:  | Date Resigned: |
|                    |                   |                      |               |                |
| Name of Club:      |                   | City/State           | Date Joined:  | Date Resigned: |

**CLUB ACHIEVEMENTS:** *i.e.: offices held in club and which year.* 

HOBBIES & INTERESTS: i.e.: golf, fishing, and hunting

**NOTES:** *i.e.:* Community positions, projects, organizations, subjects you could give a 30 minute talk to the club.

### **Club Secretary DOC Sub-Menu Tab**

This sub-menu tab includes the documentation for the **My CLUB** tab on the **DaCdb** database. Each tab is detailed along with the sub-tabs under **My CLUB** tab. The hyperlinks listed below will take you directly to the appropriate documentation.

#### Club Leadership

Section 1 - Club Information Submit Attendance Edit Club Add New Member

Section 2 - Club Committees Club Committee Bulk Clone Add Club Committee View Club Committee Committee Links

Section 3 - Club Members and Positions Edit Club Member View Club Member Terminate Club Member Club Members and Positions Functions

#### My CLUB Sub-Menu Tabs

FIND a Member List ALL Clubs Submit Attendance Where CLUBS Meet Club CALENDAR Club BULLETINS Poll Gallery New Member FORM Club Secretary DOC RI Tranlog RI Comp Verify

Rev. 9/2011 DaCdb User Guide for Club Secretaries

## **RI Tranlog Sub-Menu Tab**

This My CLUB sub-menu provides information on the type of transactions transpired during a specified time. Additional filters by Club, and types of transactions. A specific member can be reviewed.

|                  |                                                        |                     | and Terms) being sent to RI. Deper<br>e transaction log below will show the |             |               |          | ier: a) turned o |
|------------------|--------------------------------------------------------|---------------------|-----------------------------------------------------------------------------|-------------|---------------|----------|------------------|
| Search Criteria: |                                                        |                     |                                                                             | 04-9A       |               |          |                  |
| Search:          | Filter:                                                | Period:             | (mm/dd/yyyy) To:                                                            | (mm/dd/yyyy | ) - or - Age: | 1 days 🔻 | Submit           |
| Options:         |                                                        |                     | Tanna 1                                                                     |             |               |          | - Do             |
|                  | Show: [ 🗹 Adds 🖗<br>Status: 🔲 Done 🖡<br>Group By: Date |                     | -                                                                           |             |               |          | $\bigcirc$       |
| Select Club:     | Status: Done                                           | RI Hold (Held for p | -                                                                           |             |               |          | Ċ                |
|                  | Status: Done                                           |                     | -                                                                           |             |               |          |                  |

### RI Comp Sub-Menu Tab

This **My CLUB** sub-menu tab allows the secretary and club officers to compare the member data that is on the DaCdb and the Rotary International database. By clicking on the "Compare" button, a printable version of the differences can be printed.

| RI - DaCdb Club Member Comparison<br>Virginia Peninsula (5807) |                      |                      |                       |              |    |                         |                |       |                      |                     |         |
|----------------------------------------------------------------|----------------------|----------------------|-----------------------|--------------|----|-------------------------|----------------|-------|----------------------|---------------------|---------|
|                                                                |                      | Information in Ro    |                       | 4            |    |                         | Information in | _     |                      | Refresh             | Print   |
|                                                                | Member Name          | Hannari<br>Fishirsta | <del>D Membe</del> rT | ype Modified |    | Member Name             | HCIII          | OCTID | HemberType<br>Active | Modified 2009-06-26 | Actions |
| 1                                                              |                      |                      |                       |              | 1= |                         | 100            |       | Active-u35           | 2009-00-20          |         |
| 3                                                              | Annual States        |                      | Active                | 2011-04-18   |    | Auron, Itan             |                |       | Active-R85           | 2011-07-06          |         |
| 4                                                              | form Longerth        | -                    | Honorary              | 2011-04-10   | 1  | Aaron, Lasmand B.       |                |       | Honorary             | 2009-04-28          |         |
| 5                                                              | Advantage of the     | -                    | Active                | 2011-04-18   | -  | Advances Transformer of |                |       | Active               | 2009-03-06          |         |
| 6                                                              | Andreas Lake         | 100/000              | Active                | 2011-04-18   | 1  | Andreas Cally           | 1247           |       | Active               | 2003-03-00          |         |
| 7                                                              | Street, South        | 11000                | Active                | 2011-04-28   | 2  | Induced, Early          |                |       | Active               | 2011-04-28          |         |
| 8                                                              | Carbon, Martineri I. |                      | Active                | 2011-09-14   |    | Carbon, Machani S.      | 1414           |       | Active               | 2007-11-23          |         |
| 9                                                              | States of Street St. | -                    | Active                | 2011-04-18   |    |                         |                |       | Active               | 2010-02-15          |         |
| 10                                                             | (                    |                      |                       |              |    |                         |                |       | Active               |                     |         |
|                                                                |                      |                      | Active                | 2011-04-18   |    |                         |                |       |                      | 2009-06-26          |         |
| 11                                                             | Carrier Control Inc. |                      | Active                | 2011-04-18   |    |                         |                |       | Active               | 2010-11-01          |         |
| 12                                                             |                      |                      | Active                | 2011-04-18   |    |                         |                |       | Active               | 2010-07-03          |         |
| 13                                                             | ten, habert H. III   |                      | Active                | 2011-04-18   |    |                         | 6,000          |       | Active-u35           | 2011-07-06          |         |
| 14                                                             | Dunner Liferr        | 0310337              | A which a             | 2011 07 00   |    | Courses 1 days          | 0000           | 111   | A shine where        | 2011 07 07          | C       |

This comparison can be printed, emailed, PMAiled to club member.

|                         | RI - DaCdb Mem        | ber Comparison       |
|-------------------------|-----------------------|----------------------|
| Albert, Wolfer          | ÷.                    | Print Close          |
|                         | Information in Rotary | Information in DaCdb |
| 4ember Informat         | ion:                  |                      |
| MemberID:               |                       |                      |
| First Name:             |                       |                      |
| Middle Name:            |                       |                      |
| Last Name:              | Reliant.              |                      |
| Name Suffix:            | 41                    |                      |
| Badge Name:             |                       |                      |
| Gender:                 | Home .                |                      |
| <b>Aailing Addresse</b> | 5                     |                      |
| Home Address 1:         |                       |                      |
| Address 2:              |                       |                      |
| Address 3:              |                       |                      |
| City:                   |                       |                      |
| State:                  |                       |                      |
| Postal Code:            |                       |                      |
| Province:               |                       |                      |
| Country:                |                       |                      |
| Office Address 1:       |                       |                      |
| Address 2:              |                       |                      |
| Address 3:              | -                     |                      |
| City:                   | Networksoff Henry 1   | = Newgort News       |
| State:                  | Vii.                  | = 14                 |
| Postal Code:            | 1 imi a               | - 21mili             |
| Province:               |                       |                      |
| Country:                | United States         | = United Status      |
| hone Numbers:           |                       |                      |
|                         |                       |                      |

### Verify Sub-Menu Tab

In an effort to improve quality and accuracy of the member information on the DaCdb, the Member Verification feature can help the club secretaries and club officers to validate member information.

Member Verification allows you to send your club members a formatted email with the member's profile information included in the PMAIL message. When the member receives the email, the options are:

- Click on a Verily Information link which will update their profile.
- Click on a Login link which will take them to the DaCdb login screen and give them the choice to update their own profile information.

Under Member Edit, you can also verify if the data is correct. If verified, the picture caption will state a date verified and by whom. If not verified, the picture caption will state: "Member Data Correct?"

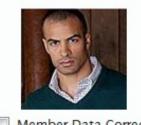

Member Data Correct? What is this?

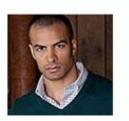

Verified: 10/06/2011 By: Thorn, John S. You can select a member from the list and send the PMAIL, which will be returned to the club secretary.

| ave PMAIL Messag                           | e                                                                     |                 |                    |                                                            | Cancel         | Save Pmail        |  |
|--------------------------------------------|-----------------------------------------------------------------------|-----------------|--------------------|------------------------------------------------------------|----------------|-------------------|--|
| This function saves a                      |                                                                       |                 |                    | ter time. Depending on you<br>nared by users on this syste |                | vel, the PMAIL    |  |
| From:                                      | Cyndia Lee Ezell                                                      |                 | Display Name       |                                                            |                |                   |  |
| Leave thse fields                          |                                                                       | lezelin@cox.net |                    | Bounced e-mail go here                                     |                |                   |  |
| blank if others are<br>using this template | ReplyTo Email:                                                        | lezelin@cox.net |                    | Member replies go here                                     |                |                   |  |
| * Subject: Club Member \                   |                                                                       | erification     |                    | PMail subject line                                         |                |                   |  |
| Comments:                                  | Ezell, Cyndia Le                                                      |                 |                    |                                                            | *              |                   |  |
| * - 1 - 1                                  | Enter optional comments that apply to this template for refernce only |                 |                    |                                                            |                |                   |  |
| * File Name:                               | 15 - Member Verification.html                                         |                 |                    |                                                            |                |                   |  |
|                                            | (Note: The file name                                                  |                 | acters and numbers | ONLY; Special characters are                               | NOT permitted  | )                 |  |
| Save Folder:<br>(Access based on your      | Club Folder                                                           | - Visible to al | PMAIL users with   | nin your Club                                              |                |                   |  |
| security level)                            | Personal Folder - Visible only to yourself (default)                  |                 |                    |                                                            |                |                   |  |
| Option:                                    | If you check this, th                                                 |                 |                    | me, From Email, ReplyTo, Comr<br>District, Club folders.   | ment and Subje | ect entered above |  |